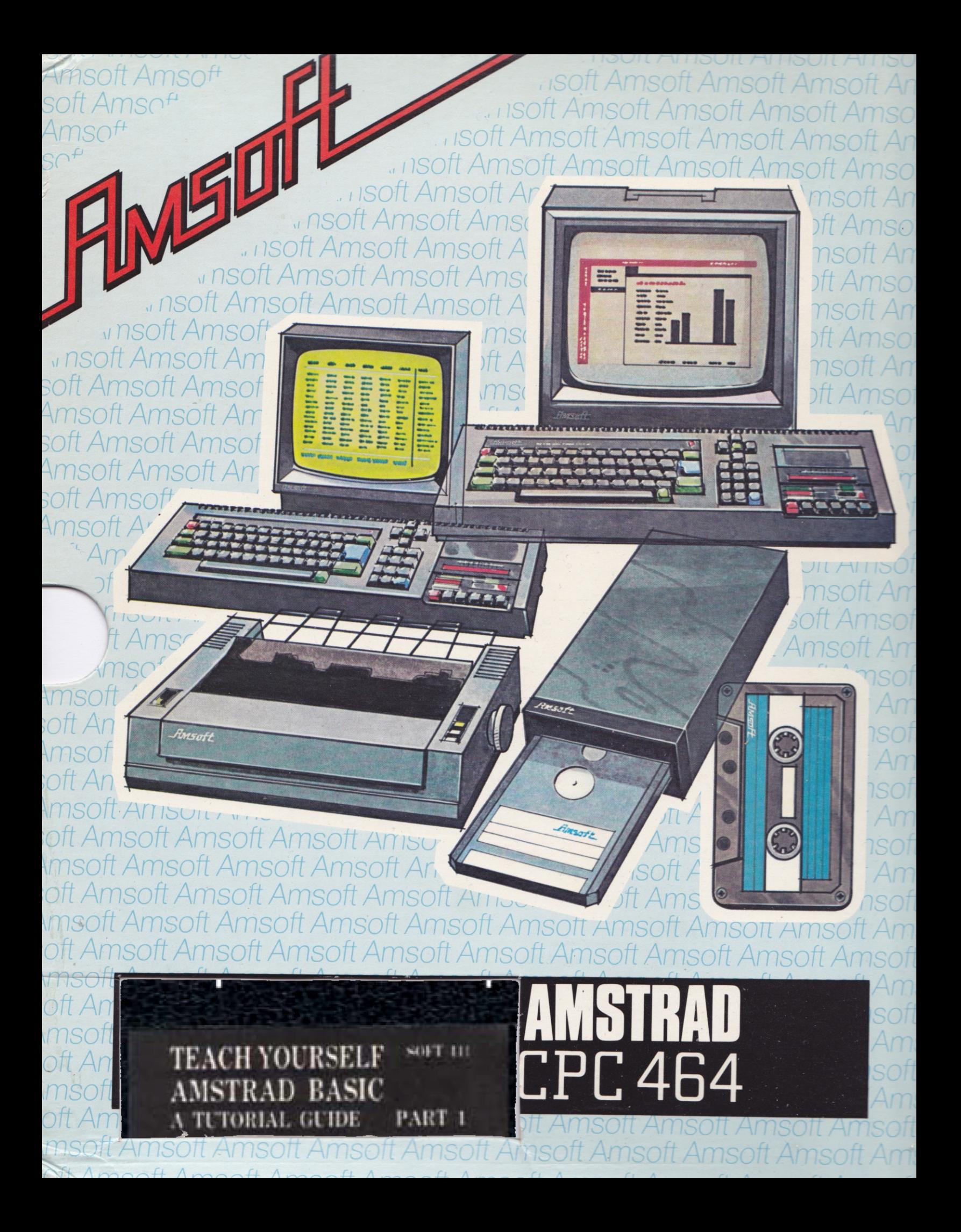

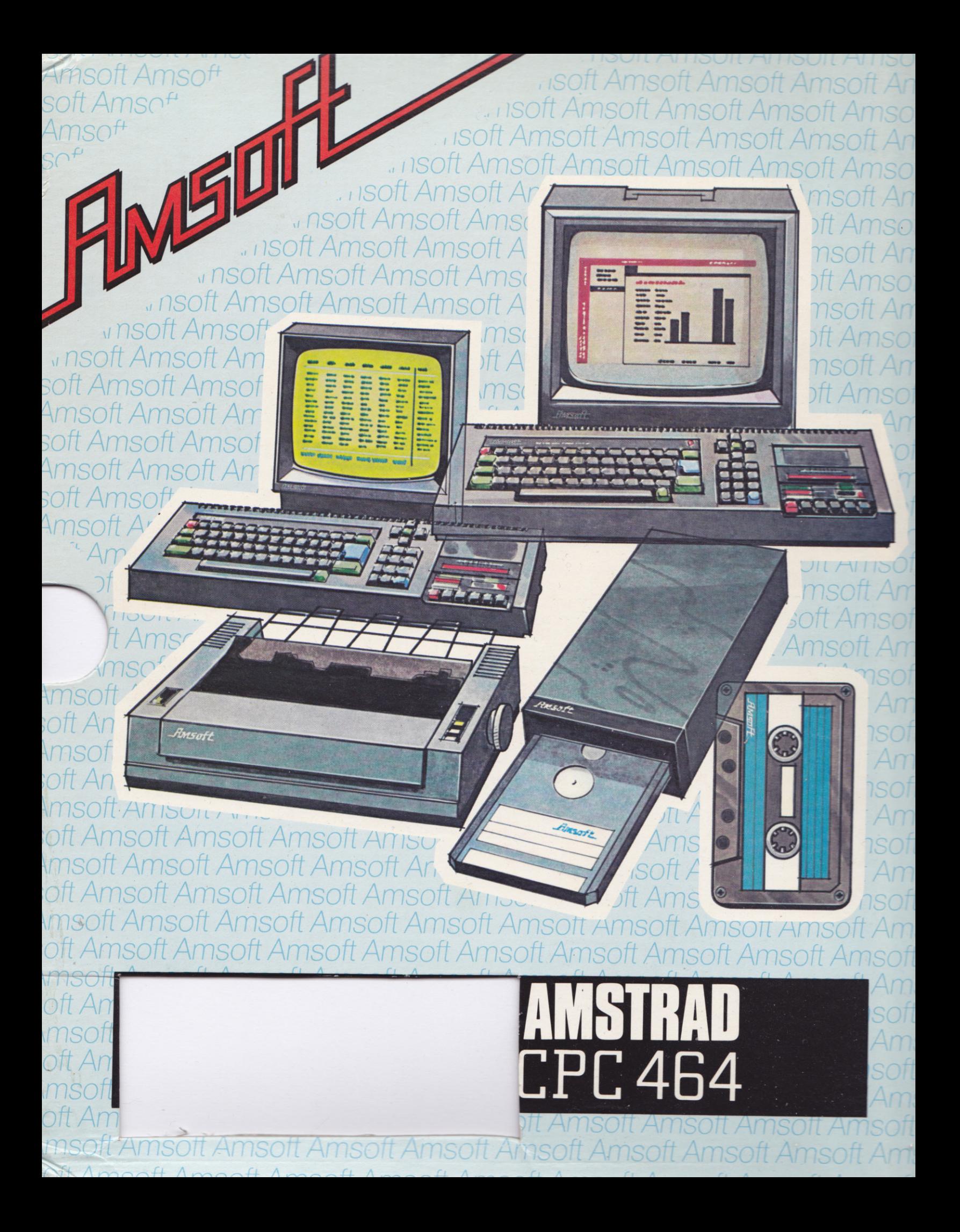

isott Amsott Amsott Amso ISOTT Amsott Amsoft Amsoft Amsott Amsoft Amsoft Amsoft Amsoft Amsoft nsn Amsott Amsot Amsoi Amso ns Amsoi Amso Amso Amsoft Amsoft Amso Amsoft Amsoft Amsott Amsoi Amsott Amsott  $Am\Omega$ Amsoft Amsoft Amsoft Am msott

> AMSOFT and AMSTRAD welcome you to the world of the CPC464 computer - where value for money, perfomance and quality combine to provide a complete service to the personal computer user.

# AMSOFT

169 Kings Road, **Brentwood, Essex CM14 4EF** 

AMSOFT is pleased to hear if you have a program for the CPC464 system that you feel will be of interest to other owners -contact the Software Development Manager and submit a brief summary of your proposal, accompanied by a working example of the program - which will naturally be treated in confidence.

mentt

Ament

TISOILAMISOILAMSOILAMSOILAMSOILAMSOILAMSOILAMSOILAMSOILAMSO oft Amsoft Amsoft Amsoft Amsoft Amsoft Amsoft Amsoft Amsoft Amsoft A msoft Amsoft Amsoft Amsoft Amsoft Amsoft Amsoft Amsoft Amsoft Amsc oft Amsoft Amsoft Amsoft Amsoft Amsoft Amsoft Amsoft Amsoft Amsoft A msoft Amsoft Amsoft Amsoft Amsoft Amsoft Amsoft Amsoft Amsoft Amso oft Amsoft Amsoft Amsoft Amsoft Amsoft Amsoft Amsoft Amsoft Amsoft A neatt Ameatt Ameatt Ameatt Ameatt Ameatt Ameatt Ameatt Amea

Amsoft Amsoft Amsoft Amsolt Amsoft Amsoft Amsoft Amsoft Amsof ;oft Amsoft Amsoft Amsoft Amsoft Amsoft Amsoft Amsoft Amsoft Am Amsoft Amsoft Amsoft Anisoft Amsoft Amsorl Amsoft Amsoft Amsof ;oft Amsoft Amsoft Amsoft Amsoft Amsoft Amsoft Amsoft Amsoft Am Amsoft.Amsoft Amsoft Amsoft Amsoft Amsort Amsoft Amsoft Amsof rnff Amcnft Amqnft Amcnfi Amcnff Amsnff Amsoff Amsofl Amsoft Am

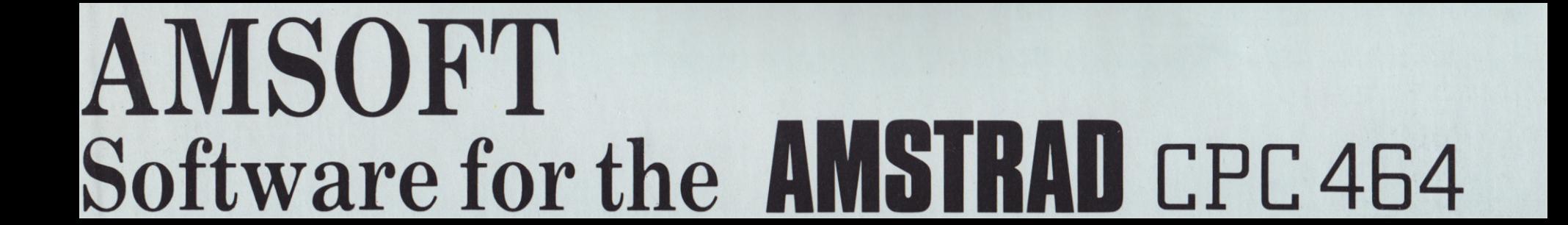

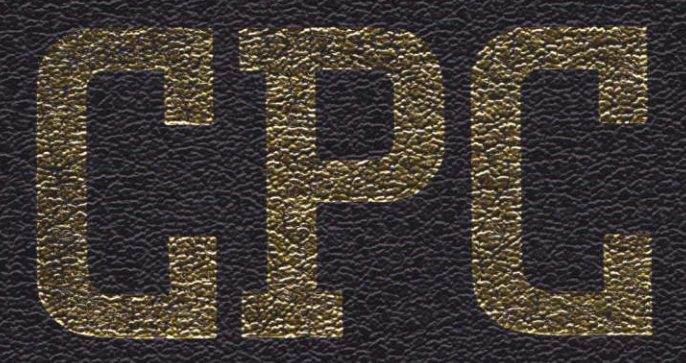

TEACH YOURSELF **SOFT 111** AMSTRAD BASIC A TUTORIAL GUIDE PART 1

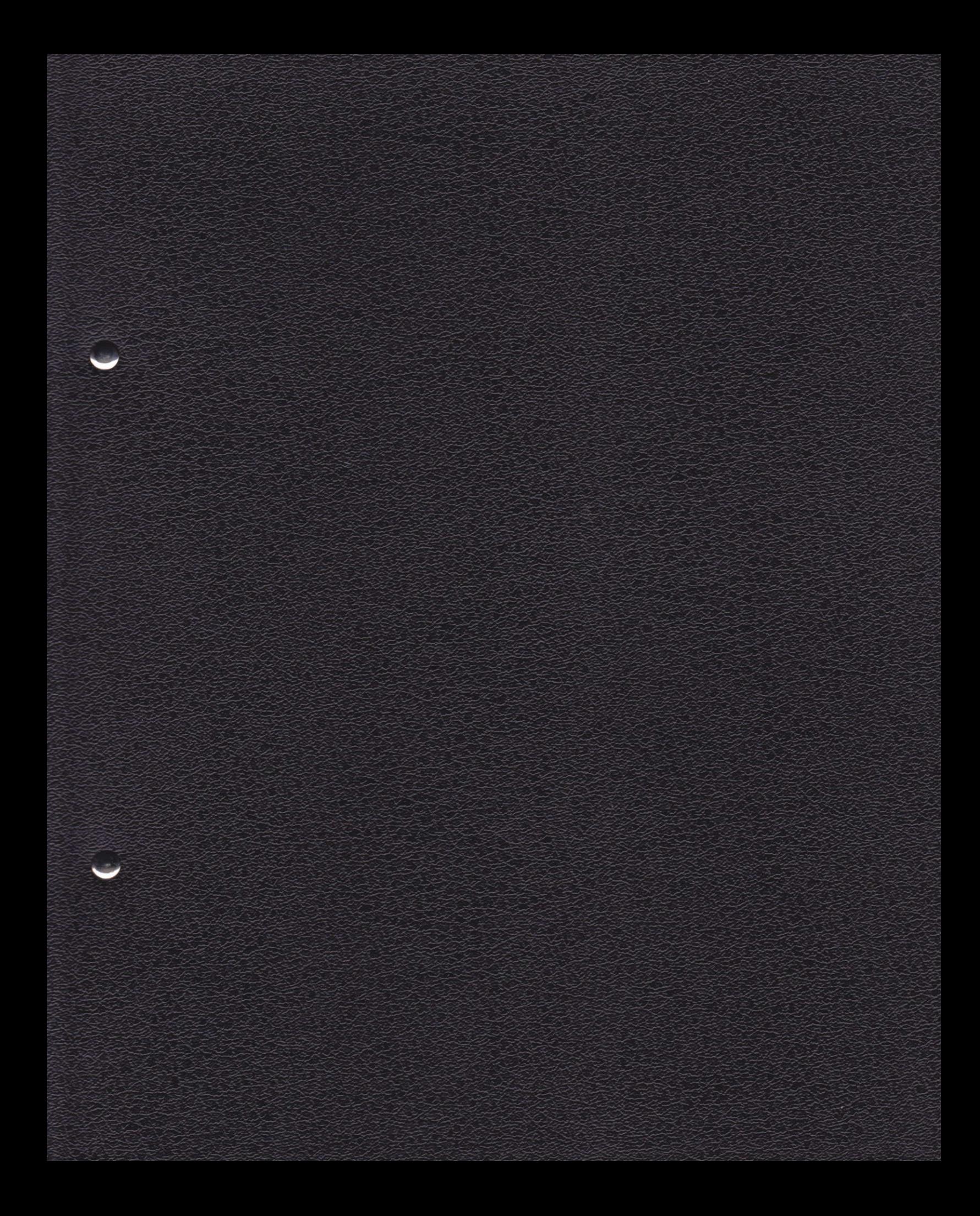

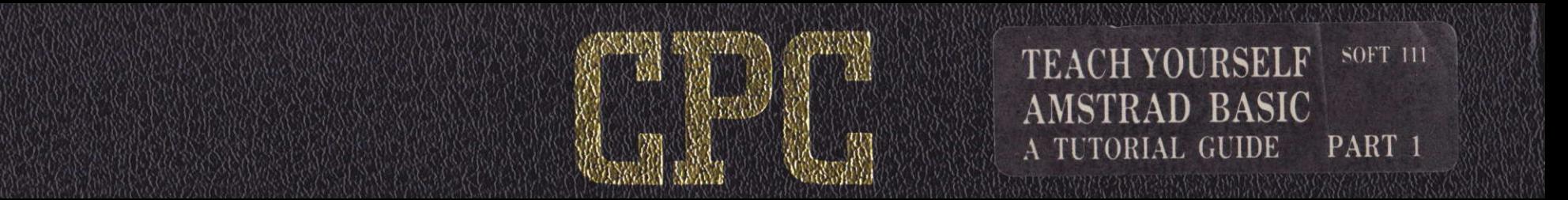

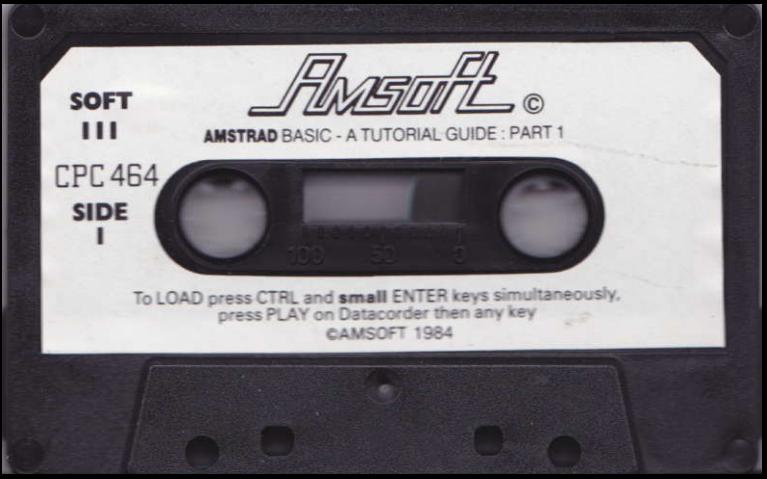

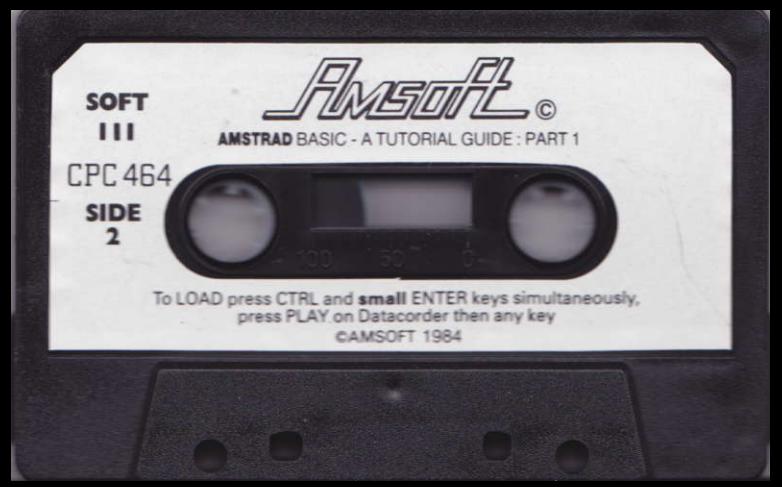

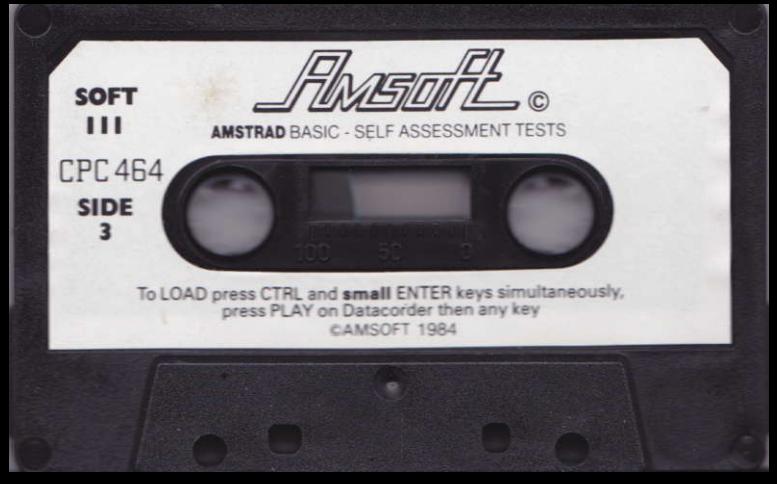

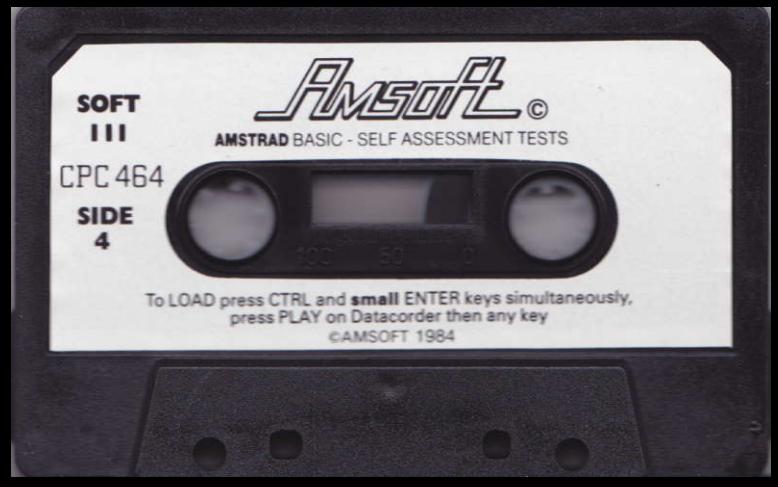

# AMSTRAD **BASIC**

### a tutorial guide

 $\mathbf{2}$ 

# $\mathbf{\theta}$ BASI C a tutorial guide

# Part 1 **FIRST STEPS**

### Copyright © 1984 Amstrad Consumer Electronics plc

All rights reserved

First edition 1984

Reproduction or translation of any part of this work or the cassette computer program tapes that accompany this publication without permission of the copyright owner is unlawful.

**Amstrad Consumer Electronics plc Brentwood House** 169 Kings Road **Brentwood Essex** 

### **Amstrad BASIC**

A Tutorial Guide Part 1: First Steps

**SOFT111 ISBN 1 85084 000 8** 

- Programming by Dave Atherton  $\blacksquare$
- Written by Dave Collier and George Tappenden  $\blacksquare$
- Production by Peter Hill and Ray Smith .

Printed in England by Horwood Printers  $\bullet$ 

4

## **CONTENTS**

### **Preface**

### Chapter 1 What it's all about

BASIC<sub>8</sub> How to use this book 9

### Chapter 2

### **Setting up and getting** down to it

 $HHIO$  12 Game number 1 15 Testing 15

### Chapter 3

### **Using the keyboard**

Main keyboard: character keys 17 Main keyboard: control keys 17 Numeric keypad 20 Cursor<sub>20</sub> Datacorder controls 21 Practical work 22 Game number 2 24 Testing 24

7 Chapter 4 **Putting things in their place** Coordinates 27 A la mode 28 In position again 29 8 Game number 3 30 Testing 30 Chapter 5 **Drawing a picture** 10 A square program 33 Changing colour 35 Housing 36 Testing 39 Chapter 6  $16<sup>1</sup>$ **Numbers, letters and words** Letting 40 Strings and things 42 What's in a name? 43 Savings 44 More printing 45 Barchart 46 Game number 4 49 Testing 49

26

 $32$ 

40

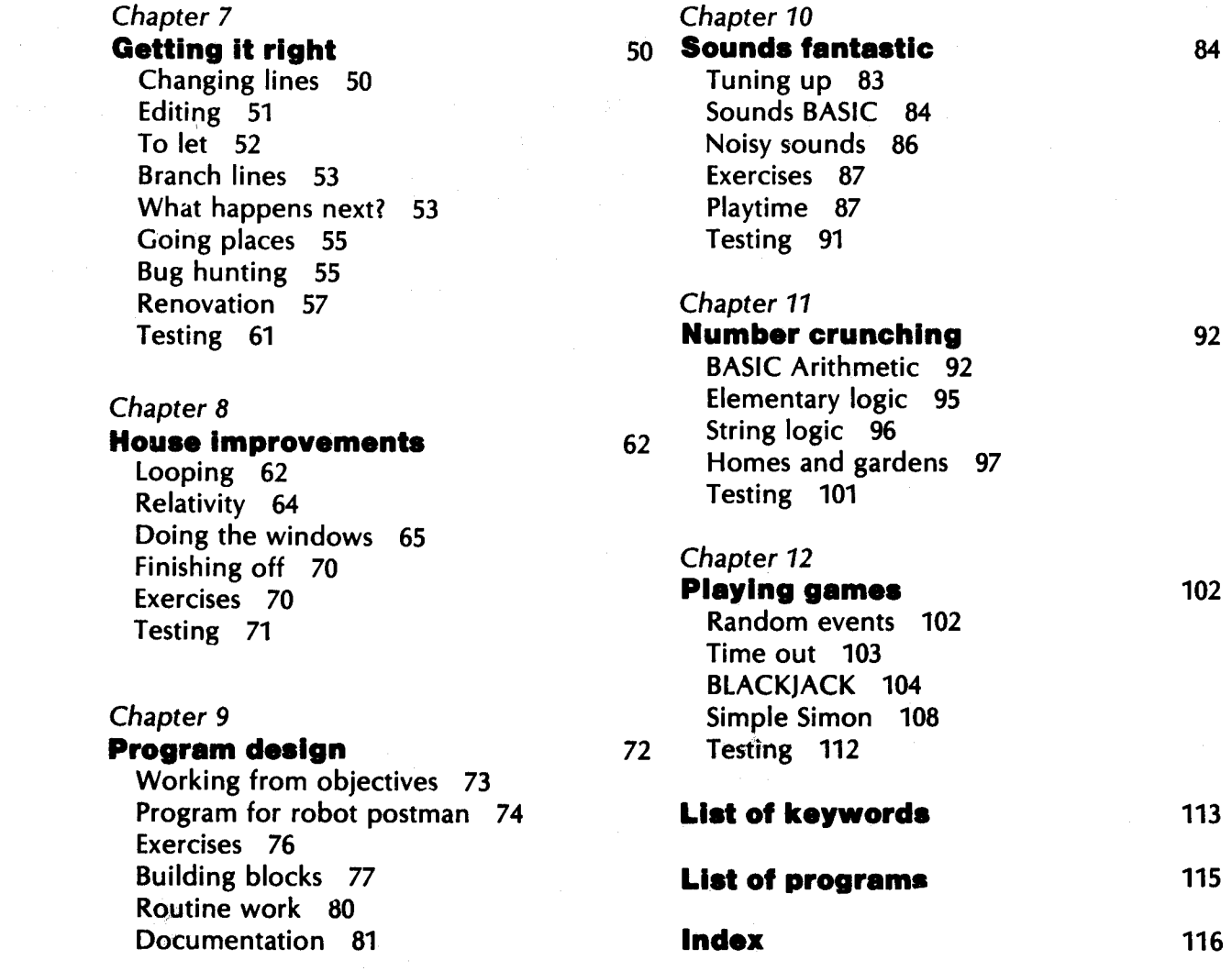

 $\bf 6$ 

## **PREFACE**

This is Part 1 of a self-study course on programming in BASIC using the Amstrad CPC 464 Colour Personal Computer. The two datacassettes that accompany this written text contain computer programs which are an integral part of the course.

Datacassette A contains:

- $\blacksquare$  Programs to help explain the principles of simple and entertaining programming
- Games for your amusement and to help you get used to using a computer

Datacassette B contains:

**B** Self-assessment tests to make sure you have understood the concepts described in each chapter

Further and more advanced programming principles are covered in Part 2 of this course, More BASIC.

## **WHAT IT'S ALL ABOUT**

If you are reading these words you are almost certainly the proud owner of an Amstrad CPC 464 Microcomputer. Its superb display and excellent sound quality will have already opened up an exciting new world of fun and excitement for you. Also you will have realised that to do more than run standard games and programs, you need to learn the CPC 464's language - BASIC.

### **BASIC**

BASIC is the world's most popular computer language. It is also the ideal language for the beginner since it is possible to write your first program after only a few hours of study. The satisfaction to be gained from this is enormous for, make no mistake, programming is fun. It can even become a hobby in itself.

So, what is programming? Well, you have to remember that a computer can do many things but it can't think. You have to do its thinking for it. This thinking - that is, working out what needs to be done to achieve an endis in the form of a series of instructions known as a program. Fed into a computer, a program can make it become, for example, an arcade game, or a word processor, or a machine that looks after your accounts.

You will probably find that programs written specially for the CPC 464 will not work unchanged on other computers. This is because the Amstrad BASIC used by the CPC 464 contains many unique commands and functions not available on less sophisticated equipment.

BASIC has its own vocabulary, the same as any other language. This vocabulary is made up of 'keywords' and you are about to learn what these keywords are, and what they mean to the CPC 464. Each time a new keyword is described in this manual it is printed in the outside margin so that you can easily flip back through the book to refresh your memory on individual keywords.

#### How to use this book

Each chapter of this book represents about one or two evenings' work. Typically it will contain:

- Written explanation
- Practical work on the computer
- Examples for you to program yourself

There are exercises to reinforce what you have learned, and there is a programmed selfassessment test to go with each chapter.

Don't skip chapters. New information is introduced progressively through the book and is built on to the knowledge obtained from previous chapters. If you think a chapter or a section of a chapter looks a bit complicated, just read it quickly once or twice and then work through it slowly. Make sure that you understand by means of the selfassessment tests.

After completing this part of the course you should be able to write simple, reliable programs for your own purposes. Part 2 of this course, More BASIC, explains the more advanced features of Amstrad BASIC and will teach you how to write rather more complicated programs.

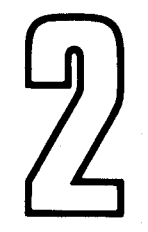

# **SETTING UP AND GETTING DOWN TO IT**

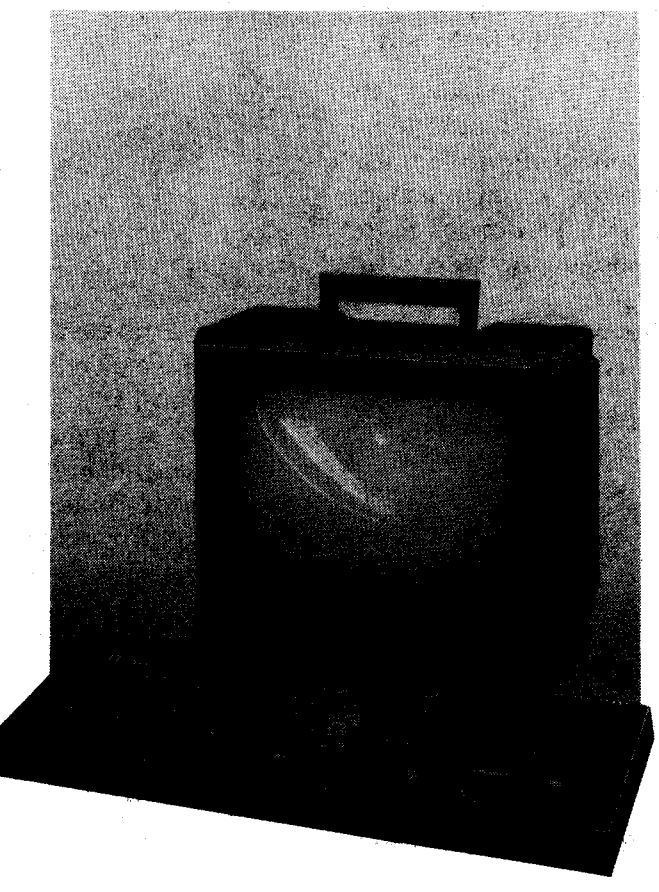

Firstly you have to unpack your CPC 464. If you have already done this you can skip the next few paragraphs.

When you open the boxes they should contain the following items:

- CPC 464 Colour Personal Computer
- GT 64 Monitor, CTM 640 Colour Monitor
- MP1 Modulator/Power supply (optional)
- Amstrad CPC 464 User Guide
- Demonstration cassette

Find a reasonably large desk or table in a quiet part of the house and place the CPC 464 and its monitor (or MP1 Modulator/Power Supply and domestic TV receiver) on it. Carefully insert the two leads from the front of the monitor or MP1 into their sockets in the back of the CPC 464 (see diagram). Do not plug the monitor or MP1 into the 13-amp mains yet. Make sure that the plugs are fully in place in the back of the CPC 464 but do not use too much force. Plugs and sockets can be damaged by constant plugging in and out so,

 $10$ 

if possible, try to find a permanent home for your CPC 464 - at least for the duration of this course.

If you are using a domestic TV receiver with your CPC 464, make sure that you have two 13-amp sockets available, or use a double adaptor so that you can plug in the TV and the MP1 at the same time. Then connect the coaxial lead from the MP1 into the aerial socket of the TV and tune the TV to channel 36.

Find yourself a nice comfortable chair to sit on and then arrange the monitor or TV so that it is 1 metre (about three feet) from your nose working with your face too close to a screen can be very tiring and may cause eye strain.

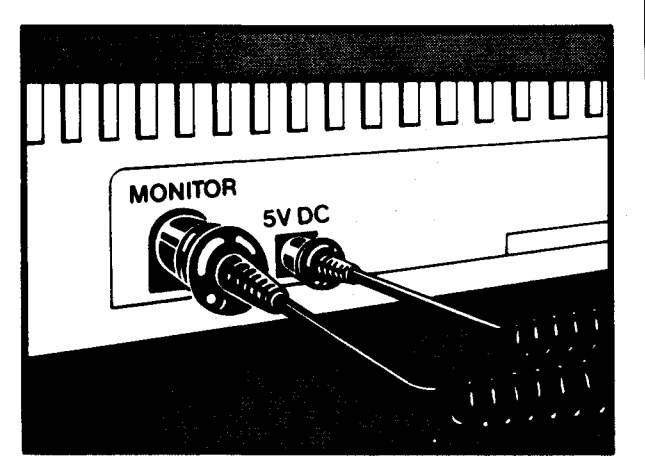

Place this book in such a position that you can easily read it while using the keyboard and still be able to watch the screen. It is also a good idea to put the Amstrad CPC 464 User Guide somewhere within easy reach.

Then plug into the mains and switch on. You should get the following words on the screen:

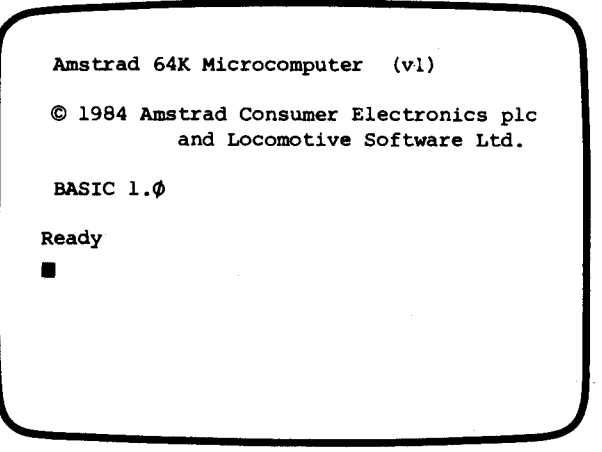

If you don't see this (yellow characters on a blue background if you have a CTM 640 Colour Monitor or a colour TV) turn off and try again or, if you are using a TV, check that it is properly tuned to channel 36. If you still have difficulty, check if the ON indicator of the CPC 464 is showing red. If not, verify that:

- The CPC 464's ON/OFF switch is ON
- There is no general power failure
- The power lead is firmly plugged into the **CPC 464**
- $\blacksquare$  The fuse in the 13-amp plug is intact

If all these tests fail, contact your dealer for further advice.

#### HELLO

Once you have the 'welcome' on your screen, we can start getting down to it. 'Ready' means that the computer is ready for you to enter commands or a program. The square blob is known as the 'cursor', and shows you where the next thing you type on the keyboard will be placed.

So away we go. Put the cassette, First steps in BASIC - Datacassette A, into the datacorder and type the following on the keyboard:

 $run$ " **ENTER** 

To type " you have to hold down one of the keys marked SHIFT, on either side of the lower row of letters of the keyboard, while you press the key marked" (it is over the '2' on the left-hand side of the top row). Pressing the ENTER key signals to the CPC 464 that you have finished typing and that you expect it to do something. If you have typed the command correctly the CPC 464 will reply by adding another line to the message on the screen:

 $3813$ 

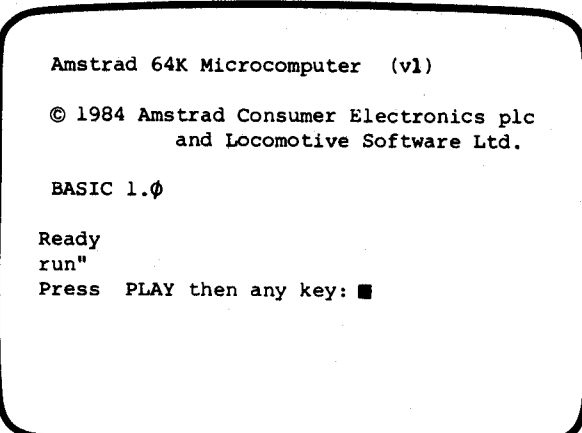

Make sure that the tape is at the beginning by pressing REW on the datacorder, and then follow the instructions. Push down PLAY and then press the ENTER key. You will hear a high-pitched sound from the built-in loudspeaker as the first program is read into the CPC 464.

If you make a mistake while typing in (and before you press ENTER) use the

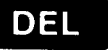

key. This is the DELete key, which backspaces and deletes the last character you typed. You can then retype the letter you got wrong.

If you have made a mistake and then pressed ENTER, don't worry. The CPC 464 will merely put another line on the screen as shown in the following example:

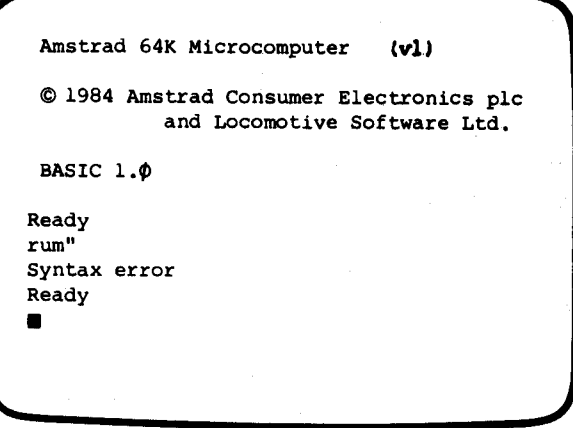

If you get this message you will just have to start all over again and retype the line.

All being well (and if you have typed in the command correctly), the following message will appear briefly on the screen:

Amstrad 64K Microcomputer  $(v1)$ © 1984 Amstrad Consumer Electronics plc and Locomotive Software Ltd. BASIC  $1.4$ Ready run" Press PLAY then any key: Loading HELLO block 1

This message will be followed almost immediately by the HELLO program, which will give you a friendly welcome to the world of computers.

When you have seen the HELLO program several times through, look at the top left corner of the keyboard and you will see a red key. This is the ESCape key. Press it twice:

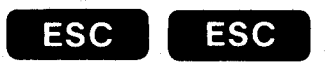

The CPC 464 will reply with a message such as the following:

Break in 140 Ready

The number need not be 140. And it doesn't mean that either you or the CPC 464 should take time off for the next 140 seconds, minutes, hours, or days. Nor are you expected to smash your way into house number 140 in your street. Whatever the number is, ignore it. We'll learn about line numbers later on. In any case, you will have stopped the HELLO program from running and are now ready to tackle the rest of this chapter.

Incidentally, note that the CPC 464 insists that there is a difference between 0 (nothing or zero) and O (oh, as in 'hello') by putting a diagonal line through it when it is not the alphabetic character.

### **Game number 1**

Let's play a game. Computer games may not strike everyone as the best way to spend their time and money, but there is a lot more to them than meets the eye. Firstly you soon become familiar with the machine without the tedium of formal exercises, and secondly games can make you realise that computers are fun

We'll do something different this time. Type into the CPC 464 the following line:

load"simon" ENTER

Don't forget to hold down the SHIFT key to type the quotation marks ("). The CPC 464 will answer with the following message:

Press PLAY then any key:

Follow the instructions again. Push down PLAY on the datacorder and then press the ENTER key on the main keyboard. If you typed the name in correctly and all is well, the CPC 464 will start running the cassette in the datacorder and loading a program called SIMON. Programs always have names so that you can find them when you want them. This time the program will only be fetched into the CPC 464's memory and it will do nothing until you tell it to.

The CPC 464 will give the message:

Loading SIMON block 1

changing to:

Loading SIMON block 2

Don't worry about what this means. After the cassette has stopped in the datacorder, a further message will be given:

Ready

This is when you have to instruct the CPC 464 what to do with the program it now has in memory. You type:

 $run$  ENTER

Have fun.

### **Testina**

When you are tired of playing SIMON, stop it by pressing the ESCape key twice as explained above. Your first test is to try the same procedure that you used for SIMON to load the first of our Self-assessment Tests, SAT2, from Datacassette B. When you run this program it will ask you questions about this chapter so you can see if you need to go back over anything.

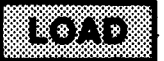

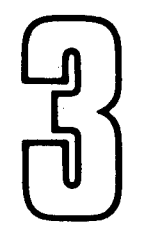

# **USING THE KEYBOARD**

We said earlier that you have to learn the BASIC language to communicate with the CPC 464. As you will have realised, you tell the CPC 464 what to do by typing words and numbers on the keyboard. This chapter is all about just that - getting to know the positions of keys and learning how to press the right ones at the right time.

The CPC 464 has five separate groups of keys:

- **Character keys**  $\blacksquare$
- **Control** keys
- Numeric keypad
- **Cursor keys**
- Datacorder controls

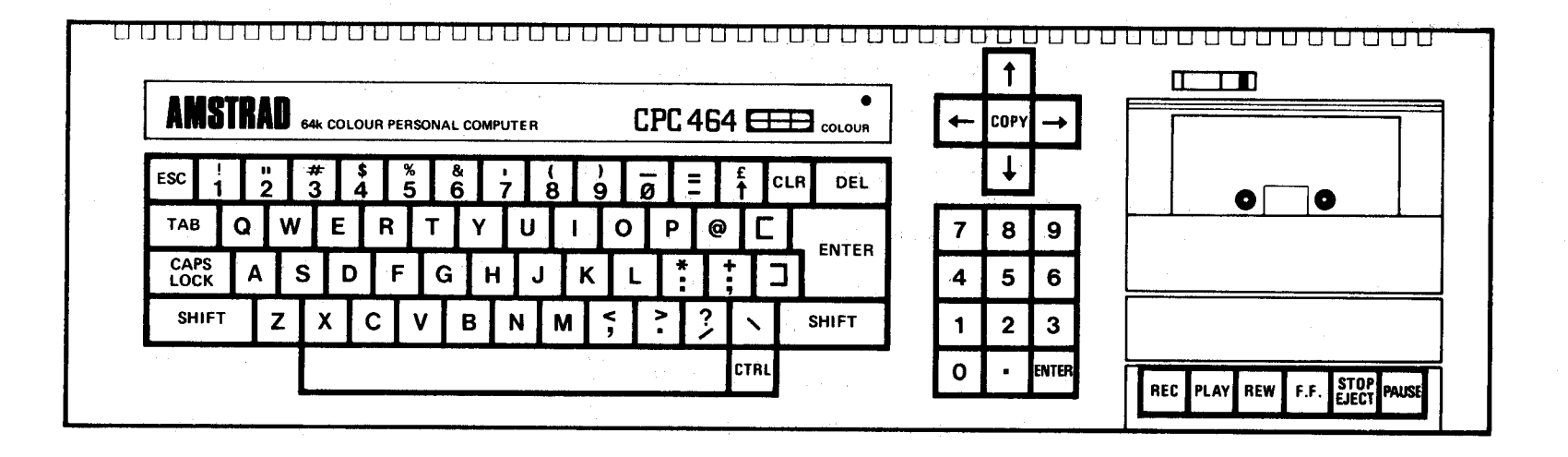

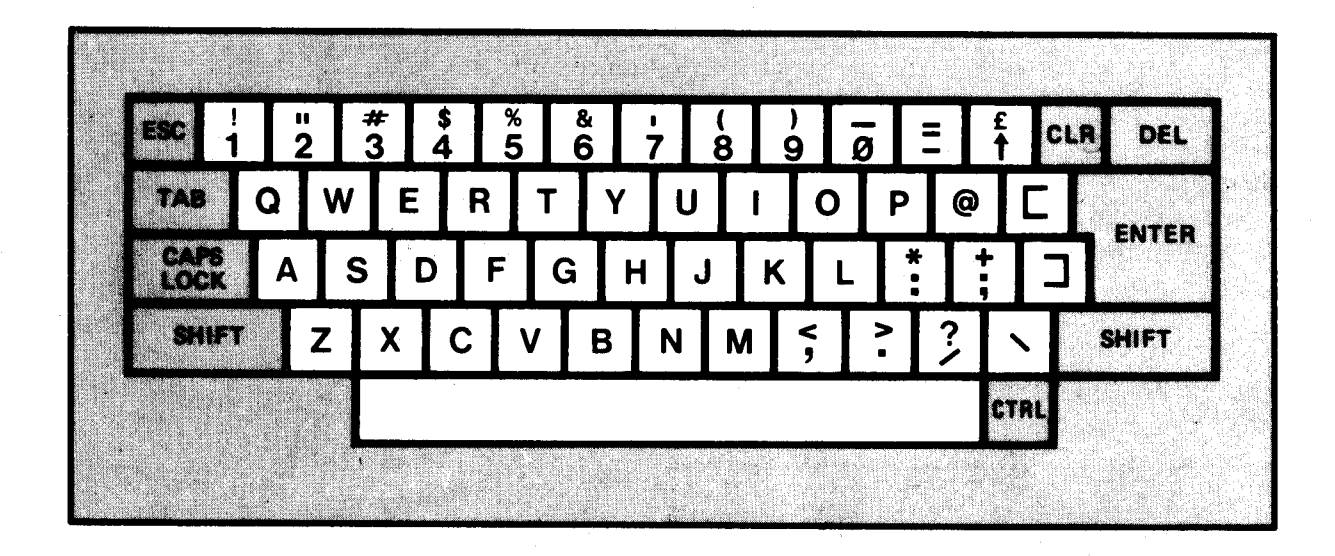

#### Main keyboard: character keys

You have already been using these. If you have ever used a typewriter you will need no further explanation. This part of the keyboard comprises letters, numbers, a lot of punctuation marks known as 'special

characters', and a 'space' bar for putting in blanks. If you hold any of these keys down for more than about half a second, it will repeat as though you had pressed it again and go on repeating until you take your finger off.

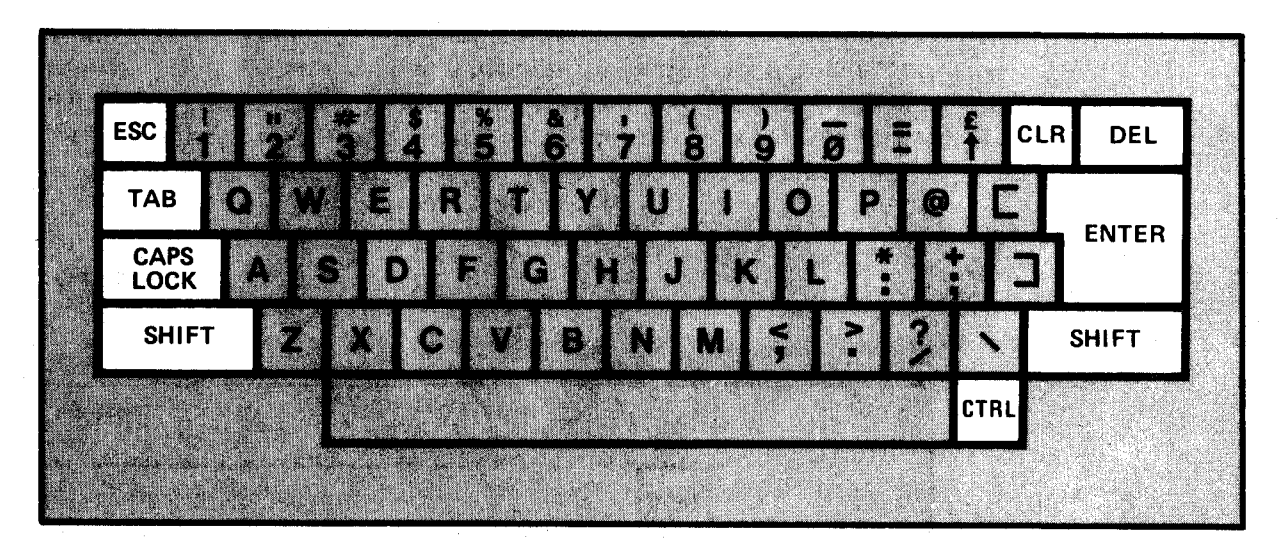

#### Main keyboard: control keys

**ESC** 

ESC stands for ESCape. If you press it while a program is running, it will stop the CPC 464 in its tracks, but you may restart the program by pressing any other key on the keyboard. Pressing ESC a second time will bring the CPC 464 back to the READY condition.

### **TAB**

If you press the TAB key you will see a right-

facing arrow on the screer. This key will not be used in this part of the course, and its use will be fully explained in Part 2.

### **SHIFT**

SHIFT changes the symbols produced when you press character keys. Holding down SHIFT will give you the capital letters on the letter keys and the upper symbols on the number and special character keys.

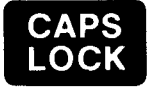

### Pressing CAPS LOCK gives you capitals on the letter keys until you press it again. It has the same effect as holding your finger on the SHIFT key except that you still get the lower symbols on the number and special character keys.

### **CLR**

CLR (for CLeaR) is rather similar to the DEL key. It deletes a character, but not the one to the left of the cursor as the DEL key does; it 'eats' the character under the cursor, without moving position, and everything to the right of the cursor moves up one place to the left.

### **DEL**

You may remember the DEL key from the previous chapter. When you are typing in lines, pressing the DEL key DELetes the character to the left of the cursor, and then backspaces the cursor to take its place.

The ENTER key is something like the carriage return key on an electric typewriter. You have to press it at the end of every line you type into the CPC 464 to let it know that you have finished. Normally, the cursor will be taken from the end of the last word or number typed and put at the beginning of the next line down. Sometimes the CPC 464 will also say:

Syntax error

This is BASIC for 'I don't understand' and is known as an 'error message'. We will see more of these later in the course.

### **CTRL**

This stands for ConTRoL. Holding down CTRL will give you yet another set of symbols on the letter keys and some of the number keys, in addition to those inscribed on the key tops. When used with other control keys, this key also instructs the CPC 464 to do certain things - we will see what they are later on.

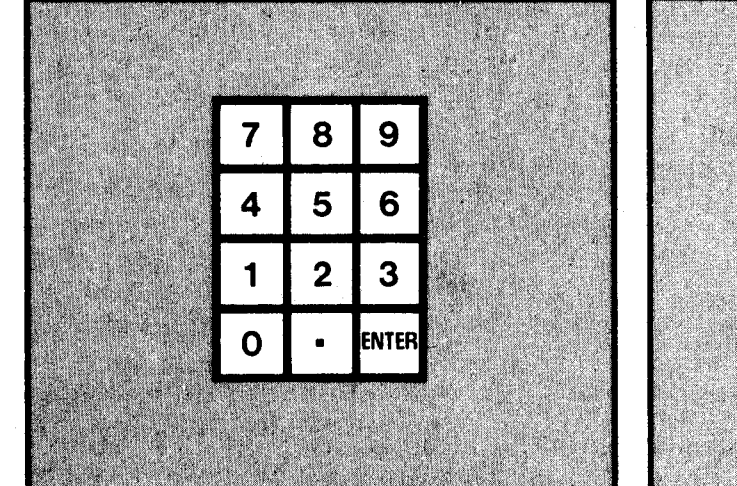

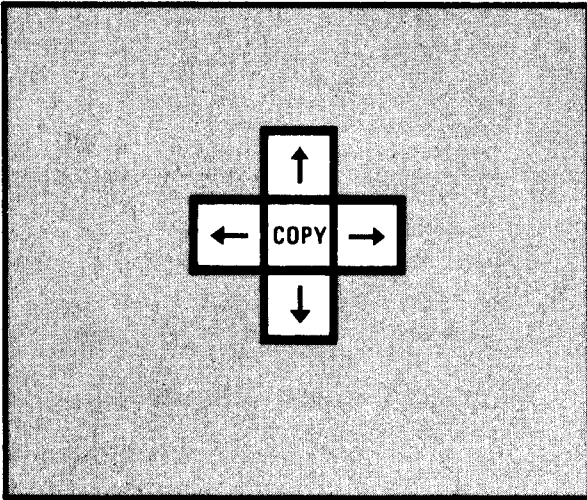

### **Numeric keypad**

These keys are arranged conveniently for typing in lots of numbers. Apart from the extra ENTER key they are identical to the number keys on the top row of the main keyboard except that, unless they are specially programmed, they are not affected by SHIFT or CTRL. This special programming will not be described in this part of the course, but later in this chapter you will see how this ENTER key can have an extra function.

#### **Cursor**

The 'arrow' keys are used to move the cursor around the screen in the appropriate directions. The COPY key will be described later on in this course.

20

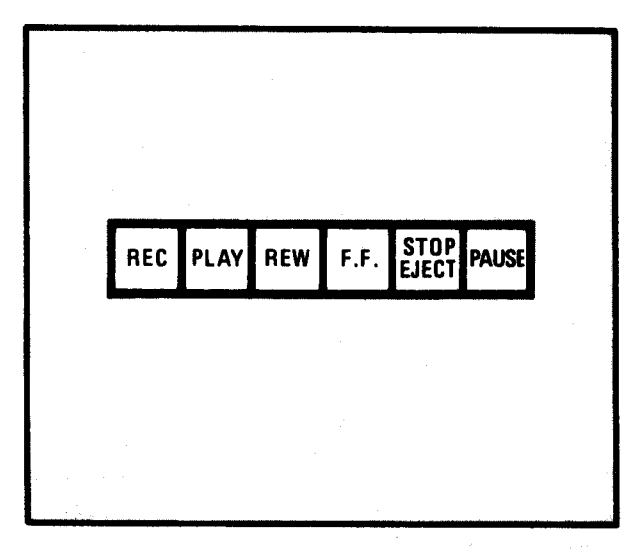

### **Datacorder controls**

There is only one difference between these keys and the controls on an audio cassette recorder. After the PLAY (or PLAY and REC) keys have been depressed, the datacorder will not operate until it has been instructed to by the CPC 464.

### **Practical work**

Check that the cassette is properly inserted in the datacorder. If you still have the remains of SAT2 all over the screen from your work on the previous chapter, you can get rid of it by typing the following line:

### cls ENTER

This means CLear Screen and, as you will see, it does just that. Try it. No matter what you were doing before, the result will be as follows:

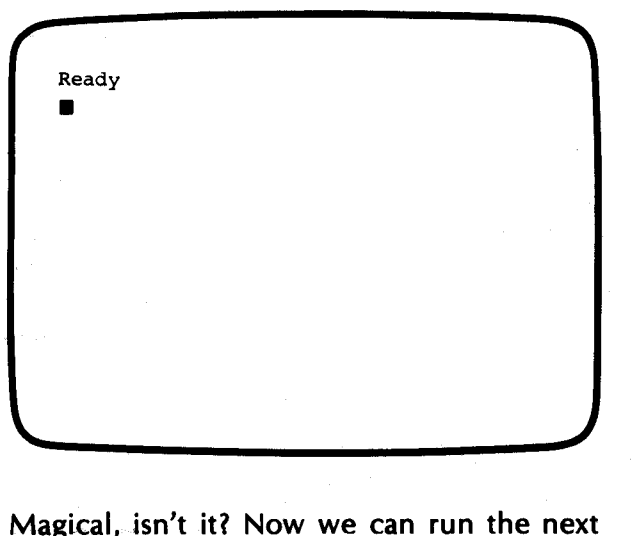

program. Type the following line:

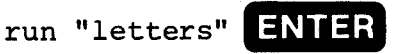

Now you can just press keys on the keyboard and see what happens. Try pressing more than one key at a time.

While using this program you can see many of the characters that can be shown on the screen but are not marked on the keytops. This is done by holding down the CTRL key at the same time as you press the letter and number keys, although not all the keys have 'hidden' characters.

Once you have started running a computer program it will go on running until it reaches the end. Or, if it is designed to repeat itself continually, like LETTERS, you have to stop it. You saw above that pressing the ESC key twice will do the trick. Another way of doing it is to 'force a restart'. This has the same effect as turning the power off for a few seconds and then turning it on again. This is how you do it. Hold down

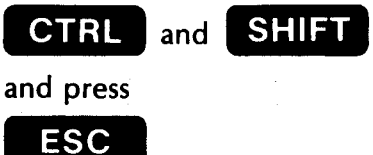

### GK.

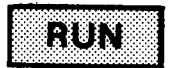

As you will see, the CPC 464 goes back to the 'welcome' screen you saw when you turned power on. From now on we will refer to this as CTRL/SHIFT/ESC.

Warning When you do this the CPC will 'forget' any program it had in memory.

All right so far? The next program is a very simple one but we shall now learn a novel way to RUN it. Hold down

### **CTRL**

#### Press

### **ENTER**

on the numeric keypad (not the big ENTER key this time).

The CPC 464 will reply exactly as if you had typed in a whole line of instruction. Do you recognise it? You will remember that we said earlier that this ENTER key had an additional function!

REPEAT NAME (the program you just loaded) won't keep you amused for very long so use CTRL/SHIFT/ESC to reset the CPC 464, and then load and run the next program: **KEYBOARD.** 

KEYBOARD is a training program to get you

used to the keys on the CPC 464. Once you have spent a little time on it you will begin to remember where things are. It is probably worth coming back to this program from time to time to improve your typing speed.
### **Game number 2**

You must have played this one as a paper game. It's called HANGMAN. You now know several ways to load and run programs but, just to make sure, here is one of them again:

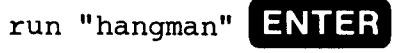

### **Testing**

Before going on to the next chapter, load and run SAT3.

# **PUTTING THINGS IN THEIR PLACE**

You will have seen from the demonstration cassette and the previous programs in this course that the CPC 464 has superb graphics. In this chapter we are going to make a start on what you need to know to draw the appropriate lines and shapes on the screen for your own designs.

The CPC 464 displays all characters and graphics in a 'window' on the monitor screen. The sides, top and bottom are known as the border, and are never used. You can change the colour of this border though. Enter the following:

If you have already read the User Guide, you will know that the CPC 464 has a range of 27 colours to choose from. Even if you don't have a CTM 640 Colour Monitor, or a colour TV, going through the numbers in this way will not be a waste of time since the ascending number order corresponds to the equivalent grey scale in black and white.

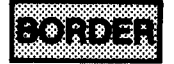

border  $\emptyset$  **ENTER** 

Black, isn't it? Now try:

border 26 ENTER

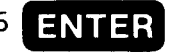

The opposite extreme. Now you can amuse yourself by trying all the numbers in between.

#### **Coordinates**

Every line, shape, or character you see on the screen is made up of a number of tiny dots. The position of each tiny dot is described by its 'x' and 'y' coordinates.

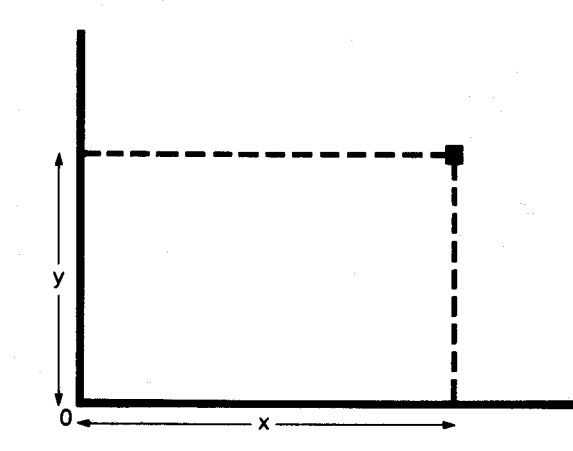

The horizontal position is given by 'x' and the vertical position by 'v'.

Run the next program. It's called DRAW. You can draw straight lines on the screen by holding down the TAB key at the same time as you press one of the cursor keys. If you want to move position without drawing, you just press the cursor keys. You can speed things up by holding down a SHIFT key at the same time.

As you can see, the program gives you the 'x' and 'y' coordinates for the current position of the cursor. If you keep the cursor going upwards it will eventually disappear from the window. Note the value of the 'v' coordinate where this happens. Do the same thing for the 'x' coordinate. You will now have discovered that the CPC 464 has a graphics screen 400 points high by 640 points wide.

Try drawing a square in a particular position on the screen. The following is an example:

Put a square  $50 \times 50$  on the screen with its bottom left-hand corner at  $x = 300$ ,  $y = 150$ .

First, move the cursor in the 'x' direction until it reads 300. Then move the cursor in the 'y' direction until it reads 150. If the square is  $50 \times 50$ , we have to draw a line from this point to  $x = 300 + 50 = 350$ . Draw this line. If you go too far you can 'eat' the line by making the cursor go in the other direction until the 'x' count is correct. The count will now be:

 $x=350$   $y=150$ 

Now draw a vertical line until  $y = 150 + 50 = 200$ . Then draw to  $x = 350 - 50 = 300$ . And finally  $y =$  $200 - 50 = 150$ , and we are back where we started.

Don't worry if it doesn't come out exactly right - it's the principle that counts.

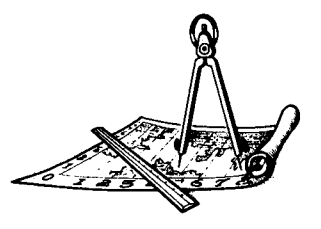

#### A la mode

Before we continue with coordinates, let's explore another thing about the screen display.

When you first switch the CPC 464 on, the 'welcome' comes up in characters about twice the size of those on this page. You will have noticed, however, that some of the programs use larger characters. There are, in fact, three sizes of character and they are selected by the keyword MODE.

Try it out. Get the 'welcome' back on your screen by forcing a restart (CTRL/SHIFT/ESC remember?), and then type in:

mode  $\phi$  **ENTER** You can see that the characters are now twice as wide as they were before. Now enter:

mode 1 ENTER

We are now back to the size of characters we started with. Now try:

mode  $2$  ENTER

And we have characters half the previous width. So there are three modes, namely:

- Mode  $0 20$  characters per line  $\blacksquare$
- Mode 1 40 characters per line
- Mode 2 80 characters per line

Note that only the width changes and that there are still 25 lines of characters possible on the screen at any one time.

The keyword MODE also affects the screen graphics. But in the case of graphics we don't talk about characters but 'pixels'.

A pixel is the smallest size of dot you can draw on the screen. We saw that the graphics screen is 640 points by 400 points, but the width of the pixel is different for each mode:

- Mode  $0 4$  points wide
- Mode  $1 2$  points wide  $\blacksquare$
- Mode 2 1 point wide

Pixel height is always two points and does not vary with the mode.

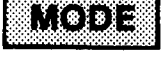

#### In position again

So, back to coordinates. Later on we will see how to position text and numbers on the screen, but for the moment we will concentrate on graphics. The next program is called COORGEOM, but before we load it here is a very useful keyword. CAT.

CAT is short for catalogue, and is used to find what programs are on a datacassette. Wind the datacassette back to the beginning by pressing the REW key and then enter:

### cat **ENTER**

The CPC 464 will respond by giving the message:

Press PLAY and then any key■

It is just as if you had given a LOAD or RUN command except that, instead of loading a program, the CPC 464 will put a 'found' message on the screen such as:

DRAW block 1 \$

Programs are always stored on cassette in blocks of 2,000 characters. Long programs may comprise many blocks stored individually. The CPC 464 not only puts a message on the screen for each block in turn, but also checks that there are no recording errors and will then put 'OK' at the end of the line.

If you ask the CPC 464 to load a program by name, you will also get 'found' messages for the other programs before it on the tape, but no checking is carried out.

Anyway, by now you should have found COORGEOM, so load up and away you go.

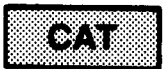

#### **Game number 3 - BOMBER**

This is the one you've been waiting for! The chance to zap an extraterrestrial spacecraft. Feed the coordinates into your robot bomber and deliver the plutonium bomb right on target - or perish!

#### **Testing**

If you survived that gruelling battle, check your progress by running SAT4 before going on to the next chapter.

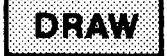

 $(200)$ 

# **DRAWING A PICTURE**

The PLOT keyword is going to be the first BASIC 'Command' we are going to look at in detail. Up to now you have been entering things like RUN and BORDER without realising that they are commands or that they have to follow a precise set of rules.

To create commands you often have to add 'arguments' to the keyword to provide the details of the operation to be performed. In the case of PLOT the arguments give the desired position on the screen as specified by the x, y coordinates. For example, enter the following:

plot 319,199 ENTER

You will now have a yellow dot of 1 pixel almost exactly in the middle of the screen.

If you have trouble remembering which is x and which is y, don't forget that you have to go in through the door of a house before you can climb the stairs, i.e. left-right before updown. After the PLOT command has been executed, the CPC 464 leaves the graphics

cursor at those x, y coordinates until told otherwise.

Here we go with another graphics command:

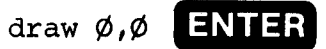

The DRAW command has an identical structure to PLOT, except that the arguments give the point to which the line must be drawn - specified, of course, by the  $x$ ,  $y$ coordinates. The diagonal line you will now have on the screen starts at the centre  $(x = 319)$ .  $y = 199$ ) and goes down to the bottom lefthand corner  $(x = 0, y = 0)$ . Now try drawing the same square that we tried in the previous chapter. Here are the commands:

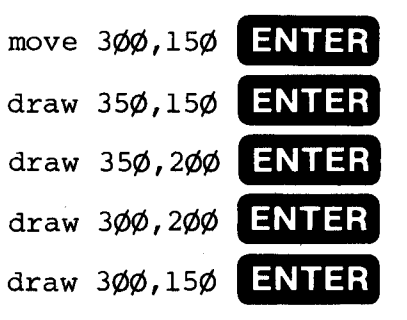

The MOVE command puts the graphics cursor at the x, y coordinates specified in its arguments, without putting anything on the screen.

#### A square program

Until now we have been entering commands for direct execution by the CPC 464. Now we shall learn about entering and storing a program for later execution. Before we do this we have to clean out the CPC 464 by entering the following:

## new **ENTER**

This has the same effect on the CPC 464's memory as a wet cloth on a blackboard. Although the screen is not cleared, NEW erases any program that had previously been loaded or entered. Only use this command when you are sure that no harm will come of it!

So, here we go with our first stored program. It is the same square again, only this time we have added line numbers:

 $1\phi$  cla 2ø move 3øø, 15ø 30 draw 350,150 4Ø draw 35Ø,200 5Ø draw 3ØØ, 2ØØ 60 draw 300,150

Line 10 is another new command for you. Whereas the CLS command clears the screen and puts the text cursor at the top left corner,

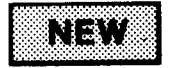

# $\left(\mathbf{e}\right)\mathbf{x}$

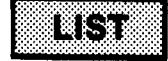

the CLG command also clears the screen but then puts the graphics cursor at the bottom left corner  $(x = 0, y = 0)$ . These two commands may puzzle you a little since they are apparently very similar. In Part 2, however, you will learn to handle text and graphics on the screen at the same time and their usefulness will become apparent.

Enter the six lines of this program exactly as shown, and press ENTER at the end of each line. From now on in this course, you must remember to press the ENTER key at the end of each line.

These line numbers are necessary so that you can indicate to the CPC 464 in which order you want the commands to be stored. Unless told otherwise it will also execute the commands in this order. The line numbers go up in tens so that extra lines can be slotted in if necessary. It doesn't matter in which order you enter the lines. In fact, if you make a mistake in one of the lines and don't notice it until after pressing the ENTER key, you can replace the incorrect line in memory by simply re-entering the line.

When you are satisfied that all is well, RUN the program by entering:

### $run$  ENTER

Pretty, isn't it? The CPC 464 stored your program in memory and only executed it when you gave it the RUN command. And it's still there. You can look at it by entering:

list ENTER

#### **Changing colour**

The three graphics commands we have just learned have an optional extra argument, the INK. Try re-entering line 50 of the square program as follows:

5Ø draw 3ØØ, 2ØØ, 3

When you run the program this time, the lefthand side and top of the square will be drawn in red. This is because the '3' we added indicated that the DRAW command should be executed using INK number 3. The CPC 464 will then continue to use this INK until told to change. The range of different INKs that can be specified in DRAW commands depends on the mode being used.

The maximum number of different INKs which can be used for each mode are as follows:

- Mode  $0 16$  INKs
- Mode  $1 4$  INKs
- Mode  $2 2$  INKs

Now try entering the following:

ink  $3, \emptyset$  ENTER

You will immediately see the red line change to black. Do the same thing as we did with BORDER in the previous chapter and try some other colours for INK number 3. You could also try changing INKs 0, 1 and 2 as well.

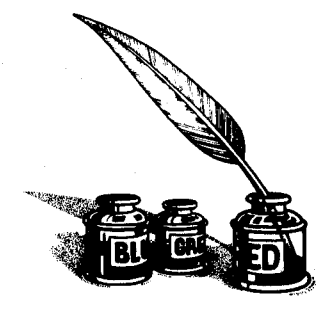

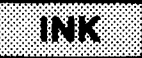

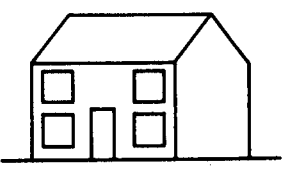

**: រ**ៅ

0233.

#### **Housing**

The next program on Datacassette A is called HOUSE. It uses all the commands we have learned so far plus two more. The first one is REM for REMark, When the CPC 464 comes across REM, it ignores the rest of the line. This allows you to put comments and explanations into programs so that other people (or yourself, if you have forgotten after a period of time) can understand what the program is all about.

The other new command is PAPER, which enables you to specify the background colour of the screen window. The argument for PAPER must be the number of one of the INKs specified for the current mode. If you changed INK 0 when suggested above you will have seen that this was the one automatically selected for the PAPER when the CPC 464 was first switched on.

Before running the program, study the following program listing.

10 REM Drawing a house 20 MODE 0 30 CLS 40 REM \*\* start \*\* **50 BORDER 12** 60 INK 0, 12: REM yellow 70 INK 1, 3:REM red 80 INK 2.6:REM bright red 90 INK 3.9:REM green 100 PAPER 0 110 REM draw front 120 MOVE 100.50 130 DRAW 100, 250, 1 140 DRAW 400, 250 150 DRAW 400.50 160 DRAW 100.50 170 REM draw side 180 MOVE 400, 250 190 DRAW 600.250 200 DRAW 600.50 210 DRAW 400.50 220 DRAW 400, 250 230 REM draw gable end 240 REM already at start point 250 REM so no need for a MOVE 260 DRAW 500, 350

(Continued)

270 DRAW 600, 250 280 DRAW 400, 250 290 REM draw roof 300 REM only two lines needed 310 MOVE 100, 250 320 DRAW 200, 350 330 DRAW 500, 350 340 REM draw door 350 MOVE 225, 50 360 DRAW 225, 140, 2 370 DRAW 275, 140 380 DRAW 275,50 390 REM draw windows 400 REM left hand bottom 410 MOVE 120, 70 420 DRAW 120, 130, 3 430 DRAW 180, 130 440 DRAW 180,70 450 DRAW 120.70 460 REM left hand top 470 MOVE 120, 170 480 DRAW 120, 230 490 DRAW 180, 230 500 DRAW 180.170 510 DRAW 120, 170 520 REM right hand top

(Continued)

530 MOVE 320, 170 540 DRAW 320, 230 550 DRAW 380, 230 560 DRAW 380, 170 570 DRAW 320, 170 580 REM right hand bottom 590 MOVE 320, 70 600 DRAW 320, 130 610 DRAW 380, 130 620 DRAW 380, 70 630 DRAW 320, 70

#### **Testing**

You may like to go over this chapter again before running SAT5. We have covered quite a lot of ground in a short time but are now getting down to real programming.

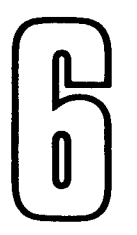

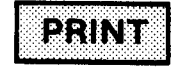

【電魂]

# **NUMBERS, LETTERS AND WORDS**

It's about time we learned some of the keywords connected with putting numbers and words on the screen. The first one is PRINT. Try typing this on the keyboard:

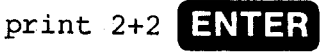

As you will have guessed, the answer is put on the next line of the screen and is, of course, 4. Now try this:

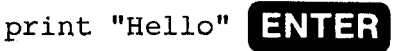

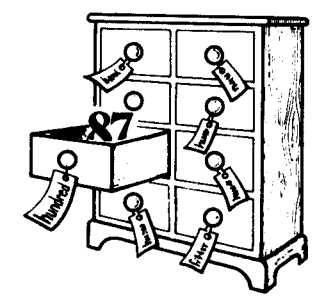

In this case we had to surround what we wanted on the screen by double quotes. The reason for this will become obvious later on. In the meantime we will explore another keyword.

#### Letting

Sometimes the world of computing seems to be a very strange place indeed. BASIC keywords are normal English words but they can have special meanings for the CPC 464. One of these is the keyword LET. In ordinary algebra you can write:

#### Let  $x=5$

You cannot, however, write the following:

#### Let  $x=x+5$

This is perfectly acceptable in BASIC. It means: 'Take the previous value of x, add 5 to it, and then take this number as the new value of x.' But why x? Well, we have just come across something called a variable - and for very good reason.

Variables are like something out of Alice Through the Looking Glass. They contain anything you care to put in them. There is nothing in BASIC that will stop you from

writing:

#### Let hundred =  $87$

If you don't like 'hundred' you could use 'h' or 'C', since what we are talking about are labels for empty boxes. When you use LET to define a variable as shown above, the CPC 464 writes the name on an empty box and then puts into it the value given on the right of the  $\equiv$  sign.

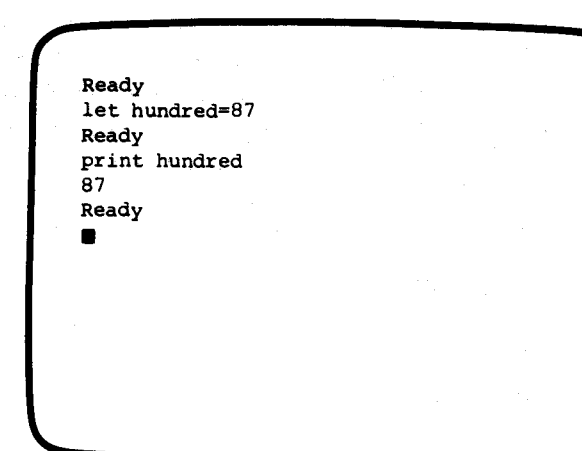

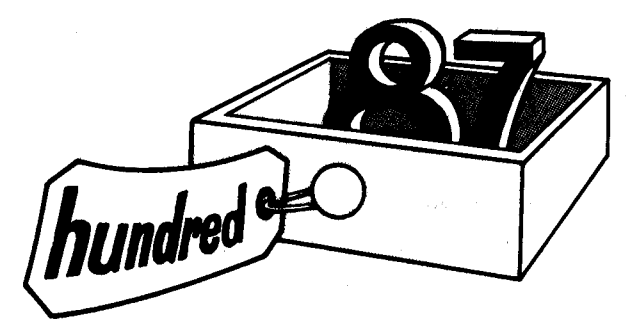

Try typing this on your CPC 464

Let hundred =  $87$  ENTER

You will get the reply 'Ready'. Then type:

print hundred ENTER

You will now have the following on your screen:

So, we are now at a point where we can enter our second program. The following five lines should be entered exactly as shown:

 $10$  cls  $2\emptyset$  let a=15  $30$  let  $h=7$  $40$  let a=a+b 5Ø print a

Remember to press ENTER at the end of each line. Now try running this program. You should get the following result.

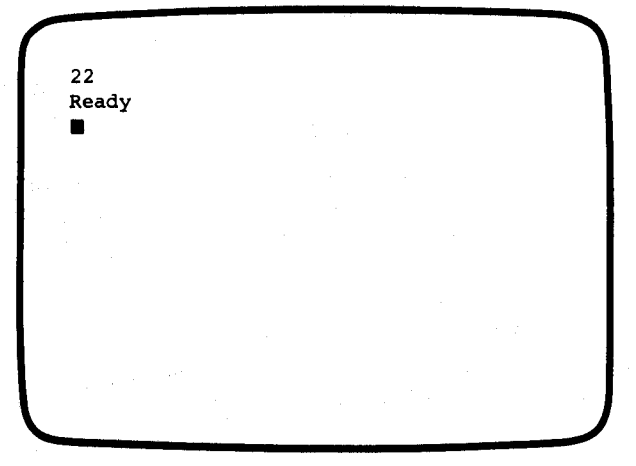

That may have seemed a bit obvious, but the next one might not be:

 $10$  let a=5  $2\emptyset$  let b= $1\emptyset$ 3Ø let a=b  $4\emptyset$  let b=a 5Ø print a+b

Try it for yourself. Can you see why the answer is 20? It may help you to think about numbers being moved from box to box. Remember that it is the variable to the left of the  $\equiv$  sign that is changed by putting a new value into it, and that the CPC 464 is going to step through the program one line after the other.

#### **Strings and things**

We have seen that we can define a variable for numbers, and use it as if it were an actual figure. BASIC also allows us to define variables that may contain a series of letters, numbers and special characters. These are known as 'strings'.

A string variable is exactly the same as an ordinary variable except that you must end the variable name with a '\$' sign. In addition you must always put quotation marks (") on either side of the characters you wish it to contain, otherwise the CPC 464 thinks you are trying to tell it about some other variable. Enter the following line:

let a\$=Hello ENTER

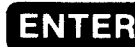

You will get the error message:

Type mismatch

The CPC 464 thought that you were trying to put into the string variable a\$ the numerical value of another variable called 'hello'. What you should have entered is:

let a\$="Hello" ENTER

This time you can enter:

print a\$ ENTER

Try it.

Now enter the following program. See if you can work out what the results are going to be before you run it.

 $10$  let  $a$="5"$ 20 let b\$="12"  $30$  let  $a=5$  $4\emptyset$  let b=12  $50$  let  $c=a+b$  $60$  let  $cs = a$ \$ +b\$ 7Ø print c 8Ø print c\$

#### What's in a name?

You can use any name you like for a variable except that the CPC 464 will object to the use of any BASIC keyword. For example it will not accept:

let save=s+p ENTER

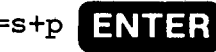

This gives a 'syntax error' message. You would have to change this variable name to 'savers' or 'savings'. There is a complete list of keywords at the back of the CPC 464 User Guide if you want to find out which ones to avoid.

You have probably noticed that the CPC 464 doesn't mind whether you enter commands in either upper or lower case. But whatever you do it will always show keywords in upper case when a program is listed. If you keep all your variable names in lower case it will make them easier to pick out from a listing.

#### **Savings**

Until now, you have either been loading programs from the two datacassettes supplied with this course, or entering them on the keyboard. Now is your chance to save the above program for posterity, or, more to the point, so that we can use it again in this chapter and the next without having to enter it all over again. Take the datacassette out of the datacorder and replace it with a new one which has not had the record tag knocked out. Ordinary cassettes will do although anything larger than a C60 should be avoided because the tape is too thin. You should also beware of the tape leader on ordinary cassettes.

Rewind the cassette to the beginning and enter the following:

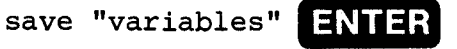

You can choose a different name instead of VARIABLES if you wish, with upper and lower case letters and spaces in between words. You must always, however, put quotation marks on either side of the name. The CPC 464 will reply:

Press REC and PLAY and then any key:

Follow the instructions. You will then get the message:

Saving VARIABLES block 1

The CPC 464 will start the datacorder running and you will hear your program being transferred to the cassette. While the program is being saved the cursor will disappear from the screen, but will return when the CPC 464 has finished the operation and gives the 'ready' message. It is always good practice to have two copies of a program in case of accidents to the cassette, so repeat the above to save the program a second time. Don't forget to release the REC key on the datacorder afterwards.

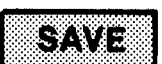

#### **More printing**

If you have just run the program above, the CPC will still have the variables in memory. If not, load and run the program again so that we can use the variables to investigate another thing or two about the PRINT command. Enter the following:

print a, b, c **ENTER** 

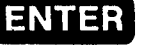

You can see that this puts the three numbers up on the screen on the same line, but 13 character positions apart. It's a nice easy way of tabulating numbers but it only works for modes 1 and 2. Try the same thing in mode 0 to find out why. If you don't want the numbers spaced out you can do the following:

print a, b, c ENTER

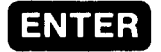

This time the numbers are printed on the same line but with no spacing between them at all, so we often have to add spaces as in the following example:

print "The value of c is ";c;" not ";c\$

We can put letters and numbers anywhere we like on the screen by means of the keyword LOCATE. The command structure is:  $locate x,y$ 

This looks familiar, doesn't it? Be warned though. These x, y coordinates are not the same as the graphic coordinates. LOCATE moves the text cursor to the position on the screen given by the arguments of the command. Text coordinates start at the top left-hand corner of the screen (which has the coordinates  $x = 1$ ,  $y = 1$ ), and are counted across and down the screen.

Enter the following:

75 locate  $2\phi$ , 13 ENTER

Clear the screen with CLS. If you now run the program again with this new line, you will see that the value of c\$ is printed in the middle of the screen, starting at character position 20 in line 13.

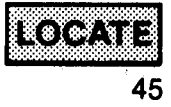

#### **BARCHART**

The name of the next program on the datacassette is BARCHART. It gives you a visual representation of four numbers between 0 and 290 - the sort of thing you see for election results or opinion polls. This type of program has to wait at certain points for the numbers to be entered into memory through the keyboard before it can continue. The keyword which does this is INPUT and a typical command is as follows:

10 INPUT name\$

The CPC 464 will wait patiently at line 10 until something is typed in and the ENTER key pressed. The information is then put into the string variable 'name\$' and processing continues.

Now run BARCHART before studying the listing below. You will see that the CPC 464 puts a question mark (?), followed by the cursor, when it is waiting for input. It also puts a 'prompt' to let the user know what sort of information it is waiting for. You do this by putting a message after the INPUT keyword as follows:

INPUT "Amount  $(1-29\emptyset)$ "; a

The prompt message must be enclosed by quotation marks (") and separated from the variable by a semi-colon (;).

You can see that many of the lines in BARCHART comprise several commands separated by colons (:). These colons serve the same purpose as starting a command with a line number and finishing it with ENTER. It is a good way of keeping a series of related commands together, particularly if they are very short.

A very good use of the colon is:

5Ø b=5Ø:REM bar size

Putting a REM alongside a command to explain its function makes the program easy to read at a later date.

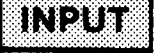

```
10 REM 3D Bar Chart
20 REM by Dave Atherton
30 MODE 1
40 BORDER 14:INK 0, 14:INK 1, 0:INK 2, 3:INK 3, 24
50 b=50:REM bar size
60 LOCATE 1, 23: INPUT "Amount (1-290)";a
70 x=100: PLOT x.55.1
80 DRAW x-b*2.55:DRAW x-b*2.a+55
90 DRAW x-b.a+55+b:DRAW x+b.a+55+b
100 DRAW x, a+55: DRAW x-b*2, a+55
110 MOVE x+b.a+b+55:DRAW x+b.b+55
120 DRAW x.55:DRAW x.55+a
130 LOCATE 1.23
140 PRINT"
150 LOCATE 1.23: INPUT "Amount (1-290)":a
160 x=260:PLOT x, 55, 2
170 DRAW x-b*2.55:DRAW x-b*2.a+55
180 DRAW x-b, a+55+b: DRAW x+b, a+55+b
190 DRAW x.a+55:DRAW x-b*2.a+55
200 MOVE x+b, a+b+55: DRAW x+b, b+55
210 DRAW x.55:DRAW x.55+a
220 LOCATE 1.23
230 PRINT"
240 LOCATE 1, 23: INPUT "Amount (1-290)":a
250 x=420: PLOT x.55.3
260 DRAW x-b*2.55:DRAW x-b*2.a+55
270 DRAW x-b.a+55+b:DRAW x+b.a+55+b
```

```
(Continued)
```
n

 $\mathbf{H}$ 

47

280 DRAW x, a+55: DRAW x-b\*2, a+55 290 MOVE x+b, a+b+55: DRAW x+b, b+55 300 DRAW x, 55: DRAW x, 55+a 310 LOCATE 1, 23 320 PRINT" 330 LOCATE 1, 23: INPUT "Amount (1-290)";a 340 x=580: PLOT x, 55, 1 350 DRAW x-b\*2, 55: DRAW x-b\*2, a+55 360 DRAW x-b.a+55+b:DRAW x+b.a+55+b 370 DRAW x, a+55: DRAW x-b\*2, a+55 380 MOVE x+b, a+b+55: DRAW x+b, b+55 390 DRAW x, 55: DRAW x, 55+a

 $\mathbf{H}$ 

#### **Game number 4**

### **Testing**

Some people use a lot of clever-sounding words - especially in the computer world. Our automatic BUZZWORD generator will help you to strike back at them.

Run SAT6 to see if you need to re-read any of this chapter before going on to the next one.

# **GETTING IT RIGHT**

A lot of this chapter is about corrections and changes to programs. The program you entered in the previous chapter will be ideal for this purpose so rewind the cassette and get the program back into memory by entering:

load "variables" ENTER

'Variables' is the name you gave to the program when you used SAVE to store it on the datacassette.

#### **Changing lines**

When you are entering a program by typing on the keyboard you are almost certain to make mistakes, even if you are just copying from a printed page. The most common mistake is when you hit the wrong key. You usually realise at once what you have done so. before pressing the ENTER key, backspace and rub out the offending characters by using the DEL key.

While you are still entering a line (this is called the 'current' line), you can move the cursor backwards and forwards over this line by using the cursor keys. New characters can be inserted by just typing them in, and you can remove characters by means of the CLR and DEL keys.

In the previous chapter we also saw that you can replace complete lines by merely reentering them. The CPC 464 will then automatically put the new line in place of the old one.

As you write more of your own programs, you are going to find that they will not usually run properly the first time round. The CPC 464 will give you some error messages as you enter lines, and others when you try to run the program. But it cannot tell you, for example, if you have left out commands or forgot to move the cursor to a new position before drawing a line. This is the reason why the line numbers we have used go up in tens. As you saw in the previous chapter, we added a line between 70 and 80 by entering:

75 locate 20,13

In extreme cases there is nothing to stop you adding up to nine lines in this or any other position. In the same way, you may delete lines by entering a blank line. The line we added in the above example can be removed as follows:

## 75 ENTER

The CPC 464 will then eliminate line 75 from the program. Try it and then LIST the program to see what has happened.

#### **Editina**

When you need to modify a program that has already been entered or loaded, you can use the EDIT function of the CPC 464. Using the example above, enter the following:

## edit  $4\phi$  ENTER

As you can see, line 40 is displayed on the screen with the cursor over the first character of the line. You then use the left and right cursor keys to position the cursor over the part of the line you want to change as if you were working on the current line. Try this out for yourself by changing the value of b from 15 to 26. Position the cursor over the '1' of '15' and then press the CLR key twice. This will erase the 15. Now enter 26 and press the ENTER key. The cursor need not be at the end of the line. If you now LIST or RUN the program you will see that the CPC 464 has altered the line in the way you wanted.

An easier way of editing lines is to use the COPY key. A second cursor, called the copy cursor, is used to pick out lines or parts of lines from anywhere on the screen.

The copy cursor is obtained by holding down SHIFT while pressing one of the cursor keys. List the program again and try it, positioning

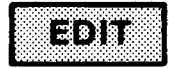

the copy cursor at the beginning of one of the lines. You can see that the normal cursor has stayed in place. Press the COPY key to copy each character onto the current line with the normal cursor. If you hold the COPY key down it will repeat automatically. You can stop copying at any position on the original line and then enter new or changed information on the current line before resuming copying again.

Once you have got used to using the copy cursor you probably won't use the EDIT command very often. The effect is almost identical but with the added advantage that you can leave out of a line the characters that you no longer want.

#### **To let**

You may have found it a bit tedious typing in LET at the beginning of lines in the last chapter. It's time to make confession. You don't need to use this keyword in Amstrad **BASIC.** 

Try editing VARIABLES again to remove all the LETs. If you now run the modified program you'll find that it has made no difference at all!

#### **Branch lines**

#### **What happens next?**

We said earlier that line numbers show the CPC 464 the order in which commands are to be stored, but we also said that they are not always executed in that order. There are times when we want to skip backwards or forwards through a program, and the keyword to use is GOTO. The command is formed by adding a line number, for example:

#### 70 goto 130

This line will make the CPC 464 skip all the lines in a program between 70 and 130. You can do the same thing in reverse:

#### $13\phi$  goto  $7\phi$

The program will now go back to line 70 and execute the lines up to 130 - and continue doing so until you switch off or press the **ESCAPE** key.

We are faced with decisions every hour of our waking lives, even if they are only trivial things such as choosing whether to drink coffee or tea, or decide which shoes to put on before going out. Having made up our minds what to do next, e.g. drink coffee, tea, or nothing; or put on black, red, or no shoes, we then take an appropriate course of action. The CPC 464 carries out alternative courses of action by means of the keyword IF.

The following line could be from a program to check the amount of money you have saved up, the variable 'money' being the current balance:

IF money=Ø THEN PRINT "Hard up"

The interesting thing is that the PRINT command will only be executed if 'money' is 0 - otherwise the CPC 464 just steps on to the next line in the program.

An even better way of doing the same thing is to include yet another keyword, ELSE, in the following way:

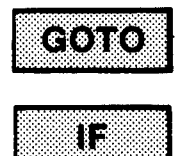

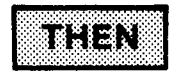

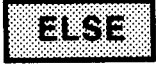

The sign  $\prime$  >' means 'greater than' or 'more than' and takes care of the situation where you owe the bank money! If 'money' is zero or less, the CPC 464 ignores what is between THEN and ELSE, and executes whatever is after ELSE. ELSE gives you the possibility of an alternative course of action before going on to the next line in the program.

In the previous chapter we looked at a program called BARCHART. There was an input statement which said:

Amount  $(\emptyset - 29\emptyset)$ ?

If yo tried to enter a number over 290 the program didn't seem to notice and drew the bar off the top of the screen. You could stop this from happening by limiting the variable 'a' to its maximum value. For example:

IF  $a > 290$  THEN  $a = 290$ 

As you can see, the IF . . . THEN command isn't restricted to PRINT statements, and this line would limit 'a' to a value that would fit on the screen.

#### **Going places**

The IF keyword really comes into its own when you use it with GOTO. It is like a signpost that tells the CPC 464 which part of the program it should execute next. Supposing you wanted to stop people entering numbers larger than 295 for the BARCHART program. The following lines would do the trick:

6 $\emptyset$  INPUT "Amount  $(\emptyset - 29\emptyset)$ "; a 65 IF a>29Ø GOTO 6Ø

Until a number less than or equal to 290 is entered, the CPC 464 will just keep looping back to line 60. This 'trap' will actually stop out-of-range numbers being entered rather than just cutting them down to size.

#### **Bug hunting**

You may imagine that if you made a small error in writing one of the instructions above, the CPC 464 could go to the wrong place in a program. You're right. We have just come across one of the classic jargon words in computing - the bug.

Machines develop faults, people make mistakes. Earlier on we said that computers can't think, and that the programmer has to do a computer's thinking for it. If the programmer does make a mistake, and even the best are not immune, it usually is only obvious after an attempt is made to run the program. The CPC 464 does what it was told to do but that may not be what the programmer originally intended.

De-bugging is the process of going through a program and correcting the errors of logic or understanding that it contains. There is no shame or ignominy in writing a program with bugs in it. Admittedly, experienced programmers have fewer bugs to remove when they have finished a program than do beginners, but this is just a matter of knowledge and practice. In time you will find that you will introduce fewer and fewer bugs into your programs.

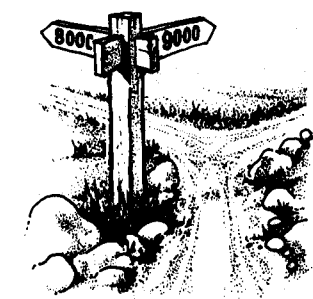

It is good practice to check through a program before running it. One way of doing this is to give it a 'dry run' - going through the program line by line and writing down the values of variables and the products of sums. Let's go through an example:

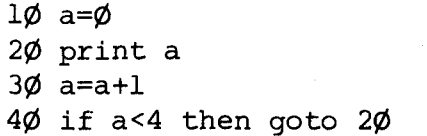

Before entering this into the CPC 464, get a piece of paper and write down the following three headings:

Step Line number Val. of a

Now go through the program and execute each instruction exactly the way the CPC 464 would. This is how it should look.

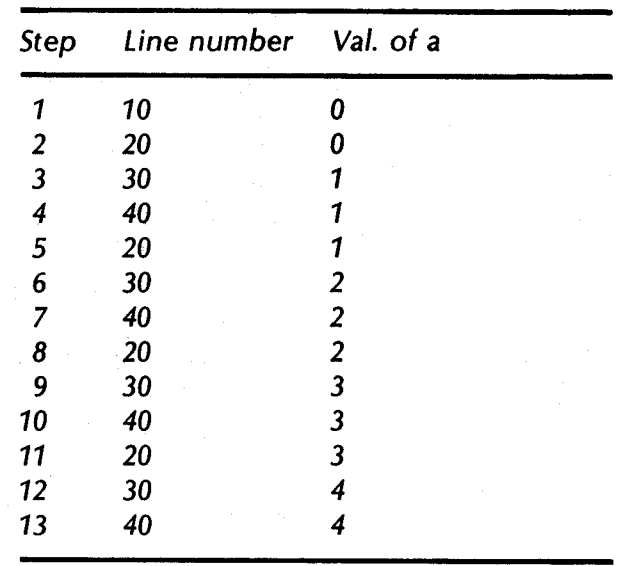

The technique of using a dry run is a good way of forcing yourself to see the program from the machine's point of view. Any problems often then become obvious. When you have just written a program your main difficulty can be that you know exactly how you expect it to work and can't bring yourself to see how it might not!

Another technique is to add temporary PRINT instructions at certain points in the program to show the value of the variable at that point.

A simple example would be to add the following line to the above program.

35 print "Line 35  $a = "; a$ 

You can also use the command STOP. For example:

35 stop

The CPC 464 will STOP executing the program at this point and you can ask it to print the variable or variables that interest you by direct print commands. The program is restarted by entering:

cont ENTER

This stands for CONTinue. Remember that it won't work if any lines are added or deleted after the program has been STOPped.

Renovation

Yes, it's back to the house again. This time it could do with a lick of paint here and there so get out the colour charts and load the program DECO.

This isn't really a game, just an entertaining way of combining all the commands you have learned so far. You may also like to modify the program to give your picture a bit of individuality. You should now know enough to do this using the techniques described at the beginning of this chapter.

Don't worry about any unfamiliar keywords in the listing of DECO given on the next few pages. All will be made clear in later chapters.

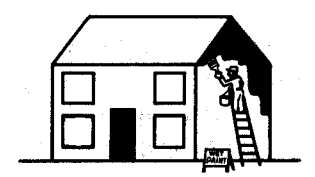

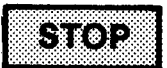

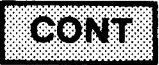

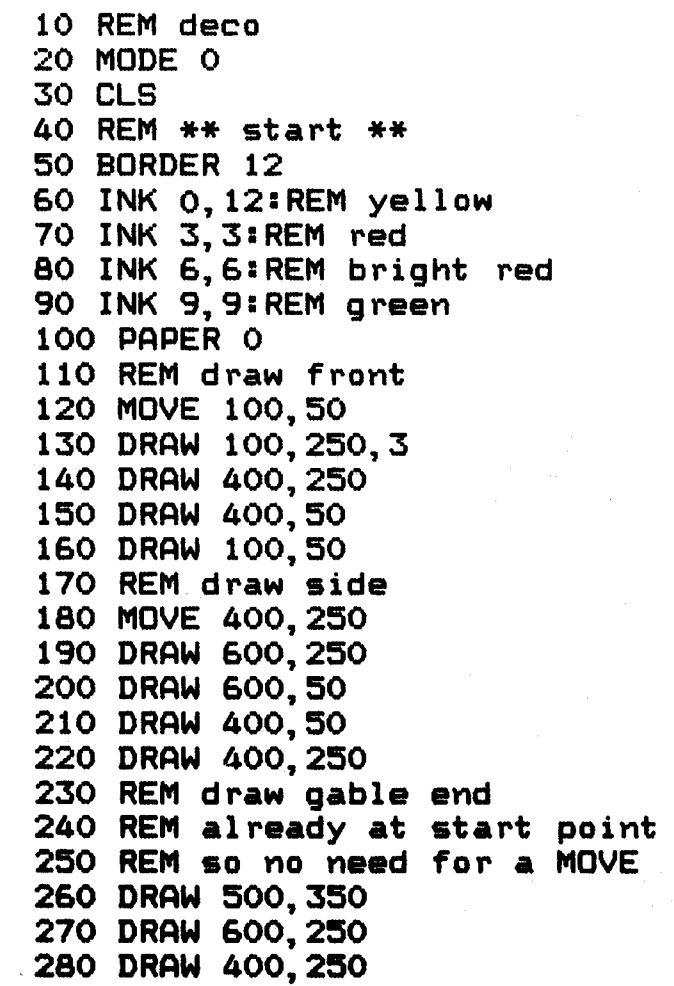

(Continued)

290 REM draw roof 300 REM only two lines needed 310 MOVE 100, 250 320 DRAW 200, 350 330 DRAW 500, 350 340 REM draw door 350 MOVE 225, 50 360 DRAW 225, 140.6 370 DRAW 275, 140 380 DRAW 275.50 390 REM draw windows 400 REM left hand bottom 410 MOVE 120.70 420 DRAW 120, 130, 9 430 DRAW 180, 130 440 DRAW 180, 70 450 DRAW 120,70 460 REM left hand top 470 MOVE 120, 170 480 DRAW 120, 230 490 DRAW 180.230 500 DRAW 180, 170 510 DRAW 120, 170 520 REM right hand top 530 MOVE 320, 170 540 DRAW 320, 230 550 DRAW 380, 230 560 DRAW 380, 170

(Continued)
570 DRAW 320, 170 580 REM right hand bottom 590 MOVE 320.70 600 DRAW 320, 130 610 DRAW 380, 130 620 DRAW 380, 70 630 DRAW 320,70 640 REM \*\*\* DECO \*\*\* 650 r\$=CHR\$(18) 660 LOCATE 1,25 670 PRINT"Type a colour  $(1-15)$ ": 680 FOR i=1 TO 15 690 INK i, i:NEXT i 700 LOCATE 1, 1: PRINT r\$; 710 INPUT "Roof colour": r 720 FOR 1=107 TO 399 STEP 2 730 MOVE i, 252:DRAW i+96, 349, r 740 NEXT i 750 LOCATE 1, 1: PRINT r\$: 760 INPUT "Gable end":q 770 FOR 1=252 TO 346 780 MOVE i+154, i:DRAW 848-i, i, q 790 NEXT i 800 LOCATE 1, 1: PRINT r\$: 810 INPUT "End wall":e 820 FOR 1=52 TO 248 STEP 2 830 MOVE 404, i: DRAW 598, i, e 840 NEXT i

60

(Continued)

```
850 LOCATE 1.1: PRINT r$:
860 INPUT "Front":f
870 FOR 1=52 TO 248 STEP 2
880 MOVE 104. 1:DRAW 398. 1. f
890 NEXT i
900 LOCATE 1.1: PRINT r$;
910 INPUT "Door":d
920 FOR 1=52 TO 138
930 MOVE 229. i:DRAW 268, i, d
940 NEXT i
950 LOCATE 1.1: PRINT r$:
960 INPUT "Window":w
970 FOR 1=0 TO 100 STEP 100
980 FOR i=70+1 TO 130+1
990 MOVE 120, i: DRAW 180, i, w
1000 MOVE 320, i: DRAW 380, i
1010 NEXT i
1020 NEXT 1
1030 END
```
#### **Testing**

Running SAT7 will allow you to check how well you understood this chapter. Don't worry if you have to thumb back through the pages before answering a question. Not many programmers work without a reference book at their elbow.

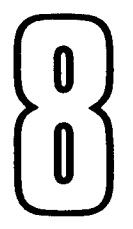

# **HOUSE IMPROVEMENTS**

In computer programming there are some tasks, like housework, that need to be done over and over again. The CPC 464, like any other computer, is very good at repetitive tasks. If we give it the appropriate program it will keep repeating it until we tell it otherwise. So, we are going back to the house again to see how we can fill in a lot of details without having to do a lot of programming.

Load the next program on the cassette, MANSION. It may seem to be the same old house, but this time we are going to see how we can produce very clever visual displays by using the principles of the 'loop' and the 'subroutine'.

#### Looping

Surprising as it may seem, you have already seen a loop in the previous chapter. Although we didn't call it that at the time, the following program contains a loop:

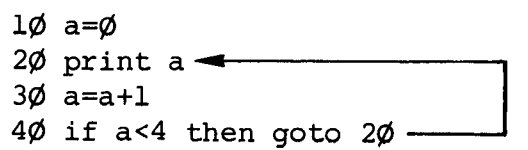

What this program means is 'Print the value of a, loop back to line 20, and do this until a is greater than 3'.

We could have written the program as follows:

```
1\emptyset for a=\emptyset to 3
2Ø print a
3\phi next a
```
If you look at the listing of the MANSION program, printed below, you will see that it no longer ends at line 640. We are first going to look at the new lines from 640 to 680 inclusive.

If you run the program, it will draw the house as usual. When it reaches the STOP command you can run the next bit by entering:

### CONT ENTER

Try it. What do you think of the fence? It may even keep the neighbour's dog out of the garden!

The key to this operation is line 650, so let's have a close look at it:

650 FOR  $F = \emptyset$  TO 620 STEP 20

The FOR command tells the CPC 464 that it is just going into a loop. ' $F = 0$ ' says where the loop starts; 'TO 620' says where the loop stops. The instruction 'STEP 20' gives the distance between fence posts by telling the CPC 464 to increase 'F' by 20 each time it goes round the loop.

Line 660 uses the current value of the variable 'F' to move the graphics cursor to the next fence post position and to draw the line of the post.

The instruction that completes the loop is NEXT, as you can see in line 670. It means 'Give me the next value of F', using the 'step' we described previously.

So, to summarise, the CPC 464 goes through a loop which steps through  $F = 20$ , 40, 60, 80, etc., until the 'next' number is 640, i.e. past the end of the loop. The CPC 464 then 'drops through' the NEXT and executes line number 680 to draw the cross beams on the fence.

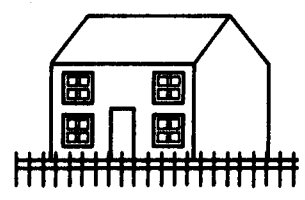

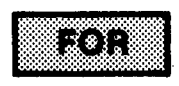

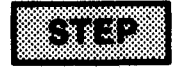

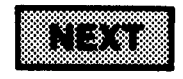

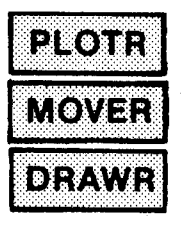

#### **Relativity**

Before we go on to the next bit, let's just finish off our study of graphics commands with the 'relative' versions of PLOT, DRAW and MOVE. You will remember that with all three commands the arguments are the x and y coordinates measured from the graphics origin of 0,0. For the commands PLOTR,

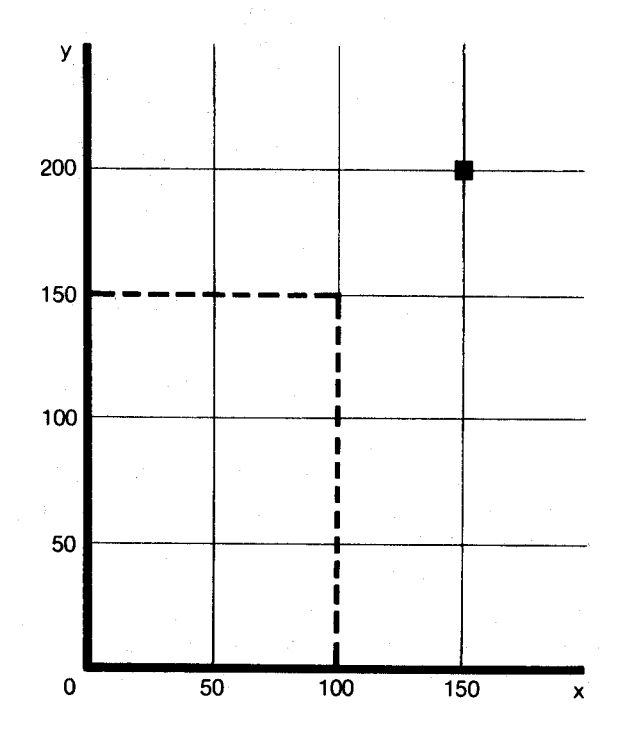

DRAWR and MOVER, the arguments are the required x and y displacement starting from the current position of the graphics cursor.

From the above diagram you can see that the following instruction would move the graphics cursor to  $x = 150$ ,  $y = 200$ :

mover  $5\phi$ ,  $5\phi$   $\Xi$ NTER

The same philosophy applies to the DRAWR and PLOTR commands. Their arguments will always apply to the relative coordinates starting from the current cursor position, and thereby allow the programmer to avoid having to calculate the coordinates every time. Their usefulness will become obvious before the end of the chapter.

#### **Doing the windows**

You will not have failed to notice that we haven't finished with the house yet. After the fence-drawing loop there is another STOP command in line 685, followed by some lines which include a new command - GOSUB. Run the program through to the end by entering CONT.

Well, it was about time we had some panes of

glass in the windows. This was done by means of a 'subroutine', which is the term used in computer programming for a series of instructions that can be called up repeatedly as and when necessary. If we didn't use a subroutine for the window panes it would have meant writing the same set of instructions 16 times. GOSUB stands for GO to SUBroutine and is always followed by the line number of the first instruction of the subroutine.

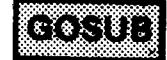

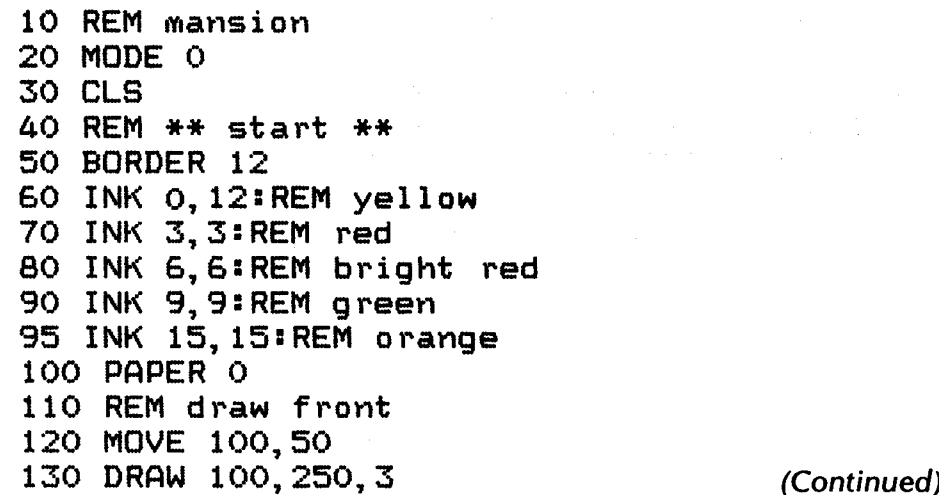

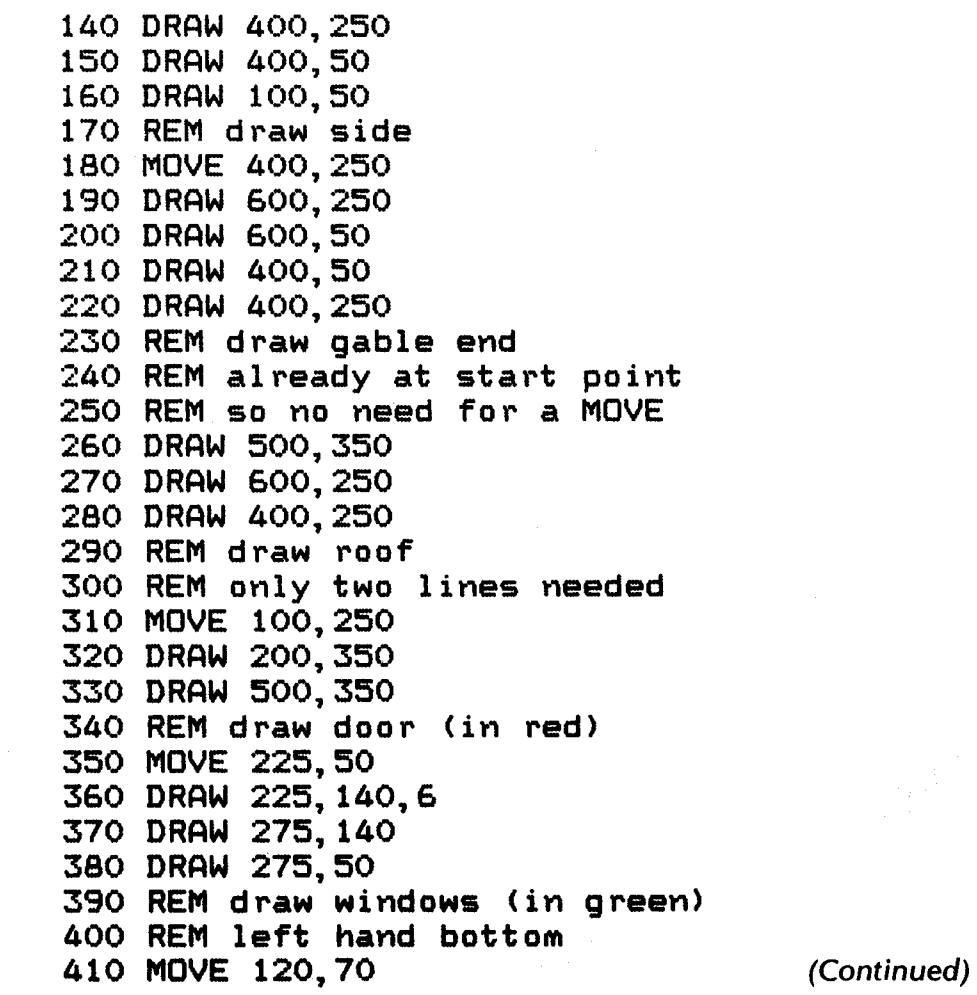

66

420 DRAW 120, 130, 9 430 DRAW 180, 130 440 DRAW 180,70 450 DRAW 120,70 460 REM left hand top 470 MOVE 120, 170 480 DRAW 120, 230 490 DRAW 180.230 500 DRAW 180, 170 510 DRAW 120, 170 520 REM right hand top 530 MOVE 320, 170 540 DRAW 320, 230 550 DRAW 380.230 560 DRAW 380, 170 570 DRAW 320, 170 580 REM right hand bottom 590 MOVE 320,70 600 DRAW 320, 130 610 DRAW 380, 130 620 DRAW 380,70 630 DRAW 320,70 **635 STOP** 640 REM fence 650 FOR F=0 TO 620 STEP 20 660 MOVE F, 0:DRAW F, 60, 15 670 NEXT F 680 MOVE 0, 45: DRAW 620, 45

(Continued)

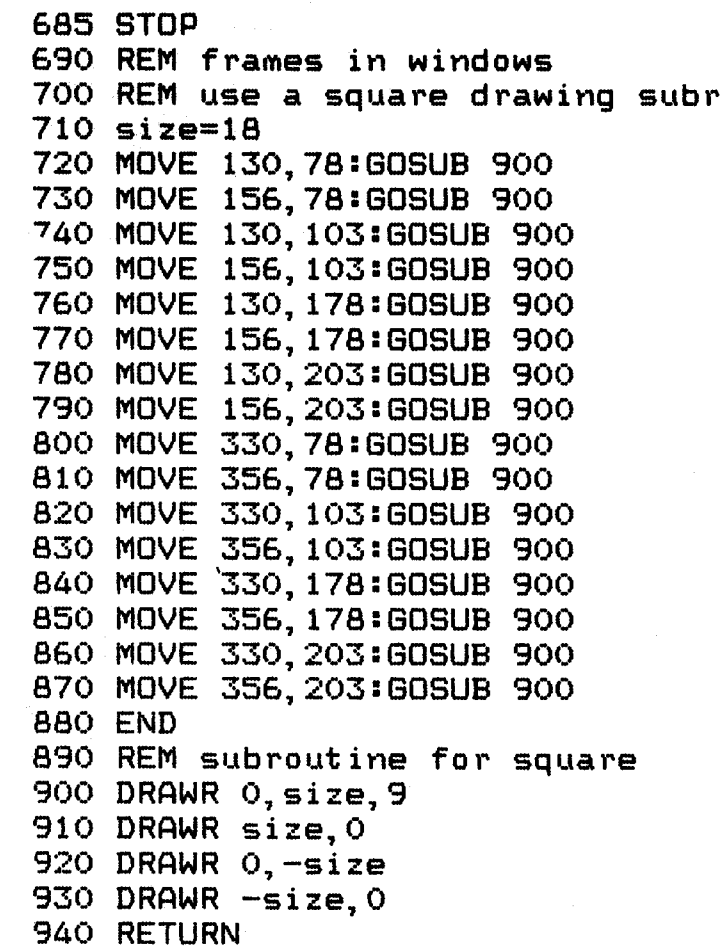

Now you can see why we had to tackle the relative graphic commands before continuing with this part of the chapter. If we have a standard subroutine for a particular task, in this case the drawing of a square, it must be possible to describe that task in a universal way. In our window pane subroutine you can see that the use of DRAWR and the variable 'size' enable us to draw a square of any size, starting at any position on the screen.

A subroutine should start with at least one REM to describe what it does. In a long program with many subroutines it would be foolish not to. In Chapter 9 we will see how important this is and learn what other information must be given. You must, however, end a subroutine with the command **RETURN.** 

When the CPC 464 comes across a GOSUB command it makes a note of where it had got to in the program before going off and executing the commands in the subroutine. The RETURN at the end of the subroutine is a bit like the NEXT instruction in a FOR loop, but whereas NEXT takes you back to the beginning of the loop, RETURN sends the CPC 464 back to the next instruction after the GOSUB that called the subroutine.

A program can use subroutines to draw a picture of a house in the same way that a builder uses subcontractors to build one. Tradesmen such as bricklayers, carpenters, plumbers and tilers are called in to do specific jobs. And these specialists may themselves subcontract certain parts of their tasks. For example, a bricklayer will almost certainly get a labourer to mix his mortar for him and the days when he would have made his own bricks are long past. Furthermore, the same labourer could also work for any of the others trades.

You can construct programs in the same manner. A subroutine called by a GOSUB can call another subroutine to carry out part of its task, and so on. The CPC 464 can keep track of many levels of GOSUBs and will still find its way back to where each one was called.

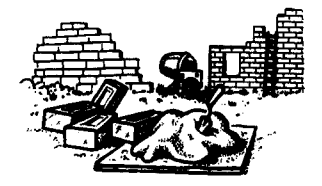

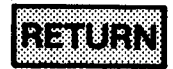

#### **Finishing off**

Subroutines are always put at the end of a program. But what happens when the last command has been executed? Well, if you don't take any precautions the program will drop straight into the beginning of the first subroutine with occasionally comic but usually silly results. One way to avoid trouble is to put in an END command. Quite simply it is, as you can see in MANSION:

#### **Exercises**

Try using the window subroutine to put a nice big picture window in the right-hand end of the house to overlook the garden.

Write a subroutine that will draw a chimney and then use this subroutine to put the chimney on the left, right, or centre of the roof.

8ØØ END

When the CPC 464 reaches such a line it stops running the program and goes back to **READY.** 

Another method is to put in a loop such as:

8ØØ GOTO 8ØØ

This will keep running until either you press ESC or you do a general reset. It's useful if you don't want READY to appear on the screen.

### EXI

#### **Testing**

This time you will not only be tested on the subjects covered in this chapter, you will also be given a bit of revision on previous subjects. It is quite reasonable for you to check back through the book to find the answer to a question. No one can be expected to memorise the amount of information you have been given in such a short period of time.

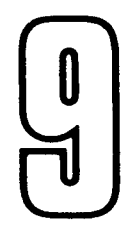

### **PROGRAM DESIGN**

It cannot be overemphasised that there is as much craft in programming as there is art and science. You will remember that we have already said, more than once, that computers can't think. The craft in computer programming is the careful analysis of a problem or task and the conversion of the information obtained into a logical, coherent program that will not use too much memory space and will be fast enough to do the job properly.

Obviously you can't expect to do this without knowledge and experience, but this chapter may help you to acquire certain habits and techniques of good programming that will serve you well in years to come.

#### **Working from objectives**

For any program longer than, say, 20 lines, there is only one way to approach the task. You have to break it down into manageable pieces. No matter how good you are, amateur or professional, it is not possible to carry all the aspects of a large program in your head at the same time.

So, the first thing to do when starting on a program is to divide it into parts and write down what each part is supposed to do. It is worth starting a 'project' book to record all these design parameters for each program and its subroutines. If you don't, you may get half way through writing a program and then find that you have forgotten the reason for a specific requirement, or the exact specification for what a subroutine does. From the overall description of what the program does, you must then break it down into an ordered, logical structure of tasks.

And quite how is this done, you ask? Well, there are various methods in use, but we are going to explain just one of them. It makes use of something called Programming Development Language - better known as PDL. Let's take a familiar example. A postman has to go through a series of decisions and actions as he goes on his round. Imagine that you had to program a robot postman to do the same thing. Since robots are controlled by computers, you have to tell them what to do in every case. So take a look at the following:

**Program for** Walk to first house in street robot postman For every house in the street If there is something for this house Then Repeat Get packet from bag Until no more for this house If there is a front gate Then open it Step through it Close gate While not at the front door Walk towards door If any recorded delivery/excess post/parcel Then ring doorbell Wait for answer For each packet In case: Recorded: get signature Excess: collect money Otherwise: hand over package Else push everything through letterbox While not at entrance .<br>Walk to entrance If there is a front gate Then open gate Step through Close gate Else walk to next house Next house 74

We have written a plan for the program using ordinary English in a very formal and organised fashion.

There are a number of important things to note about the above example. The first is that there are a small number of building blocks for the program, some of which you will recognise as BASIC commands and some not. Another is that the text is indented to show which actions take place inside loops or IF-THEN-ELSE blocks. Pay careful attention to this when writing your own programs in this way or you may get very confused!

Perhaps the term 'routine' needs to be explained. A series of actions (or commands) that perform a particular task are grouped together to form a routine. Look at the second line of the example above:

For every house in the street

This is the start of a routine that may be repeated for any house in any street, as long as the rest of the program takes care of the rest of the problem.

Within this routine there are several subroutines (yes, this is the real meaning of the term). The following one is typical:

While not at front door walk towards door

You can see that this could be handled by a subroutine that took care of walking from any starting point to any finishing point.

The most important point about our example is that not too much attention is paid to defining each action in detail at this stage. If you continued breaking this program down you would find that 'walk' alone would represent pages and pages of work even without the problems of balancing on two feet. But at this level a simple general description is enough.

When all the tasks are broken down successively, we would eventually reach a point where each action of the program corresponded to individual actions concerning our robot's sensors or control mechanisms.

If the above boggles your mind, here is a comforting thought. It would take the average team of programmers many years of hard work to actually write the above program, so it is probably a good idea to scratch it off your list of projects. The reason we chose this example, however, is to show you how even the most complex tasks can be expressed simply.

#### **Exercises**

There are several design parameters missing from the above program. See if you can design the subroutines to take care of:

- No answer to the bell  $\blacksquare$
- No letterbox  $\blacksquare$
- Hands too full to open the gate  $\blacksquare$
- Street with house names only

And you can probably think up others as well. Don't be discouraged if you can't solve many of them. The things that we human beings take in our stride can be unbelieveably complicated.

#### **Building blocks**

Here are some of the building blocks of our postman program with examples of how they might be translated into Amstrad BASIC.

For every house in the street Next house

800 FOR house=firsthouse TO lasthouse

. . . . . . . . . 87Ø NEXT

Repeat

Get packet from bag Until no more for this house

1000 GOSUB 12000:REM get packet from bag 1110 IF waslastpacket=Ø THEN GOTO 1000

This assumes that the subroutine at line 12,000 sets the variable 'waslastpacket'.

While not at the front door .<br>Walk towards door

> 2000 GOSUB 13000:REM see if we are at door 2010 IF atdoor<>0 then 2040 2020 GOSUB 14000:REM walk towards door 2030 GOTO 2000 2040 REM end of while

The subroutine at line 13,000 would set the variable 'atdoor'.

In case:

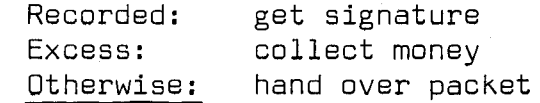

3000 GOSUB 15000:REM get type of packet 3010 IF packettype=recd THEN GOSUB 16000:GOTO 3040 3020 IF packettype=excess THEN GOSUB 17000:GOTO 3040 3Ø3Ø GOSUB 18ØØØ:REM hand over packet 3040 REM end of "in case"

The subroutine at 15,000 sets the variable 'packettype' and the variables 'recd' and 'excess' have been set to suitable values.

78

If any recorded delivery/excess post/parcel Then ring doorbell Else push everything through letterbox

Here is one possible translation:

4000 GOSUB 10000:REM see if recorded/excess/parcel 4070 IF needring<> Ø THEN GOSUB 20000 ELSE GOSUB 21000

Or you may want to keep the actual routines close to the IF-THEN-ELSE commands for reasons of clarity, rather than use subroutines, so the translation could also be:

> 4000 IF needring=0 THEN GOTO 4100 ..........: REM get answer etc. 4Ø9Ø GOTO 42ØØ 4100 REM don't need to ring ...........REM put everything through letterbox 4200 REM end of "IF needring"

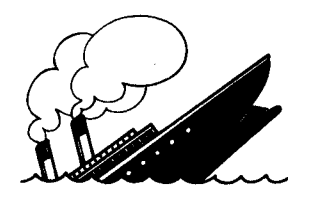

#### **Routine work**

Here is a checklist of what you should work out before you write a routine:

- Name of routine (for your own use not the CPC 464)
- Names of variables that need to be set  $\blacksquare$ before using the routine
- Effect of routine on variables
- Any side-effects of the routine

When you design programs it is a good idea to use separate sheets of paper that can later be put into a ring binder to form your project book. Each sheet should have the above information written at the top. This has two advantages:

- 1 You can see at a glance what you intend to write.
- 2 It is easier to identify two very similar subroutines that could be combined into a single one to save you having to do the same thing twice.

Do you remember the routine that drew the window panes on the house? It started with a REM:

REM subroutine for square

The only variable set up before calling the subroutine was 'size', and the subroutine merely used the variable but did not change it. Finally, the routine did not have any other effect on other parts of the program or the CPC 464 itself.

Designing routines in this way makes them 'watertight'. You know exactly what to do to use them, you know what they do for you, and you know what they may affect. Not only are programs designed this way much easier to debug; such a design avoids having unexpected results spreading round until the whole program sinks faster than, and just as catastrophically, as the Titanic.

Designing programs using this routine-byroutine method means that by the time you have finished, you end up with a sheaf of paper that tells you exactly what to write.

#### **Documentation**

As an amateur programmer, you probably work entirely on your own. Thus, any programs you write will tend to be proud possessions which you will be unwilling to either disclose to the outside world, or have subjected to critical scrutiny. Professional programmers don't work like this. Most professionals work in teams on the same program, or set of programs, and therefore must be able to read and understand whatever anyone else has written without difficulty.

BASIC is an accessible, tolerant language that doesn't insist on any rigid structure or form to a program. This is all very well when you are a beginner, but as soon as the tasks become a little more complex it is necessary to start making the programs clear and easy to understand. Otherwise you will find yourself rewriting programs you only finished a month previously simply because you can no longer make head or tail of them, or you can't see how to change them.

The secret of success is REM. And REM and REM again. When you have a branch or a GOSUB in your program just put a REM in to say why and where it is going. Putting GOSUB 4,000, for example, is acceptable until there are 50 other subroutines. When this is the case you need to write (for example again):

GOSUB 4000:REM Move cursor to position

We talked about clearly defining what a routine has to do and the variables involved. The way to do this within a program is to put all the appropriate information in a series of REMs at the beginning of each routine. It doesn't have much effect on the processing time and has a magical effect on readability, both for yourself and for other programmers.

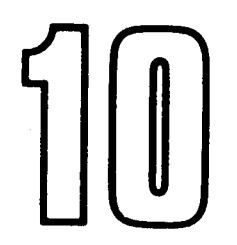

# **SOUNDS FANTASTIC**

When we said earlier that BASIC programs written for the CPC 464 might not work on other computers, it was particularly with the sound commands in mind. The range and power of the CPC 464's BASIC sound commands are such that few other computers can equal them.

But this creates a problem as well. It would be quite possible to write a separate book on the sound commands alone. So, in keeping with the intention of learning the first steps in Amstrad BASIC, a lot of information has been left out of this chapter.

Having said all that, load the next program from the cassette. It is called ZAPPOW, and will give you an idea of what can be achieved with these sound commands. A listing of this program is given at the end of this chapter so that you can copy the interesting bits into your own programs.

#### **Tuning up**

As you may have guessed, the command that produces the sound is SOUND. Enter the following:

sound 1,478 **ENTER** 

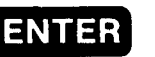

That was middle C. The number 478 is called the 'period', and determines the note to be plaved. A full list of notes and their associated periods is given in the Amstrad CPC 464 User Guide. The 1 is the sound 'channel' to be used. Part 2 of this course describes how to use the other two channels.

Now enter the following:

sound 1,478,200 ENTER

When you press the ENTER key this time the sound will go on for precisely 2 seconds. This is governed by the 200 which defines the 'duration' of the sound in hundredths of a second. If you omit this part of the command, the CPC 464 assumes that the duration wanted is 20. You may now write a program to play a familiar tune. For example:

```
10 rem A Familiar Tune
2\phi sound 1,213
3Ø sound 1,253,6Ø
4\phi sound 1, \phi, 4\phi
```
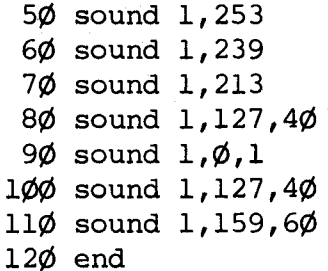

Lines 40 and 90 are interesting. To give a 'rest' (music terminology for a pause) between two notes, you must put in a command whose period is zero - silence, in other words. In line 40 we have a rest for two beats; in line 90 an extremely brief rest makes sure that the repeated note does not merge with the first one.

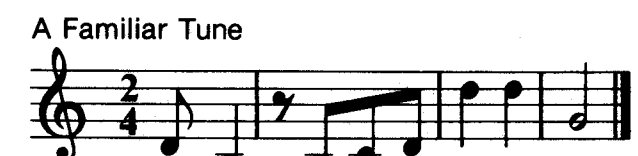

For those of you who are familiar with music. the same tune is shown above in normal notation so that you can compare it with the program.

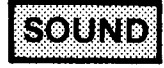

#### **Sounds BASIC**

Before we go any further it is necessary to have a look at how sounds are built up. In its simplest form a sound can be represented graphically by a sine wave, as you can see below.

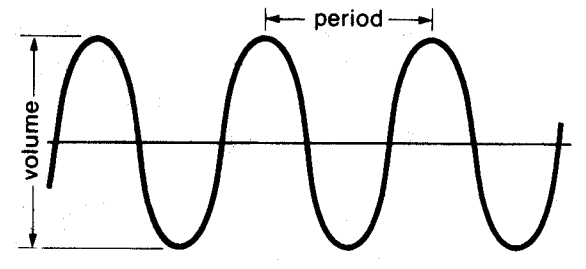

Perhaps it will now be clear what the period part of the SOUND command really means. It is the time that elapses between two waves of the sound, measured in steps of 8 microseconds (millionths of a second). The shorter the time between waves, the higher the sound, and the longer the time between waves, the lower the sound.

The height of the waves is known as the volume, and we can specify this in the sound command. Try entering our middle C line again, only this time put a 2 on the end as follows:

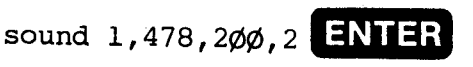

That makes it very quiet doesn't it? The volume can be specified between 0 and 7, 0 meaning no volume at all (yes. it can be useful) and 7 meaning maximum volume. The sound we looked at above started and finished at the same volume. In the real world things aren't usually like that. It is quite normal to have a sound which changes in volume from start to finish.

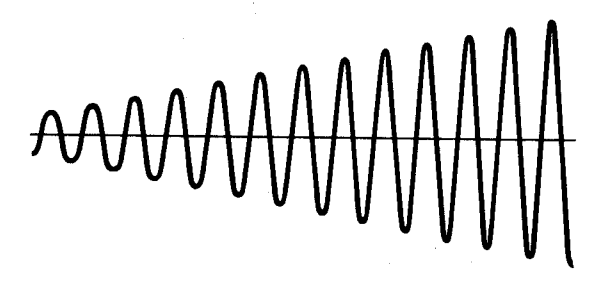

We do this on the CPC 464 with the FNV command, which gives you an 'envelope' that can vary the volume of a sound throughout its duration. Enter the following two lines and run them:

```
1\phi env 1, 6, 1, 3\phi3Ø sound 1,478,180,1,1
```
You will probably need to study the following diagram closely to understand how this works. Don't worry about the missing line 20 we'll come to that in due course.

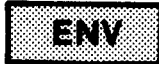

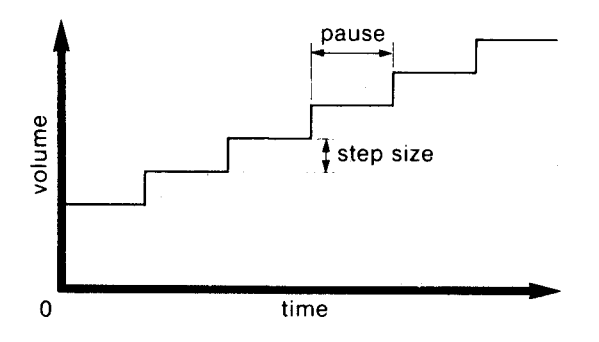

You can have up to 15 different volume envelopes in one program, and the first 1 in the ENV command above merely identifies it as the first. The next number, 6, means that you want the volume to change in 6 equal steps. The next number, 1, gives the amount by which you want the volume to increase. If this was -1, it would decrease the volume. And finally, the 30 gives the length of the step in hundredths of a second.

Be careful about the volume specified in the SOUND command. The CPC 464 can actually set the volume at sixteen different levels when a volume envelope is specified. The range then becomes 0 to 15 where levels 0, 2. 4, 6, 8, 10, 12, and 14 correspond to the range 0 to 7 that you get when a volume envelope is not specified.

Now let's analyse how SOUND and ENV work together in our example. The volume is set at 1 in the SOUND command, and ENV 1 gives six steps of increasing the volume by one level, so the final volume will be  $1+6=7$ . Note that the first step takes place immediately the SOUND command is executed, so the initial volume is  $1 + 1 = 2$ . Note also that the six steps of the envelope multiplied by the pause duration shouldn't be longer than the duration specified in the SOUND command, or otherwise the end of the envelope will be lost.

So now let's have a look at the missing line number 20. In the same way that the volume levels in a SOUND command are modified by a volume envelope, the frequency of the sound can be modified by a 'tone' envelope. The command used is ENT. Here is line 20 in place at last:

```
1Ø env 1,6,1,3Ø
2ø ent 1,18ø,1,1
3ø sound 1,478,180,1,1,1
```
As you can see, our SOUND command has acquired yet another 1 to indicate that ENT 1 is to be used.

The structure of the ENT command is very similar to ENV, as you can see from the

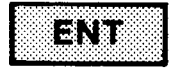

diagram below. This time, though, it is the period of the sound that is increased one at a time for 180 steps, each one being onehundredth of a second long.

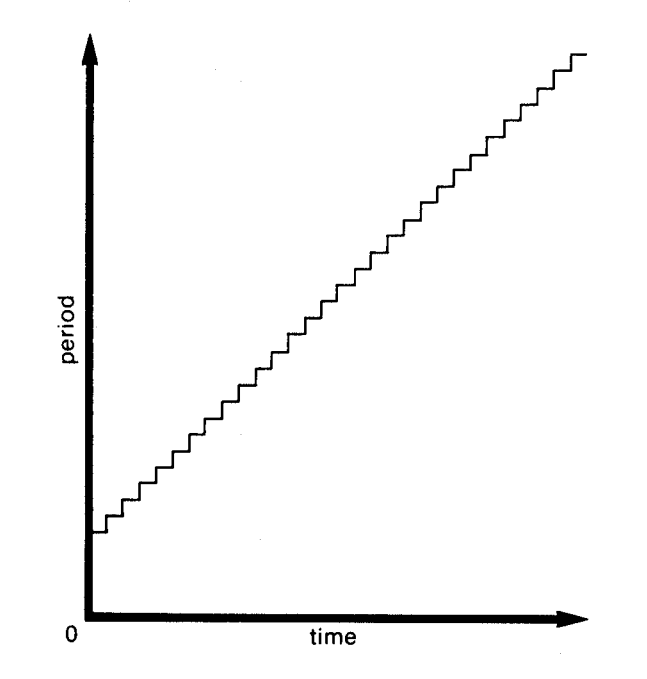

If you haven't already done so, run the program above several times. Then change the step value of both the ENV and ENT commands to -1 instead of 1, change the initial volume setting of the sound command to 7, and then run it again.

#### **Noisy sounds**

The CPC 464 can add a little noise to any sound to give it extra interest.

You may think that the SOUND command already looks like a Christmas tree since we added the ENV and ENT numbers. Here is positively the last thing you can tack onto it the noise. Edit line 30 of our program to give you:

3Ø sound 1,478,180,1,1,1,5

If you run the program now you will notice quite a difference. Try experimenting with the 31 different sorts of noise which can be specified by putting the appropriate number in this part of the command. Leaving it off or putting 0 means zero noise.

#### **Exercises**

Add tone and volume envelopes to the 'familiar tune' and then change them to get different sounds. Then add different sorts of noise to some of the sound commands.

Write your own program for a few bars of a familiar tune. Even if you don't know music very well, it is possible to do quite a lot by trial and error. If you do know about music, don't be too ambitious at first. A nursery rhyme is quite sufficient to start with.

#### **Playtime**

Well, it isn't really. The next program on the datacassette is called ORGAN. Not only can you pick out tunes directly from the keyboard but you have the opportunity to analyse the program to see how it can be done. You should be starting to understand enough about BASIC to list and understand what a program is supposed to do, although this particular program contains some rather advanced programming. Don't be afraid to try changing things to see what will happen.

As promised, here is the ZAPPOW listing:

```
10 REM Zappow
20 REM by Dave Atherton
30 MODE 1
35 INK 0, 1: INK 1, 25
40 LOCATE 13.4: PRINT"SOUND DEMO"
50 LOCATE 10, 7: PRINT"1. Explosion"
60 LOCATE 10.8: PRINT"2. Dog Barking"
70 LOCATE 10, 9: PRINT"3. Siren"
80 LOCATE 10, 10: PRINT"4. Toilet Flush"
90 LOCATE 10.11: PRINT"5. Cuckoo"
100 LOCATE 10.12: PRINT"6. Machine Gun"
110 LOCATE 10.13: PRINT"7. Space Invader"
120 LOCATE 5, 17: PRINT"Select a sound from 1 to 7"
130 IF INKEY$) "" THEN 130
140 a$=INKEY$: IF a$="" THEN 140
150 IF a$ ("1" OR a$) "7" THEN 140
160 a=VAL (a$)
170 LOCATE 20.19: PRINT a$
180 IF a=1 THEN GOSUB 280
190 IF a=2 THEN GOSUB 330
200 IF a=3 THEN GOSUB 380
210 IF a=4 THEN GOSUB 430
220 IF a=5 THEN GOSUB 480
230 IF a=6 THEN GOSUB 530
240 IF a=7 THEN GOSUB 580
250 FOR 1=0 TO 1000:NEXT
260 LOCATE 20.19: PRINT " "
270 GOTO 130
```
88

(Continued)

```
280 REM Explosion
290 ENV 1, 11, -1, 25
300 ENT 1, 9, 49, 5, 9, -10, 15
310 SOUND 1, 145, 255, 0, 1, 1, 12
320 RETURN
330 REM Dog Bark
340 ENV 1, 4, 7, 10
350 ENT 1, 7, -8, 3, 6, 24, 2360 SOUND 1, 120, 33, 8, 1, 1, 3
370 RETURN
380 REM Siren
390 ENV 1, 2, 9, 45
400 ENT 1, 2, 9, 45
410 SOUND 1, 150, 90, 6, 1, 1
420 RETURN
430 REM Toilet Flush
440 ENV 1, 3, -2, 85
450 ENT 1, 5, -1, 51460 SOUND 1, 150, 254, 11, 1, 1, 8
470 RETURN
480 REM Cuckoo
490 ENV 1, 4, 12, 11
500 ENT 1, 5, 12, 8
510 SOUND 1, 165, 40, 13, 1, 1
520 RETURN
530 REM Machine Gun
540 ENV 1, 21, -5, 4
550 ENT 1
```
(Continued)

89

560 SOUND 1, 162, 82, 15, 1, 1, 11 570 RETURN 580 REM Space Invader<br>590 ENV 1,4,30,19 600 ENT  $1, 9, 49, 5, 1, -10, 26$ <br>610 SOUND 1, 136, 68, 15, 1, 1, 0 **620 RETURN** 

#### **Testing**

It would be quite surprising if you didn't have to keep checking back through this chapter to answer the questions in SAT10. Don't let this worry you. If you already knew all about the SOUND commands of the CPC 464, you wouldn't be reading this book.

## **NUMBER CRUNCHING**

As we have said several times the CPC 464. like any other computer, is good at boring repetitive tasks. It is also good at crunching numbers. In fact it is the only thing it is good at. Everything we have seen is achieved by the CPC 464's internal processing of lots of numbers at incredible speed. Even the graphic and sound functions work this way.

If you aren't particularly good at maths this chapter won't be easy. But give it a try anyway. The simple arithmetic isn't too bad, and BASIC is fairly straightforward in the way it is presented. In any case the really difficult stuff is not covered in this part of the course.

#### **BASIC arithmetic**

The CPC 464 does its sums by using the four familiar arithmetic functions, but two of them have different symbols:

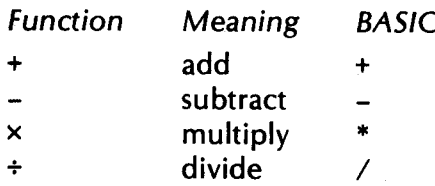

Thus, sums written in BASIC look a bit different to what you may be used to.

In Chapter 4 we entered:

#### print 2+2

You can do the same thing with the following sums by referring to the list of functions above and using the correct BASIC symbols:

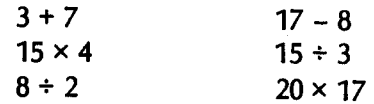

For more complicated sums we have to tell

the CPC 464 that certain operations have to be done before others. The following, for example, is perfectly clear in ordinary arithmetic:

$$
\frac{15\times7}{7-2}
$$

In BASIC this is not written:

 $15*7/7-2$  [ = 13 wrong!]

We have to show that the multiplication 15\*7 and the subtraction  $7 - 2$  must be carried out before the division. This is done by putting them between brackets as follows:

 $(15*7)/(7-2)$  [ = 21 right!]

You should now be able to do the sums  $helow<sup>+</sup>$ 

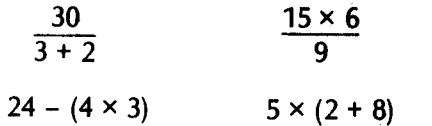

The same rule applies to variables as well as numbers. Enter the following program and then keep changing line 40 so that you can solve the other sums shown below. Don't forget to use the correct symbols and to put brackets in the right place.

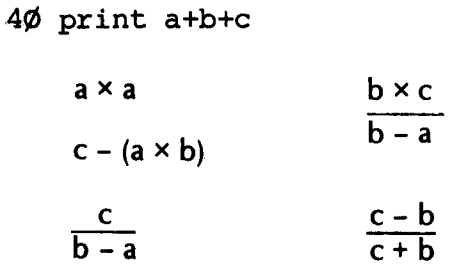

The first two are straightforward enough, but what did you think of the answers to the other three? You have just had an insight into the way the CPC 464 does its maths. If you count the digits before and after the decimal point for the last three answers, you will find that there are always nine. This is the way the CPC 464 normally displays numbers on the screen. The snag is, though, that sometimes a series of calculations will give a very slightly inaccurate result. Instead of 5.0 you could get:

5.00000001

or:

 $1\phi$  a=2

 $200 b=5$ 

 $30$   $c=10$ 

#### 4.99999999

Tricky, isn't it. Fortunately we don't often need such extreme accuracy. Sometimes, in fact, we only want whole numbers, since the difference between 276.25 and 276, for example, is not often very significant. The keyword we can use to give a result as a whole number is ROUND. A typical command would be:

#### $x = round(26*17)/1.6$

Try it. If the part after the decimal point is less than 0.5 the result is rounded down to the next whole number, and if it is 0.5 or more, it is rounded up to the next whole number.

Another thing you must remember is that, although the CPC 464 puts on the screen numbers that are accurate to 9 digits, it may be holding even more digits in memory. For example, you may end up with a value of:

5.000000001 (ten digits)

The CPC 464 will insist that this is 5.0 every time you ask it! But, and this is important, if the next command is something like:

IF  $a=5$  THEN GOTO ....

the GOTO will never be executed.

A standard programming technique to avoid such problems is never to use the line above but rather the following:

vsmall=0.0000001

IF ABS  $(a-5)$  <vsmall THEN GOTO ...

Don't worry about the keyword ABS. It just gives you the difference between 'a' and 5, as you will see in Part 2.

The next program on Datacassette A is a good crib for multiplication tables as well as being an example of simple maths on the CPC 464. Ask it to give you the 13.87 times table! After running this program it may be worth your while to list it on the monitor screen to see how it is put together.

### ROUNE

#### **Elementary logic**

There are lots of things we mentioned in earlier chapters without explaining them in detail, the reason being quite simply that it was too soon to have explained them at that point and would have confused rather than helped you. One of these is the use of 'logical operators'.

Cast your mind back to our study of loops. We used signs like ' $\lt'$  and ' $\gt'$ . There is a complete list of these symbols, known as 'logical operators':

- $<$  less than
- $>$  greater than
- $=$  equal to
- $\le$  not equal to
- $\leq$  less than or equal to
- $\geq$  greater than or equal to

Even if these terms are unfamiliar, it is fairly clear what they mean. When you need to compare two variables so that you know when to end a loop or decide between two courses of action, these operators give you the means to discriminate between them. The IF commands we studied in Chapter 7 are entirely dependent on these operators.

A subtlety you must remember about logical operators is that they take into account whether a number is negative or positive, so if  $a = 5$  and  $b = 3$ :

 $a>b$ 

But if  $a = -5$  and  $b = 3$ :

 $a$
#### **String logic**

Do you remember that we started off saying that the CPC 464 only knew how to handle numbers? How then, you should be asking, can it store and process characters in string variables, as we learned in Chapter 6?

The answer is that each character is identified by a number called its 'character code', so characters are simply treated as a series of numbers. Thus, the logical operators can test strings for their alphabetic order, 'A' being less than 'Z', but this is because of the numeric value of the character code. If we try the following command:

IF "Apple"<"Orange" THEN PRINT "Lemon"

the answer is a 'lemon' since 'apple' is before 'orange' alphabetically. All capital letters are less than any lower-case letters, and a short string is less than a longer one that starts in the same way, so:

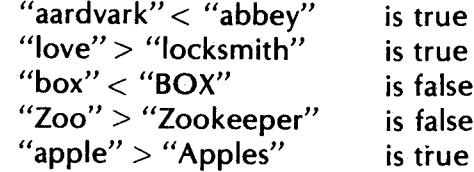

In this case, the CPC 464 is testing the 'numerical' value of each letter of a word and comparing it with the numerical value of the letter in the same position in the word on the other side of the operator.

#### **Homes and gardens**

The house is in pretty good shape now. It has a picture window on one end, a chimney, and a fence to keep the neighbour's dog out. All it needs now is a bit of work on the garden.

Being a practical sort of machine, the CPC 464 is not much use for planning an attractive flower border. But it can help you to plan the vegetable plot. So load the next program from Datacassette A. It's called GARDEN.

The garden is 6 metres long by 4 metres wide and we are going to plant things in 4-metre rows. Different vegetables need to be sown in rows of different widths and each will give a different weight of produce per square metre of cultivation. When you run the program it will ask you how many rows you want of each vegetable, and will tell you if you have any space left for another row or two.

10 REM Garden 20 MODE 1 30 INK 0, 0:BORDER 0 40 INK 1,26 50 length=6 60 CLS

Assuming a good soil, and a reasonable year for weather, you can then get a summary showing the weight of produce that can be expected for each vegetable. The listing for this program is shown below. As you can see, the maths are fairly simple, and are based on the following table:

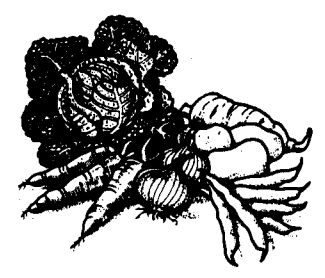

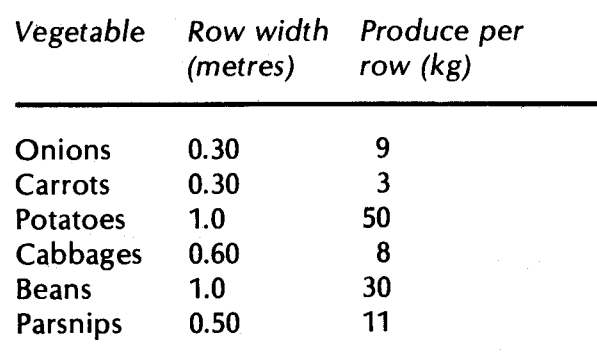

You don't like parsnips? Try altering this program to include something you do like.

(Continued)

```
70 PRINT"GARDEN"
80 PRINT"Length remaining :":length:"metres"
90 PRINT"Which vegetable do you want to grow"
100 PRINT
110 PRINT"
                        width
                                   vield
                                               rows"
120 PRINT"1. ONIONS
                         O.3m9Ка
                                               ":onions
130 PRINT"2. CARROTS
                         O.3m3Ka
                                               ":carrots
140 PRINT"3. POTATOES
                           1<sub>m</sub>50Kg
                                               ": potatoes
150 PRINT"4. CABBAGES
                         0.6m8Kg
                                               ":cabbages
160 PRINT"5. BEANS
                                     30Ka
                                               ": beans
                           1<sub>m</sub>170 PRINT"6. PARSNIPS
                                               ":parsnips
                         O.5m1Kg
180 PRINT
190 PRINT"Enter a number between 1 and 6"
200 PRINT"or 7 to show total output"
210 INPUT veg
220 IF veg <= 0 OR veg > 7 THEN GOTO 190
230 IF yea=7 THEN GOTO 320
240 IF veg=1 THEN GOSUB 470
250 IF yea=2 THEN GOSUB 540
260 IF veg=3 THEN GOSUB 610
270 IF yea=4 THEN GOSUB 680
280 IF veg=5 THEN GOSUB 750
290 IF veg=6 THEN GOSUB 820
300 PRINT "-------
310 GOTO 60
320 REM Summary
340 PRINT"SUMMARY"
350 PRINT"GARDEN OUTPUT IN KILOS"
```

```
98
```

```
370 PRINT
                  :";onions*9;"Kg"
380 PRINT"Onions
390 PRINT"Carrots :";carrots*3;"Kg"
400 PRINT"Potatoes:";potatoes*50;"Kg"
410 PRINT"Cabbages:";cabbages*8;"Kg"
                  :";beans*30;"Kg"
420 PRINT"Beans
430 PRINT"Parsnips:":parsnips*11;"Kg"
450 GOTO 450
460 :
470 REM Onions
480 PRINT"Onions"
490 rowwidth=0.3
500 GOSUB 890
510 onions=rows
520 RETURN
530 :
540 REM Carrots
550 PRINT"Carrots"
560 rowwidth=0.3:produce=3
570 GOSUB 890
580 carrots=rows
590 RETURN
600 :
610 REM Potatoes
620 PRINT"Potatoes"
630 rowwidth=1
640 GOSUB 890
650 potatoes=rows
```
(Continued)

**660 RETURN** 670: **680 REM Cabbages** 690 PRINT"Cabbages" 700 rowwidth=0.6 710 GOSUB 890 720 cabbages=rows 730 RETURN 740 : 750 REM Beans 760 PRINT"Beans" 770 rowwidth=1 780 GOSUB 890 790 beans=rows 800 RETURN 810 : 820 REM Parsnips 830 PRINT"Parsnips" 840 rowwidth=0.5 850 GOSUB 890 860 parsnips=rows 870 RETURN 880: 890 REM Details 900 INPUT"How many rows do you want to plant"; rows 910 testlength=length-rows\*rowwidth 920 IF testlength (O THEN PRINT"No room":GOTO 900 930 length=testlength 950 RETURN

### **Testing**

You really must run SAT11 to get a lot of practice in handling the mathematical operators of the CPC 464. Most programs require a certain amount of elementary maths for them to be of any use, so it is worthwhile spending as much time as possible in understanding this aspect of the CPC 464. Don't forget that most of the game programs you can buy for the CPC 464 depend on some very high-speed maths!

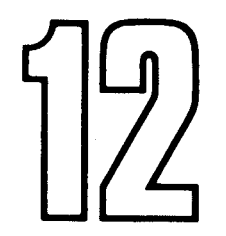

### **PLAYING GAMES**

Most games, and not only computer games, involve pitting your physical and mental ability against opponents, against chance occurrences, or against the clock. Sometimes you have to play against all three. A chess program or an arcade game will give you many hours of pleasure in this way and you don't need to know anything about games programming.

If you want to design games, however, a word of advice is necessary. Go back to your maths books. You cannot expect to program a ball bouncing off a wall if you can't remember the formulae for calculating ricochet angle, speed and trajectory. Admittedly we aren't going to cover this level of detail at this stage of the course, but you must realise that the two games given in this chapter cover only a tiny fraction of what the CPC 464 can really  $do.$ 

#### **Random events**

When you played BOMBER back in Chapter 4, the alien spaceship kept appearing at different places in the bombsight. This was done by making use of a function known as RND (for RaNDom), which is useful for bringing an element of chance into a computer program.

The following is an example of the way RND can be used:

#### move rnd\*639, rnd\*399

RND gives you a decimal number between 0 and 1, so you have to multiply it by the largest number you expect in the command or routine. In the case above, the graphics cursor will end up in a random position on the screen since we multiplied the maximum x and y coordinates by RND.

Try writing a short program to put a small square in a random position on the screen.

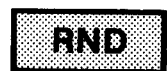

#### **Time out**

Another useful function in the CPC 464, and not only for games, is TIME. From the moment that the CPC 464 is switched on or restarted, it counts the time elapsed every threehundredth of a second and stores it in TIME. This count is only suspended when a program is loaded or saved on the datacassette. The following program is an example of how this can be used:

character and it doesn't need to be followed by ENTER. Here we are using it to detect when any key is pressed - any key, that is, except SHIFT. CTRL. CAPS LOCK. and ESC.

#### 1Ø print "Press any key"  $2\phi$  if inkey\$="" goto  $2\phi$ 3Ø for t=1 to rnd\*5000:next  $4\phi$  a=time 50 print "again" 6 $\emptyset$  if inkey\$="" goto 6 $\emptyset$ 70 b=time 8Ø print "Reaction time="; (b-a) /3ØØ; " seconds"  $90$  end

What we are doing here is to sample the value of TIME before and after the word 'again' appears on the screen, the reaction time being the difference between the two.

You will have noticed another new keyword in lines 20 and 60. INKEYS. It is similar to INPUT except that it gives you only one

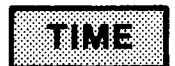

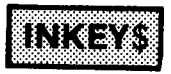

### **BLACKJACK**

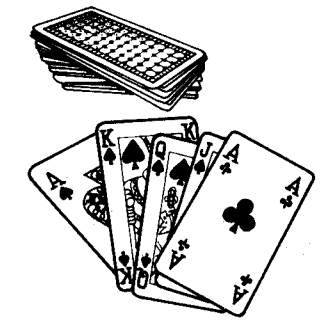

Playing cards with the CPC 464 is more fun than playing solitaire all by yourself. The next program on Datacassette A is BLACKJACK. In case you don't know the game, the idea is to keep asking for cards until their total value is as close as possible to 21. If you get more than 21 you have 'bust' and lose the hand. If not. the CPC 464 then deals itself a hand and tries to get a higher score than you without 'busting'.

Other rules are:

- $\blacksquare$  Five cards that add up to 21 or less will beat anything
- Aces can be counted as either 1 or 11
- Picture cards count as 10

Although there are several commands that we will not study until Part 2 of this course, the listing for BLACKJACK is shown below for you to study.

```
10 REM ** BLACKJACK **
20 REM
30 REM ** STARTUP **
40 MODE 1:BORDER 4
50 INK 0.17:INK 1.0
60 LOCATE 16.5: PRINT "BLACKJACK"
70 LOCATE 10, 12
80 PRINT"Press a key to start"
90 suit$=CHR$(226)+CHR$(227)+CHR$(228)+CHR$(229)
100 card$="A23456789TJQK"
110 C5$="5 card trick - I win"
120 myace=0:yourace=0
130 mygames=0:yourgames=0
140 WHILE INKEY$="":WEND
                                                    (Continued)
```
**150 CLS** 160 REM \*\* YOUR TURN \*\* 170 yourcards=0 yourace=0 180 yourhand=0 190 LOCATE 20, 1 200 PRINT"Games Me:":mygames: 210 PRINT "You:"; yourgames  $220 y=20:x=5$ 230 yourcards=0 240 GOSUB 770 250 yourcards=yourcards+1 260 IF value=1 THEN yourace=yourace+1 270 yourhand=yourhand+value 280 GOSUB 830:x=x+5 290 IF yourhand) 21 THEN GOTO 690 300 GOSUB 930 310 oneacehand=yourhand 320 IF yourace)=1 THEN oneacehand=yourhand+10 350 IF yourcards=5 THEN 440 360 IF yourhand=21 THEN 440 370 IF oneacehand=21 THEN 420 380 IF yourace=0 AND yourhand <= 11 THEN 240 390 IF vourcards=1 THEN 240 400 INPUT"Want another card (Y/N)";q\$ 410 IF UPPER\$ (q\$)="Y" THEN GOTO 240 420 IF oneacehand (=21 THEN yourhand=oneacehand 440 REM \*\* MY TURN \*\*  $450 y=10:x=5$ (Continued)

```
460 myhand=0:mycards=0:myace=0
470 GOSUB 770
480 mycards=mycards+1
490 IF value=1 THEN myace=myace+1
500 myhand=myhand+value
510 GOSUB 830 ****
520 FOR delay=0 TO 1000:NEXT
530 IF myhand) 21 GOTO 720
540 IF mycards=5 THEN GOSUB 930: PRINT C5$: GOTO 710
550 IF vourcards=5 THEN 470
560 mineA=myhand
570 IF myace>=1 AND myhand<12 THEN mineA=myhand+10
600 IF myhand)=yourhand THEN 640
610 IF mineA)=yourhand THEN myhand=mineA:GOTO 640
630 GOTO 470
640 REM ** TEST RESULTS **
650 GOSUB 930
660 PRINT"I have"; myhand;
670 PRINT"and you have"; yourhand
680 IF myhand (yourhand GOTO 730 ELSE GOTO 700
690 GOSUB 930: PRINT"You have bust!"
700 PRINT"I win"
710 mygames=mygames+1:GOTO 140
720 GOSUB 930: PRINT"I have bust!"
730 PRINT"You win"
740 yourgames=yourgames+1:GOTO 140
750 END
760 REM ** GENERATE CARD **
                                                    (Continued)
```

```
770 card=INT (RND*13)+1780 suit=INT (RND*4) +1
790 value=card
800 IF value) 10 THEN value=10
810 RETURN
820 REM ** PRINT CARD **
830 LOCATE x, y
840 PRINT CHR$(24):"
                         ": CHR$ (24)
850 LOCATE x, y+1
860 PRINT CHR$(24):" ":
870 PRINT MID$ (card$, card, 1);
880 PRINT MID$(suit$,suit, 1):
890 PRINT" ": CHR$ (24)
900 LOCATE x, y+2910 PRINT CHR$(24):"
                        ": CHR$ (24)
920 RETURN
930 LOCATE 1, 24: PRINT SPACE$ (40)
940 LOCATE 1, 24: RETURN
```
#### **Simple Simon**

As you can see from the listing below, it isn't as simple as all that! Again, there are some commands that will have to wait until Part 2 of this course. There is one keyword in it, however, that you may like to know about; it is CHR\$.

some fancy special characters on the screen that don't appear on the keytops. CHR\$ (for CHaracteR\$) allows you to call them up by their character code. For example, to put a little spaceship on the screen the command would be:

print  $chr$(239)$ 

The full list of CPC 464 characters is in the Way back in Chapter 3 we saw that we can get Amstrad CPC 464 User Guide.

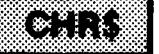

10 cr\$=CHR\$(13) 20 REM Simon 30 REM \*\*\*\* INSTRUCTIONS \*\*\*\* 40 MODE 1:BORDER 20:INK 0, 20:INK 1, 1 50 LOCATE 16, 2: PRINT CHR\$ (24): "Simon": CHR\$ (24) 60 PRINT: PRINT 70 PRINT"In this game, you have to watch the" 80 PRINT"flashing circles and remember the" 90 PRINT"pattern. When the sequence ends you" 100 PRINT"must copy it out on the cursor keys" 110 PRINT"The sequence increases by one after" 120 PRINT"each correct attempt.": PRINT 130 PRINT"For example, a circle at the top of" 140 PRINT"the screen should be indicated by" 150 PRINT"the up cursor. The cursor keys are" 160 PRINT"above the numeric key pad, and are" 170 PRINT"marked as follows:":PRINT (Continued)

180 PRINT TAB (20) : CHR\$ (240) 190 PRINT TAB (19); CHR\$ (242); ": ": CHR\$ (243) 200 PRINT TAB (20): CHR\$ (241) 210 LOCATE 7, 22: PRINT"Press ENTER to continue" 220 LOCATE 5.24: PRINT "there will be a short pause!" 230 WHILE INKEY\$() cr\$:WEND 240 REM \*\*\*\* SET-UP \*\*\*\* 250 MODE 0 260 WINDOW 7, 14, 10, 16 270 b=17:f=3:REM Background/Foreground 280 BORDER b 290 INK 0.17 300 FOR i=1 TO 15: INK i, b:NEXT 310 x=320:y=70:c=2:GOSUB 940 320 y=330:c=1:GOSUB 940 330 x=120:y=200:c=3:GOSUB 940 340 x=520:c=4:GOSUB 940 350 INK 5. F: PEN 5 360 RANDOMIZE TIME  $370a$  a\$="" 380 REM \*\*\*\* DISPLAY SEQUENCE \*\*\*\*  $390$  a\$=a\$+CHR\$ (RND\*3+1)  $400$  FOR  $i=1$  TO LEN $(a,b)$ 410 FOR 1=1 TO 200:NEXT 420 x=ASC(MID\$(a\$,i,1)) 430 INK x, 2\*x+1 440 SOUND 1, 10+x\*100 450 FOR 1=1 TO 200:NEXT

(Continued)

```
460 INK x, b
470 NEXT
480 FOR 1=1 TO 100:NEXT
490 REM **** GET ANSWER ****
500 FOR i=1 TO LEN(a$)
510 WHILE k$)"":k$=INKEY$:WEND
520 FOR L=1 TO 2000:k$=INKEY$
530 IF k$) "" THEN 560
540 NEXT
550 k$=" "
560 k=ASC(k$)-239:IF k(1 OR k)4 THEN 520
570 x = ABC(MID*(a*, i, 1))580 IF k() x GOTO 730 : REM wrong
590 INK x.2*x+1
600 SOUND 1, 10+x*100
610 FOR j=1 TO 80:NEXT
620 INK x, b
630 FOR J=1 TO 20 INEXT
640 NEXT
650 REM **** RIGHT! ****
660 CLS: PRINT" RIGHT!"
670 PRINT: PRINT: PRINT" SCORE:"
680 PRINT: PRINT" ":LEN(A$)
690 FOR 1=1 TO 600 INEXT
700 LOCATE 1.1: PRINT"
                              88
710 GOTO 390
720 REM **** WRONG ****
730 SOUND 1, 2000
```
(Continued)

```
740 CLS: PRINT" Wrong"
750 FOR J=1 TO 300:NEXT
760 PRINT: PRINT"Sequence
                           was:"
770 FOR i=1 TO LEN(a$)
780 x=ASC(MID$(a$,i,1))
790 INK x, 2*x+1
800 SOUND 1, 10+x*100
810 FOR 1=1 TO 200:NEXT
820 INK x, b
830 FOR 1=1 TO 200:NEXT
840 NEXT
850 REM **** END & RESTART ****
860 CLS
870 PRINT" You"
880 PRINT" scored"
890 PRINT: PRINT" ":LEN(a$)
900 PRINT: PRINT" PRESS"
910 PRINT" ENTER"
920 WHILE INKEY$ () CR$: WEND
930 GOTO 360
940 REM **** CIRCLES ****
950 r = 60960 FOR i = -r TO r STEP 2
970 h=SQR(r*r-i*i)
980 MOVE x-h, i+y:DRAW x+h, i+y, c
990 NEXT
1000 RETURN
```
111

### **Testing**

Before you go on to Part 2 of this course, More BASIC, get in as much practice as possible in writing your programs, and go through the last of our tests, SAT12. It will give you questions on all the chapters of this part of the course and will show you if you need to go back over any topic.

Good Luck!

## **LIST OF KEYWORDS**

The following is a list, chapter by chapter, of all the Amstrad BASIC keywords covered in this book. Not all the variations or extensions have been dealt with since this is, after all, a book for beginners. Part 2 of this course, More BASIC, covers further keywords and more advanced programming techniques.

A description of all keywords can be found in the Amstrad CPC 464 User Guide.

Chapter 2 **RUN LOAD** Chapter 3 **CLS** 

Chapter 4 **BORDER MODE CAT** 

**RUN** 

Chapter 5 **CLG INK DRAW LIST MOVE NEW PAPER** 

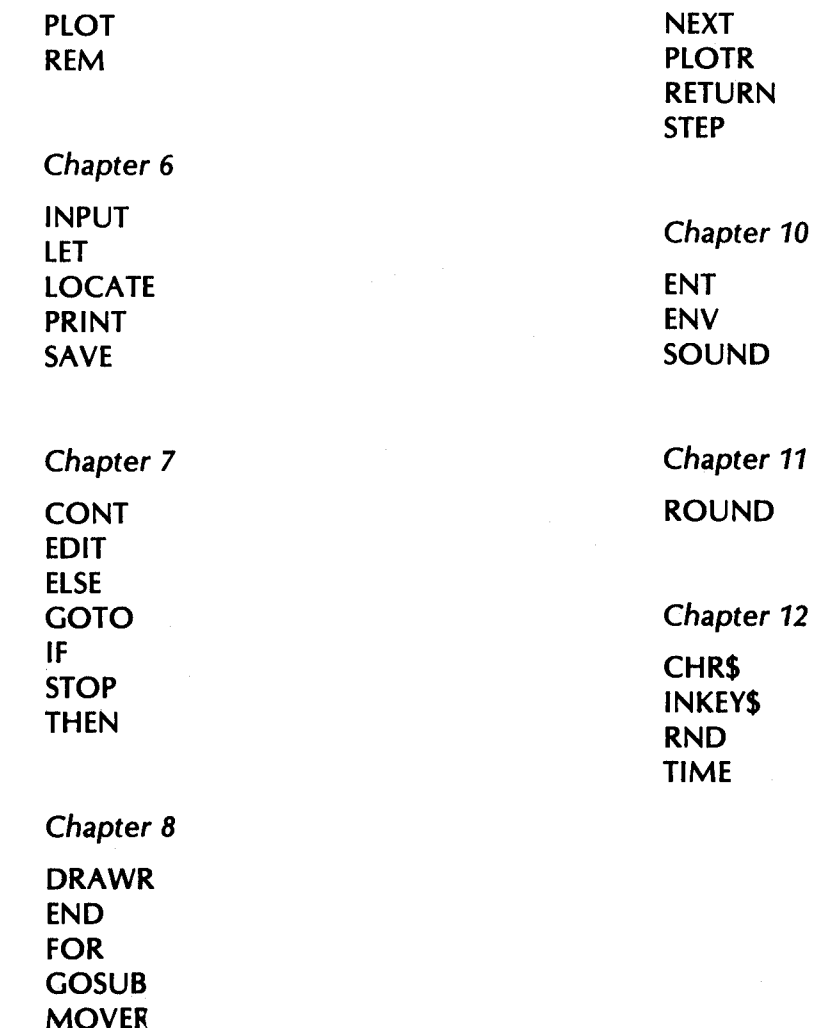

### **LIST OF PROGRAMS**

Datacassette A contains the following programs in the same order that they are referred to in this book. Datacassette B contains the Self-assessment Tests (SATs) which the reader should complete at the end of every chapter except Chapters 1 and 9.

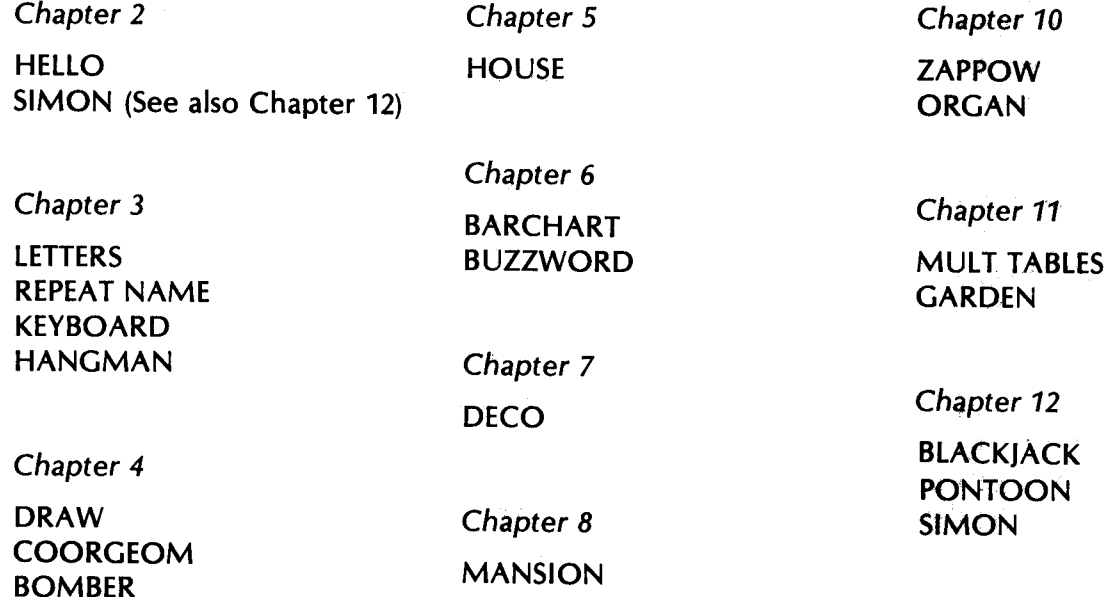

### **INDEX**

Adding lines, 5<sup>1</sup> Arguments, 32 Arithmetic functions, 92

BARCHART, 46, 54 **BASIC, 8, 80 BLACKIACK. 104 BOMBER, 30** Book, project, 73 **BORDER, 26** Branching, 53 Break, 14 **Bug, 55 BUZZWORD, 49** 

**CAT. 29** Capital letters, 19 **CAPS LOCK key. 18** Cassettes, 44 Changing colour, 35 lines, 50 Character code, 96, 108 keys, 17 Characters, special, 17 CHR\$, 108

Clear screen, 22 **CLG, 33** CLR key, 19, 50 CLS, 22, 33 Colon. 46 Colour, changing, 35 Command, 32 relative graphic, 64 CONT, 57 Control keys, 18 Controls, Datacorder, 21 Coordinates:  $x, y, 27$ text, 45 COORGEOM, 29 Copy cursor, 51 COPY key, 20, 51 CTRL key, 19 **CTRL/ENTER, 23** CTRL/SHIFT/ESC, 22 Current line, 50, 51 Cursor, 12, 52 copy, 51 graphics, 32 keys, 20, 50 text, 45

Datacorder control. 21 Debugging, 55 DECO. 57 Deleting lines, 51 DEL key, 13, 19, 50 Design: games, 102 program, 72 Documentation, 81 DRAW, 32 DRAW (program), 27 DRAWR. 64 Dry run, 56

**EDIT. 51** Editing, 51 **ELSE, 54 END, 70** Ending a program, 70 **ENT, 85** ENTER key, 12, 19, 20, 50 **ENV, 85** Envelope: tone, 85 volume. 85 Error: message, 19, 51 syntax, 13, 19 ESC key, 14, 19

FF (fast forward) control, 21 **FOR, 63** Force a restart, 22 Found message, 29 Games: designing, 102 **BLACKJACK, 104** BOMBER, 30 **BUZZWORD, 49** HANGMAN, 24 SIMON, 15 GARDEN, 97 GOSUB, 65 GOTO, 53, 55 Graphics, 24 cursor, 32 Graphic commands, 32 relative, 64 Grey scale, 26 HANGMAN, 24 HELLO, 14 HOUSE, 36 How to use this book, 9 IF, 53 **INK. 35 INKEY\$, 103** INPUT, 46

Input statement, 54 Keyboard, 16 **KEYBOARD, 23** Keypad, numeric, 20 Keys: character, 17 control, 18 cursor, 20 Keywords, 9, 46 list of, 113 LET. 40. 52 LETTERS, 22 Line: current, 50, 51 number, 33, 51 Lines: adding, 51 deleting, 51 replacing, 50 **LIST, 34** Listing, 36 List of keywords, 113 **LOAD, 15** Loading programs, 15 LOCATE, 45 Logical operators, 95 Loops, 62

Main keyboard: character keys, 17 control keys, 18 **MANSION, 62** Mathematics, 92 Message, error, 19 MODE, 28, 35 MOVE, 33 MOVER, 64 **MULT TABLES, 94** Music, 83 **NEW, 33 NEXT. 63** Noise, 86 Numeric keypad, 20 ORGAN, 87 PAPER, 36 PAUSE control. 21 PDL: See Programming Development Language Pixel, 28 **PLOT, 32** PLOTR, 64 Postman, robot, 73 Preface, 7 **PRINT, 40, 45** Programming, 8, 72

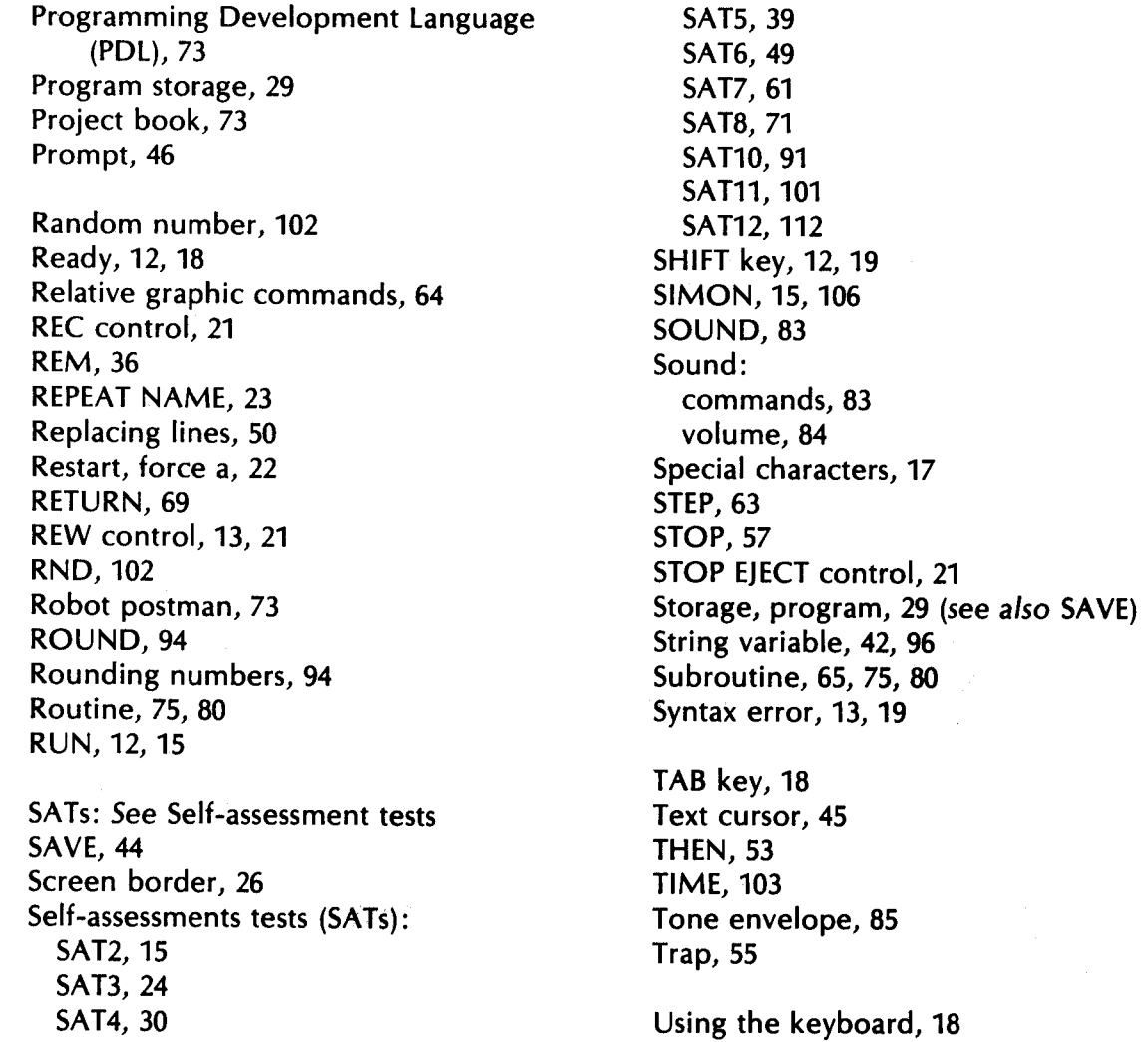

Variable, 40, 93 string, 42 **VARIABLES, 44, 50, 52** Volume: sound, 84 envelope, 85

Welcome, 12 Window, 26 Working from objectives, 73

ZAPPOW, 82

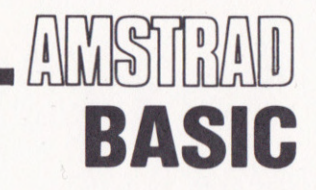

### a tutorial guide

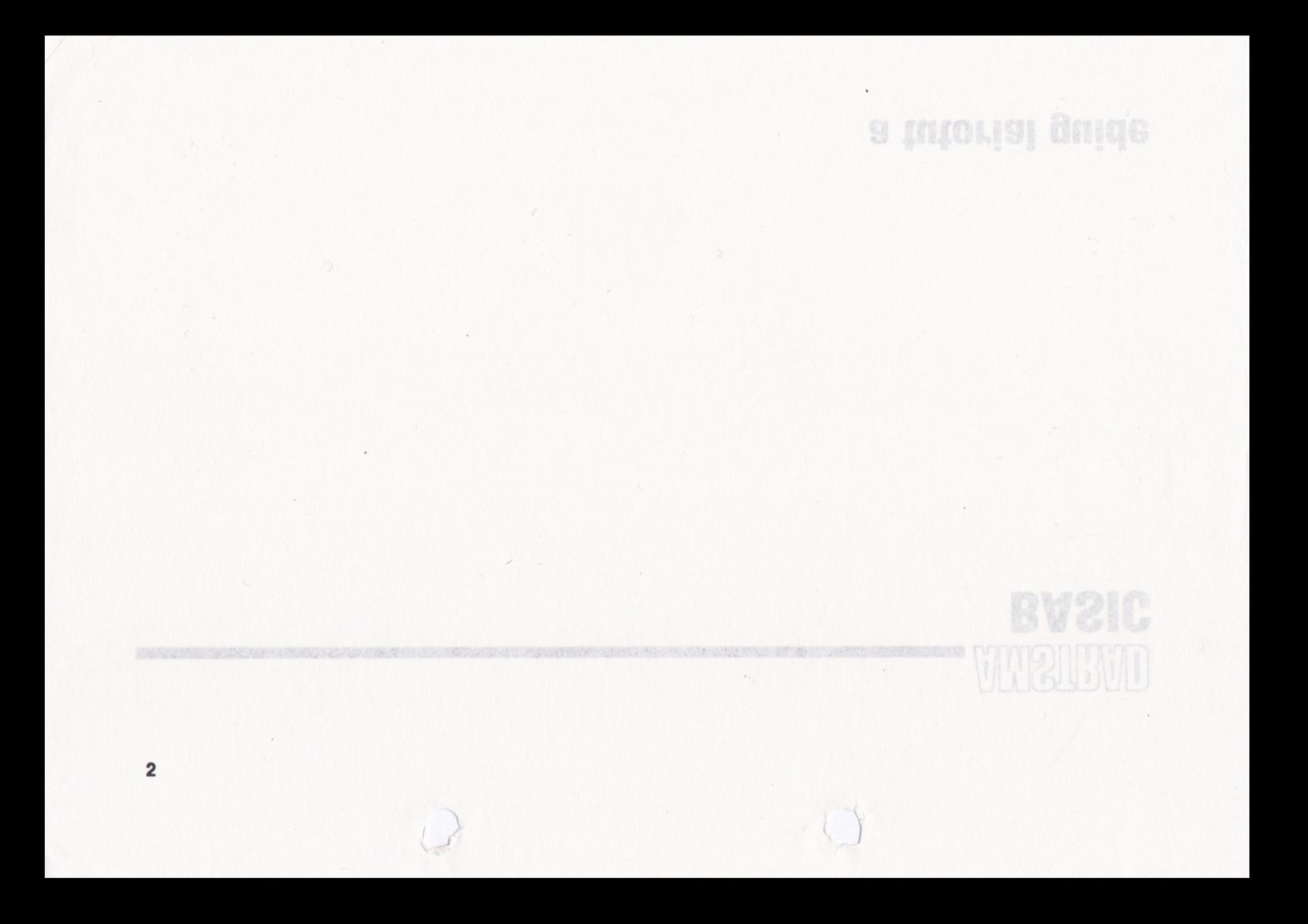

# Part 1 **FIRST STEPS**

BASIC

a tutorial guide

All rights reserved Copyright © 1984 Amstrad Consumer Electronics plc

First edition 1984

owner is unlawful. program tapes that accompany this publication without permission of the copyright Reproduction or translation of any part of this work or the cassette computer

Brentwood 169 Kings Road Brentwood House Amstrad Consumer Electronics plc

Part I: First Steps A Tutorial Guide **Amstrad BASIC** 

**SOFTIII ISBN 1 85084 000 8** 

- **B** Programming by Dave Atherton
- Written by Dave Collier and George Ta
- <sup>18</sup> Production by Peter Hill and Ray Smith
- We Printed in England by Horwood Printers

#### Copyright @ 1984 Amstrad Consumer Electronics plc

All rights reserved

First edition 1984

Reproduction or translation of any part of this work or the cassette computer program tapes that accompany this publication without permission of the copyright owner is unlawful.

Amstrad Consumer Electronics plc Brentwood House 169 Kings Road Brentwood Essex

Amstrad BASIC A Tutorial Guide Part 1: First Steps

4

soFTlll ISBN I 85084 000 <sup>8</sup>

- Programming by Dave Atherton
- **F** Written by Dave Collier and George Tappenden
- **Production by Peter Hill and Ray Smith**
- **n** Printed in England by Horwood Printers

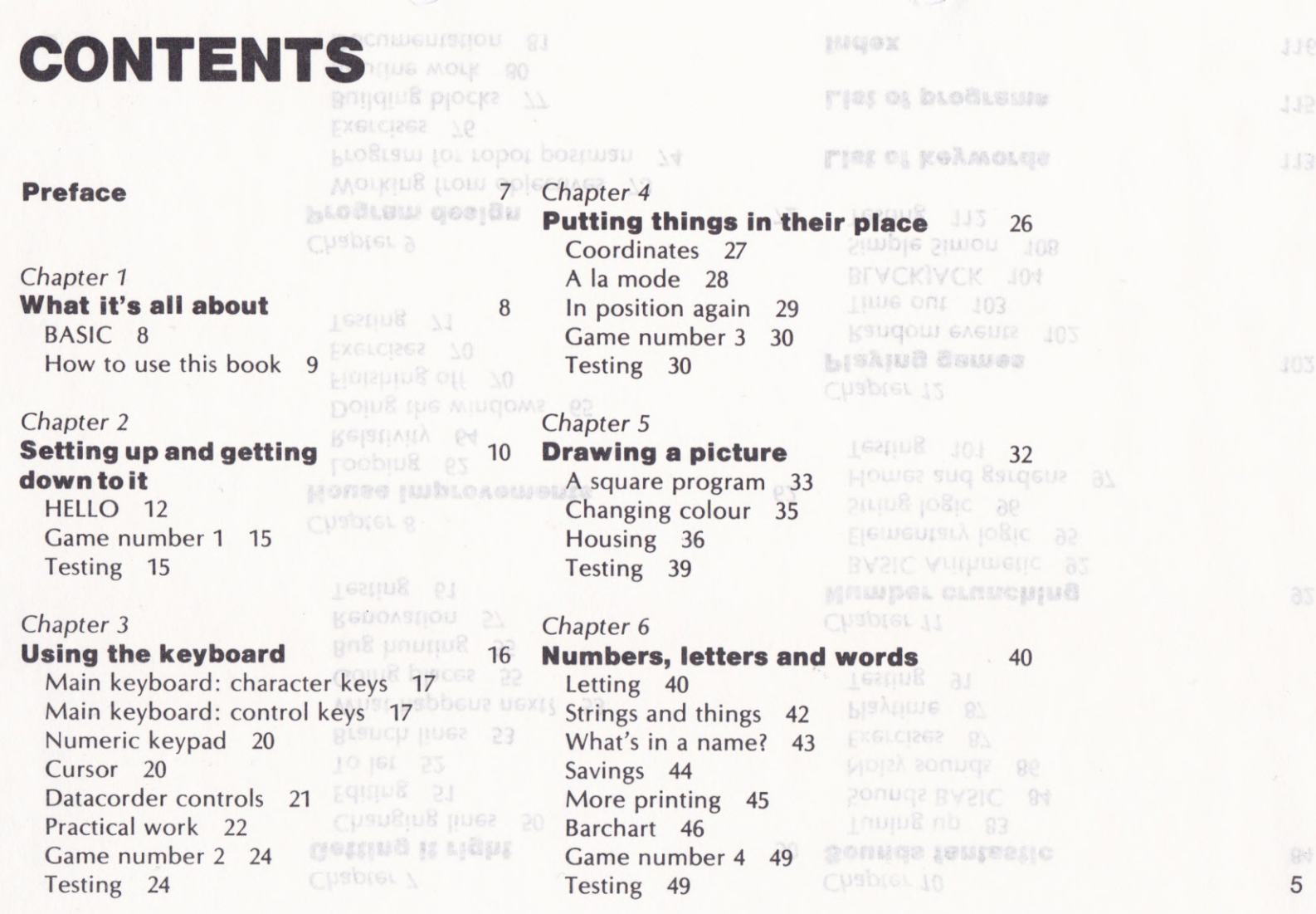

Company of the company of the company of the company of the company of the company of the company of the company of the company of the company of the company of the company of the company of the company of the company of t

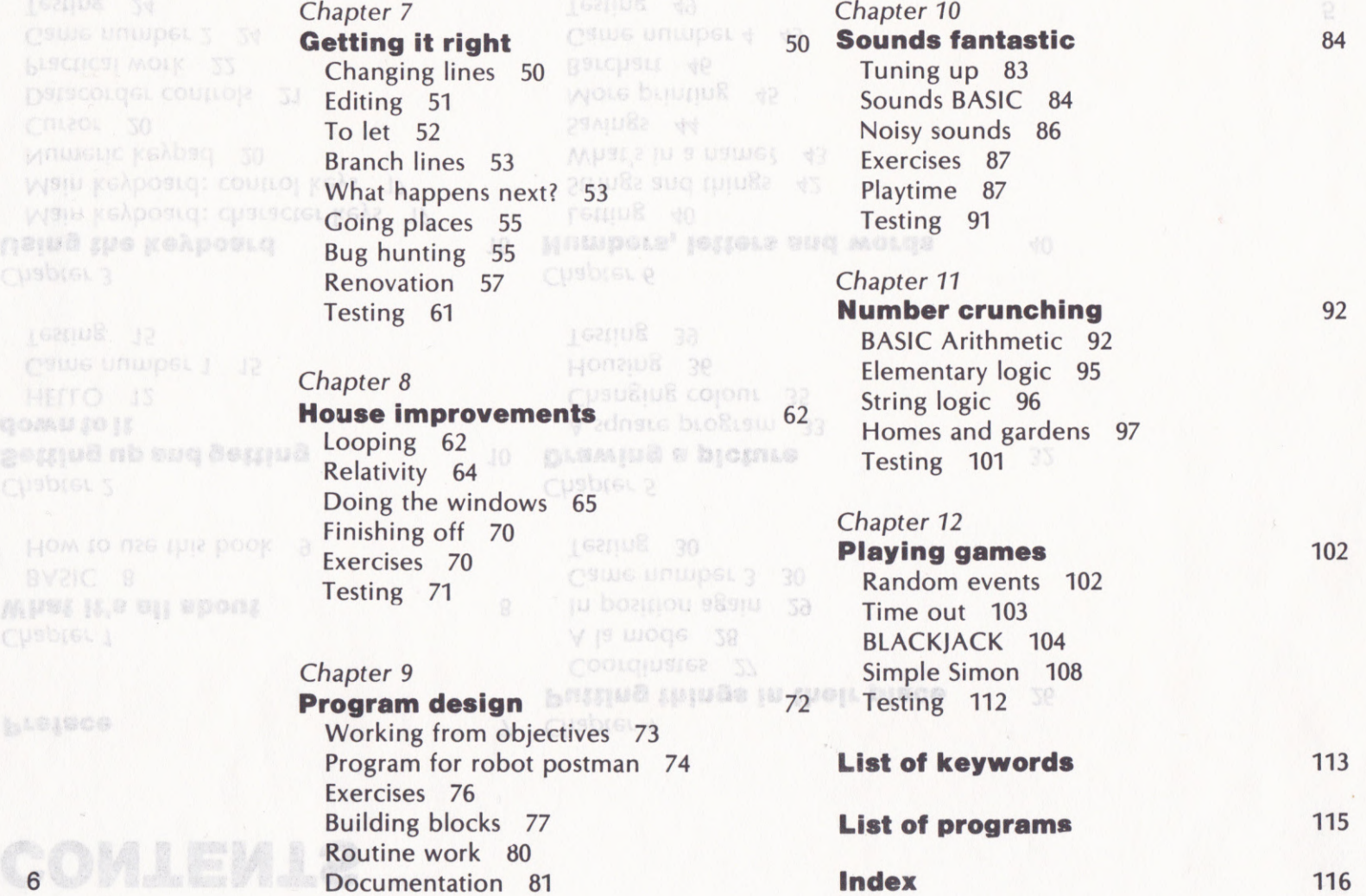

### PREFAGE

7

This is Part 1 of a self-study course on ceaser or suscure conprogramming in BASIC using the Amstrad to example su steams CPC 464 Colour Personal Computer. The two computer is broken and datacassettes that accompany this written text (see ) were neglected you and contain computer programs which are an gove to sculp so sweepintegral part of the course. DRUB JOUR LUR DRUK UR - LUSI R' MOLKLUR

Datacassette A contains: illings but it can't think. You have to do its

**Programs to help explain the principles of www. Men were an usual programs to help explain the principles of www.** simple and entertaining programming

**If** Games for your amusement and to help **If the GAGU percent of Ronyou get used to using a computer for the second construction** 

Datacassette B contains: **Business Contains:** Program after only a few hours of study. The

**r** Self-assessment tests to make sure you cample to make home and have understood the concepts described a race, pullingile for the in each chapter sy BASIC is the world's most popular computer

Further and more advanced programming principles are covered in Part 2 of this course, More BASIC.

MHVIII.2 VIT VBONI

CPC 464's language excilement for you.

### WHAT IT'S ALL ABOUT

lf you are reading these words you are almost certainly the proud owner of an Amstrad CPC 464 Microcomputer. lts superb display and excellent sound quality will have already opened up an exciting new world o{ fun and excitement for you. Also you will have realised that to do more than run standard games and programs, you need to learn the CPC 464's language - BASIC.

### **BASIC INTERNATION**

BASIC is the world's most popular computer language. lt is also the ideal language for the beginner since it is possible to write your first program after only a few hours of study. The satisfaction to be gained from this is enormous for, make no mistake, programming is fun. lt can even become <sup>a</sup> hobby in itself.

So, what is programming? Well, you have to remember that a computer can do many things but it can't think. You have to do its threater best of the contthinking for it. This thinking - that is, working couts what what needs to be done to achieve an end**as a cause in series of instructions known** ChC set Coloni, Basedus as a program. Fed into a computer, a program broacommus in avaie can make it become, for example, an arcade game, or a word processor, or a machine that looks after your accounts.

 $\prod$ 

You will probably find that programs written specially for the CPC 464 will not work unchanged on other computers. This is because the Amstrad BASIC used by the CPC 464 contains many unique commands and functions not available on less sophisticated equipment.

BASIC has its own vocabulary, the same as any other language. This vocabulary is made up of 'keywords' and you are about to learn what these keywords are, and what they mean to the CPC 464. Each time a new keyword is described in this manual it is printed in the outside margin so that you can easilyflip back through the book to refresh your memory on individual keywords.

### How to use this book week po consist blassing in and on so?

Each chapter of this book represents about the primary working conone or two evenings' work. Typically it will also which we have a contain: contain:

- Mutteu exblanation monitor or MP1 into their sockets in the back
- Practical work on the computer of peace would also would all the a
- Examples for you to program yourself Lecsines ou in Chasing I

There are exercises to reinforce what you have learned, and there is a programmed selfassessment test to go with each chapter.

Don't skip chapters. New information is a conservation introduced progressively through the book and is built on to the knowledge obtained from previous chapters. If you think a chapter or a section of a chapter looks a bit complicated, just read it quickly once or twice and then work through it slowly. Make sure that you understand by means of the self-<br>assessment tests assessment tests.

After completing this part of the course you should be able to write simple, reliable programs for your own purposes. Part 2 of this course, More BASIC, explains the more advanced features of Amstrad BASIC and will teach you how to write rather more complicated programs.

9

ack your CPC 464. If .

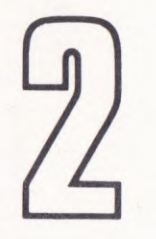

### SETTING UP AND GETTING DOWN TO IT DRLDD262' I.SLI YOL (DIR

shecially for the CPL

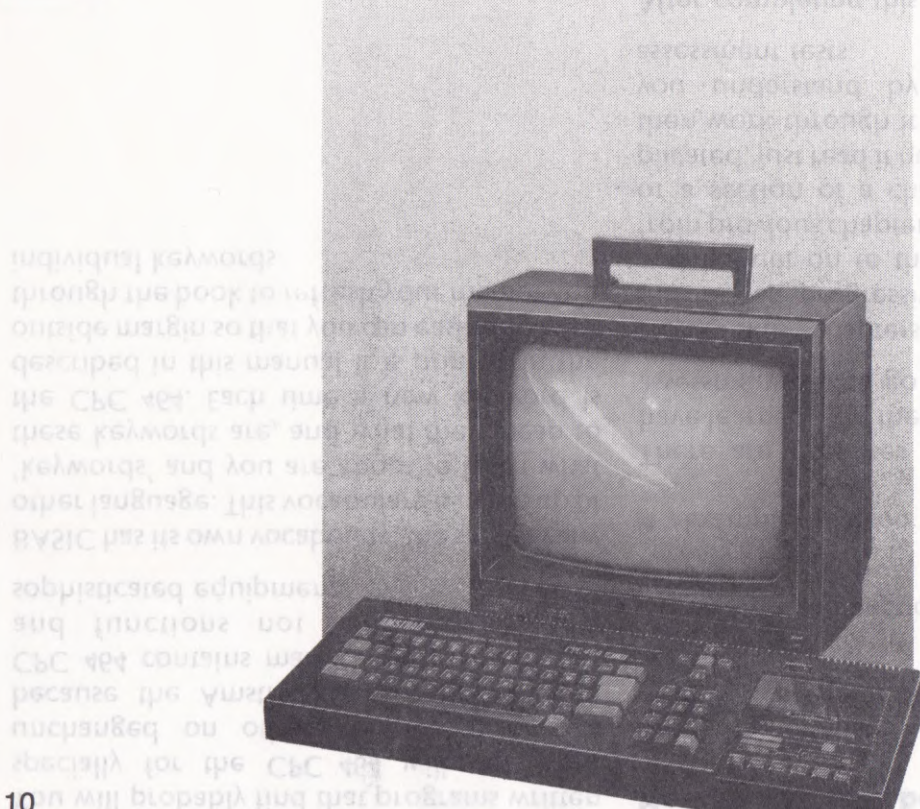

Firstly you have to unpack your CPC 464. lf you have already done this you can skip the next few paragraphs.

When you open the boxes they should contain the following items:

- **I** CPC 464 Colour Personal Computer
- GT 64 Monitor, CTM 640 Colour Monitor
- MP1 Modulator/Power supply (optional)
- . Amstrad CPC 464 User Cuide
- Demonstration cassette

Find a reasonably large desk or table in a quiet part of the house and place the CPC 454 and its monitor (or MP1 Modulator/Power Supply and domestic TV receiver) on it. Carefully insert the two leads from the front of the monitor or MP1 into their sockets in the back of the CPC 464 (see diagram). Do not plug the monitor or MP1 into the 13-amp mains yet. Make sure that the plugs are fully in place in the back o{ the CPC 464 but do not use too much force. Plugs and sockets can be damaged by constant plugging in and out so,

if possible, try to find a permanent home for your CPC 464 - at least for the duration of this course.

lf you are using a domestic TV receiver with your CPC 464, make sure that you have two 13-amp sockets available, or use a double adaptor so that you can plug in the TV and the MP1 at the same time. Then connect the coaxial lead from the MP1 into the aerial socket of the TV and tune the TV to channel 36.

Find yourself a nice comfortable chair to sit on and then arrange the monitor or TV so that it is 1 metre (about three feet) from your nose working with your face too close to a screen can be very tiring and may cause eye strain,

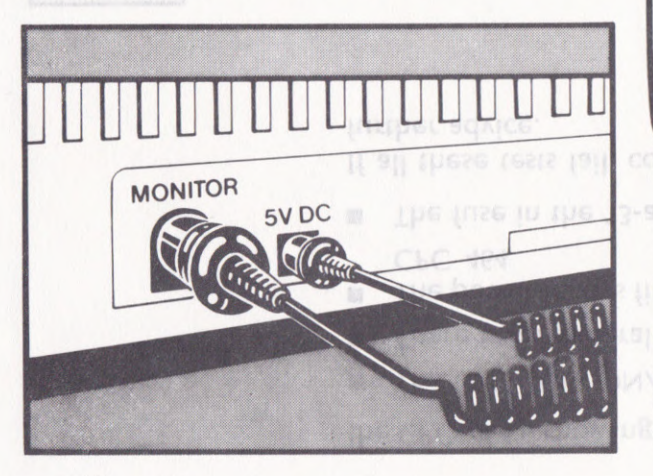

Place this book in such a position that you can easily read it while using the keyboard and still be able to watch the screen. lt is also <sup>a</sup> good idea to put the Amstrad CPC 464 User Guide somewhere within easy reach. The ready pre-measurement on the

Then plug into the mains and switch on. You should get the following words on the screen:

the lett-hand side o Amstrad 64K Microcomputer (vl) 6 6 © 1984 Amstrad Consumer Electronics plc and Locomotive Software Ltd. BASIC 1.0 Ready I and type the following on the keyboard; BASIC - Datacassett bo away we go. Put the cassette, First steps in

)

OV SIENAIS TO the time 464 that you

the next thing you type on the keyboard will

If you don't see this (yellow characters on a state of a state plop is blue background if you have a CTM <sup>640</sup> Colour Monitor or a colour TV) turn off and try again or, if you are using a TV, check that it is properly tuned to channel 36. lf you still have difficulty, check if the ON indicator of 11
the CPC 464 is showing red. lf not, verify that:

- The CPC 464's ON/OFF switch is ON
- There is no general power failure
- The power lead is firmly plugged into the cPc 464
- $\blacksquare$  The fuse in the 13-amp plug is intact

lf all these tests fail, contact your dealer for further advice.

 $-181.88$ tiring and may cause eye strain. WOTKING WITH YOUR TACE TOO ClOSE TO & SCFEEN

adaptor so that you can plug in the TV and the 13-amp sockets available, or use a double

13 ossible, try to find a permanent home for

good idea to put the Arcteout PC 464 User

**HELLO** Indicator of

run" ENTER

Once you have the'welcome'on your screen, we can start getting down to it. 'Ready' means that the computer is ready for you to enter commands or a program. The square blob is known as the'cursor', and shows you where the next thing you type on the keyboard will be placed.

So away we go. Put the cassette, First steps in BASIC - Datacassette A, into the datacorder and type the following on the keyboard:

To type " you have to hold down one of the keys marked SHIFT, on either side of the lower row of letters of the keyboard, while you press the key marked " (it is over the '2' on the left-hand side of the top row). Pressing the ENTER key signals to the CPC 464 that you have finished typing and that you expect it to do something. lf you have typed the command correctly the CPC 464 will reply by adding another line to the message on the

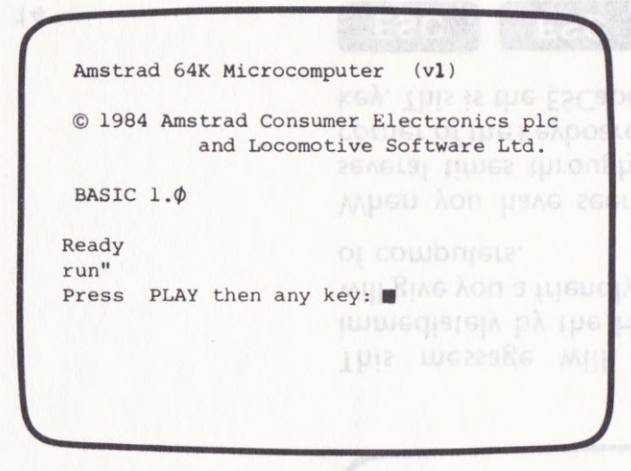

lf you make a mistake while typing in (and before you press ENTER) use the

)'

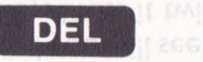

key. This is the DELete key, which backspaces and deletes the last character you typed. You can then retype the letter you got wrong.

lf you have made a mistake and then pressed ENTER, don'tworry. TheCPC 464will merely put another line on the screen as shown in the following example:

Make sure that the tape is at the beginning by pressing REW on the datacorder, and then follow the instructions. Push down PLAY and then press the ENTER key. You will hear <sup>a</sup> high-pitched sound from the built-in loudspeaker as the first program is read into the cPc 464.

**Amstrad 64K Microcomputer (vl)** COM LAND LAND RESERVED BY A SUID SIG MOM LESER (V © 1984 Amstrad Consumer Electronics plc and Locomotive Software Ltd. to sweep homt mak in BASIC  $1.\Phi$ minutes, hours, or da Ready rum" Syntax error Ready I

we stopped the ribbLO O DONES DRUUDGL JRA ILI The number need not be 140. And it doesn't

command comecuted in the you get this message you will just have to start all over again and retype the line.

All being well (and if you have typed in the command correctly), the following message will appear briefly on the screen:

Amstrad 64K Microcomputer (vl) © 1984 Amstrad Consumer Electronics plc and Locomotive Software Ltd. BASIC 1.0 000

high-pitched sound fro then press the ENTER tollow the instructions. Make sure that the tape

CbC ded

Ready<br>run" Press PLAY then any key: Loading HELLO block 1

### toflowing example:

This message will be followed almost immediately by the HELLO program, which will give you a friendly welcome to the world can then retype the letter you got wrong. of computers,

When you have seen the HELLO program several times through, look at the top left corner of the keyboard and you will see a red key. This is the ESCape key. Press it twice:

The CPC 464 will reply with a message such as the following:

Break in 140 Ready

ey, which backspaces

you make a mistake while typing in (and

The number need not be 140. And it doesn't mean that either you or the CPC 464 should take time off for the next 140 seconds, minutes, hours, or days. Nor areyou expected to smash your way into house number 140 in your street. Whatever the number is, ignore it. We'll learn about line numbers later on. ln any case, you will have stopped the HELLO program from running and are now ready to .tackle the rest of this chapter.

Incidentally, note that the CPC 464 insists that there is a difference between 0 (nothing or zero) and O (oh, as in'hello') by putting a diagonal line through it when it is not the alphabetic character.

14 **ESC** 

### Game number I

Let's play a game. Computer games may not strike everyone as the best way to spend their time and money, but there is a lot more to them than meets the eye. Firstly you soon become familiar with the machine without the tedium of formal exercises, and secondly games can make you realise that computers are fun.

We'll do something different this time. Type into the CPC 464 the following line:

load"simon" ENTER

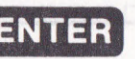

Don't forget to hold down the SHIFT key to type the quotation marks ("). The CPC <sup>464</sup> will answer with the following message:

Press PLAY then any key: DQ IGSILINE NOM TO bLG22 THE LISHI

Follow the instructions again. Push down PLAY on the datacorder and then press the ENTER key on the main keyboard. lf you typed the name in correctly and all is well, the CPC 464 will start running the cassette in the datacorder and loading a program called SIMON. Programs always have names so that you can find them when you want them. This time the program will only be fetched into the CPC 464's memory and it will do nothing until you tell it to.

The CPC 464 will give the message:

Loading SIMON block I changing to:

Loading SIMON block 2

Don't worry about what this means. After the cassette has stopped in the datacorder, a further message will be given:

### Ready

This is when you have to instruct the CPC 464 what to do with the program it now has in memory. You type:<br>
run **ENTER** 

Have fun.

Testing<sup>ue boamouz</sup>

When you are tired of playing SIMON, stop it by pressing the ESCape key twice as explained above. Your first test is to try the same procedure that you used for SIMON to load the first of our Self-assessment Tests, SAT2, from Datacassette B. When you run this program it will ask you questions about this chapter so you can see if you need to go back over anything. 15

 $\mathbb{R}$  of  $\mathbb{R}$ 

wate groups of keys.

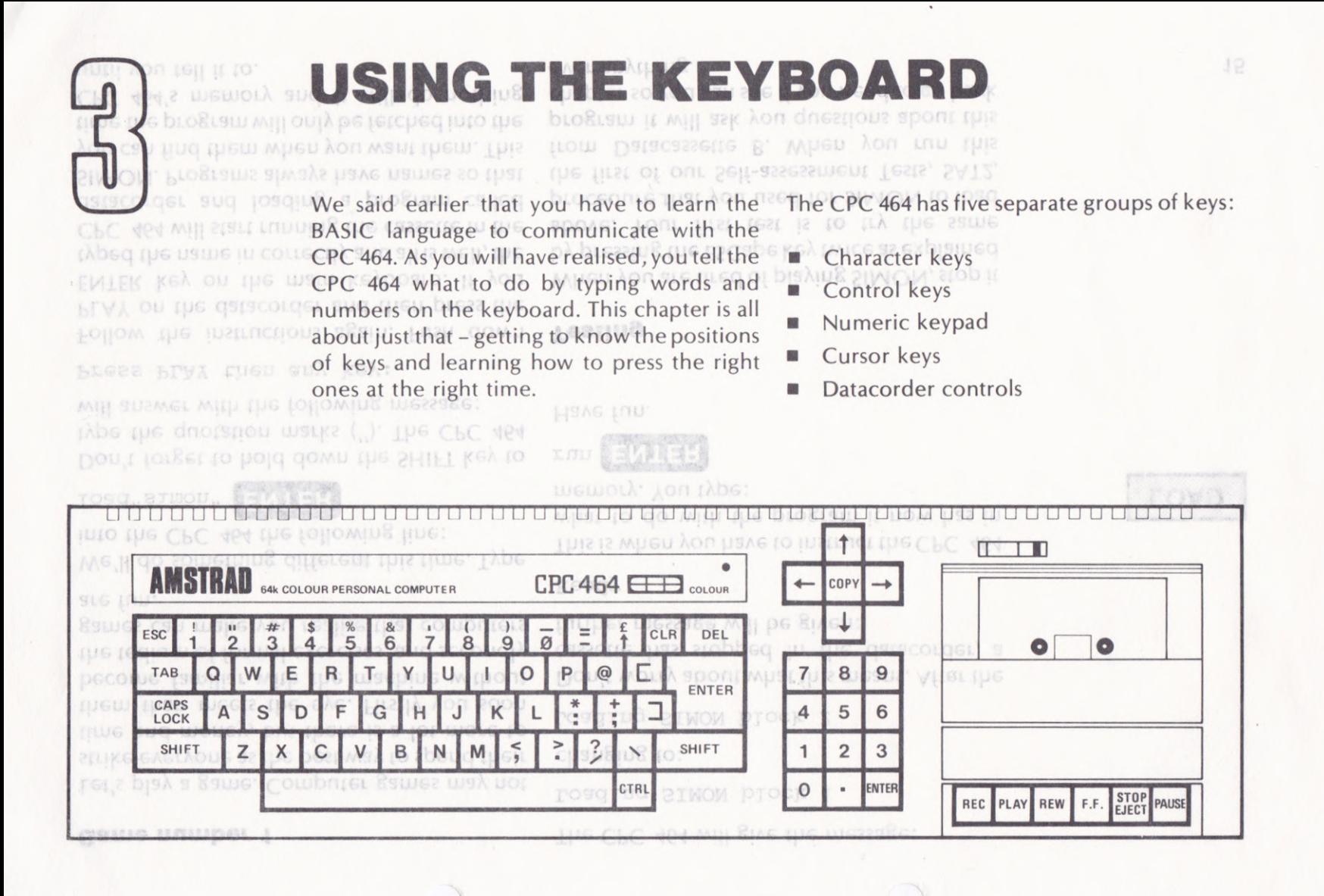

# **Main keyboard: character keys**

It

\*

**ESC** 

You have already been using these. lf you have ever used a typewriter you will need no further explanation. This part of the keyboard comprises letters, numbers, a lot of punctuation marks known as 'special characters', and a 'space' bar for putting in blanks. lf you hold any of these keys down for more than about half a second, it will repeat as though you had pressed it again and go on repeating until you take your finger off. 17

f

CLR DEL

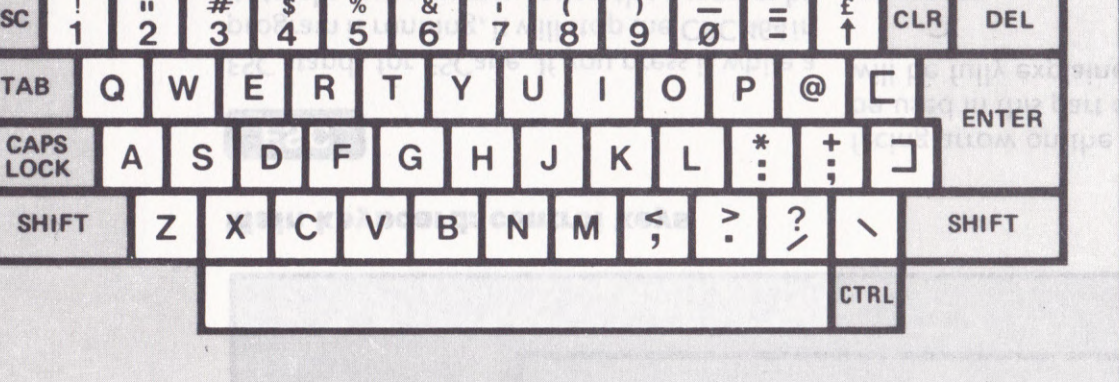

I

 $\overline{\phantom{a}}$ 

**BRACIAN Part 2.** I The course, and Its use Screen. This key will not

&

is 4

%

It you press the TAB key you will see a right-

I

bishqua tul onistwal ou us kelposto

number and special character keys. SHIFT will give you the capital letters on the

# **Main Keyboard: Cham**

 $\circ$ 

NN.

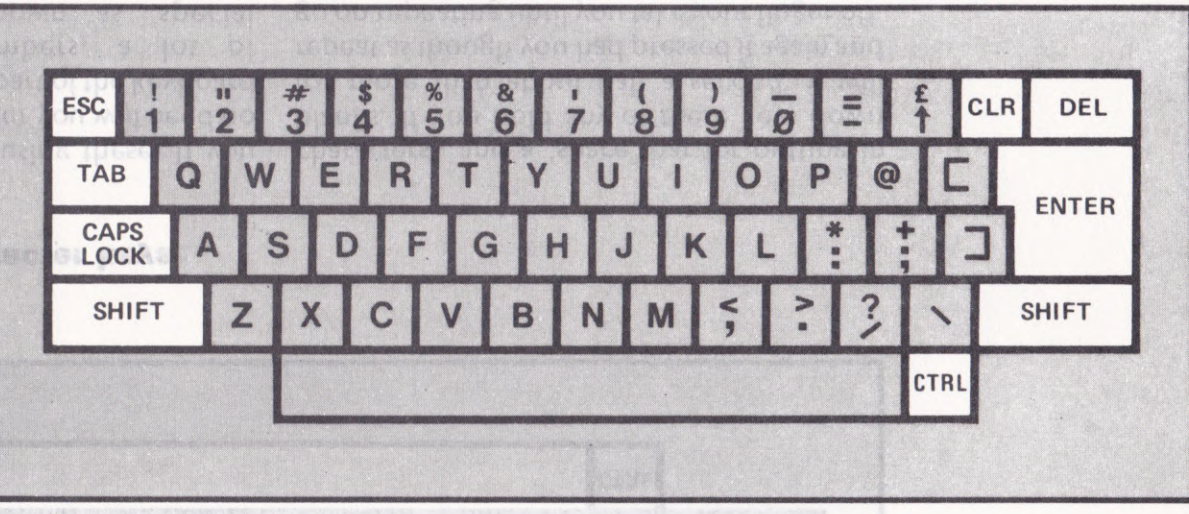

# **Main keyboard: control keys**

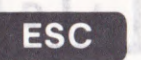

ESC stands for ESCape. lf you press it while a will be fully explained in Part 2. program is running, it will stop the CPC 464in its tracks, but you may restart the program by pressing any other key on the keyboard. Pressing ESC a second time will bring the CPC 464 back to the READY condition.

18 18 18 lf you press the TAB key you will see a right- number and special character keys.

facing arrow on the screen. This key will not be used in this part of the course, and its use

# **SHIFT**

SHIFT changes the symbols produced when you press character keys. Holding down **TAB** SHIFT will give you the capital letters on the setter keys and the upper symbols on the state of the upper symbols on the state of the upper symbols on the state of the upper symbols on the state of the upper symbols SHIFT will give you the capital letters on the

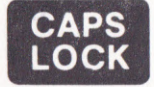

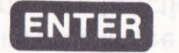

Pressing CAPS LOCK gives you capitals on the letter keys until you press it again. lt has the same effect as holding your finger on the SHIFT key except that you still get the lower symbols on the number and special character keys.

# **CLR**

CLR (for CLeaR) is rather similar to the DEL key. lt deletes a character, but not the one to the left of the cursor as the DEL key does; it 'eats' the character under the cursor, without moving position, and everything to the right of the cursor moves up one place to the left.

# **DEL**

You may remember the DEL key from the previous chapter. When you are typing in lines, pressing the DEL key DELetes the character to the left of the cursor, and then backspaces the cursor to take its place.

The ENTER key is something like the carriage return key on an electric typewriter. You have to press it at the end of every line you type into the CPC 464 to let it know that you have finished. Normally, the cursor will be taken from the end of the iast word or number typed and put at the beginning of the next line down. Sometimes the CPC 464 will also say:

Syntax error

This is BASIC for'l don't understand'and is known as an 'error message'. We will see more of these later in the course.

# **CTRL**

This stands for ConTRoL. Holding down CTRL will give you yet another set of symbols on the letter keys and some of the number keys, in addition to those inscribed on the key tops. When used with other control keys, this key also instructs the CPC 464 to do certain things - we will see what they are later on. 19

20

# Numeric keypad

key. It deletes a character, but not the one to

abera en quas procini

lines, pressing the DE previous chapter. When You may remember the DEL key fro

of the cursor moves up dife place to it MOVING POSITION, and everything to the fight leats' the character under the cursos, without WE IGH OF THE CUTSOF 35 THE DEL KEY DOES IN **I TO GO COLISIU HILLEP** dea ou rue est robr Lio unuper kele **POC BLEADTOOR ON** Lionaudona COP'

O **| -** ENTER

character to the left of the cursor, and then also instructs the CPC key Diteres the When ased with other control keys this key ro roces nod 7 8 9 lon horeuoni 4 5 6 as lot closed  $1 \ 2 \ 3$ 

Cursor

These keys are arranged conveniently for The 'arrow' keys are used to move the cursor typing in lots of numbers. Apart from the around the screen in the appropriate direcextra ENTER key they are identical to the tions. The COPY key will be described later on number keys on the top row of the main in this course. keyboard except that, unless they are a should just hon this jected kehz mum han bue specially programmed, they are not affected in the muse. Ton have **busztuk CVB2 LOCK RIMBy SHIFT or CTRL. This special programming** optuk the contracts will not be described in this part of the course, but later in this chapter you will see how this ENTER key can have an extra function.

There is only one difference between these CEU SUG 32 ACO MILLEGGY keys and the controls on an audio cassette recorder. After the PLAY (or PIAY and REC) keys have been depressed, the datacorder will not operate until it has been instructed to by the CPC 454.

# Datacorder controls were doing before, the result will be as

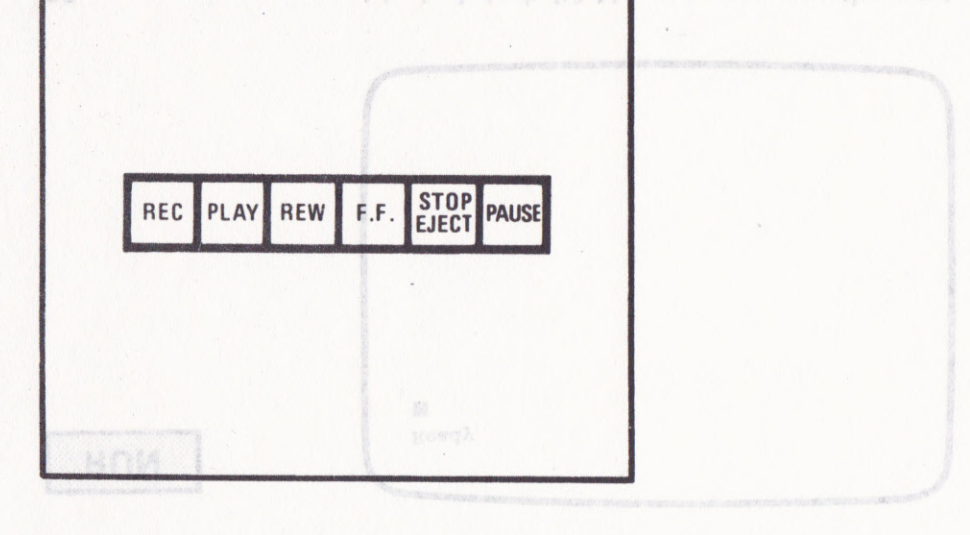

21

This is done by holding down the CTRL key at

'force a restart'. This has the same effect as You saw above that pressing the ESC key twice

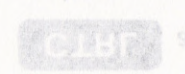

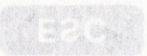

# Practical work

Check that the cassette is properly inserted in the datacorder. lf you still have the remains of SAT2 all over the screen from your work on the previous chapter, you can get rid of it by typing the following line:

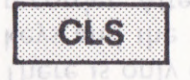

**Keys have been depr** 

naisceigel counc

cls **ENTER** 

ous quest This means Clear Screen and, as you will see, it does just that. Try it. No matter what you were doing before, the result will be as follows:

EUN Ready I **HEC SOFTA BEM** 22 Magical, isn't it? Now we can run the next

program. Type the following line:

run "letters" ENTER

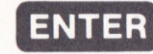

Now you can just press keys on the keyboard and see what happens. Try pressing more than one key at a time.

While using this program you can see many of the characters that can be shown on the screen but are not marked on the keytops. This is done by holding down the CTRL key at the same time as you press the letter and number keys, although not all the keys have 'hidden' characters.

Once you have started running a computer program it will go on running until it reaches the end. Or, if it is designed to repeat itself continually, like LETTERS, you have to stop it. You saw above that pressing the ESC key twice will do the trick. Another way of doing it is to 'force a restart'. This has the same effect as turning the power off for a few seconds and then turning it on again. This is how you do it.

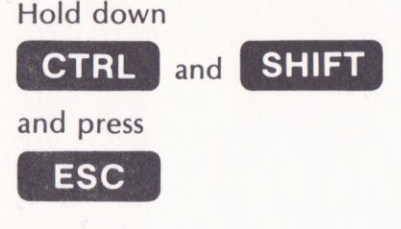

As you will see, the CPC 464 goes back to the 'welcome' screen you saw when you turned power on. From now on we will refer to this as CTRL/SHIFT/ESC.

Warning When you do this the CPC will 'forget' any program it had in memory.

All right so far? The next program is a very simple one but we shall now learn a novel way ro RUN ir. Hold down

# **CTRL**

Press

# **ENTER**

on the numeric keypad (not the big ENTER key this time).

The CPC 464 will reply exactly as if you had typed in a whole line of instruction. Do you recognise it? You will remember that we said earlier that this ENTER key had an additional function!

REPEAT NAME (the program you just loaded) won't keep you amused for very long so use CTRL,/SHIFT/ESC to reset the CPC 464, and then load and run the next program: KEYBOARD.

used to the keys on the CPC 464. Once you have spent a little time on it you will begin to remember where things are. lt is probably worth coming back to this program from time to time to improve your typing speed.

KEYBOARD is a training program to get you

welcome' screen you saw when you turned 24 Non mill 266' (U.S. C.N.C. ded 8062 pack to the

to RUN it. Hold down simple one but we shall now fearn a novel way All right so far? The next program is a very

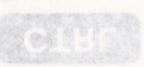

**HTCSS** 

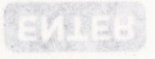

key this time). on the numeric keypad (not the big ENTER

**run "hangman"** ENTER<br> **run "hangman"** ENTER<br>
sarjiet that this ENTER Key had an additional unucriout The CPC 464 will reply exactly as if you had

then load and run

You must have played this one as a paper Before going on to the next chapter, load and game. lt's called HANCMAN. You now know run SAT3. several ways to load and run programs but, MOU L KESD AON SULFREQ SEVERAL WAYS to load and Tan programs but,

> to time to improve your typing speed. worth coming back to this program from time remember where things are. It is probably have spent a little time on it you will begin to used to the keys on the CPC 464. Once you

KEAROVKD R S NSIMIUS Game number 2 **Testing** 

# 

following:

border Ø LEVINGER

Black, isn't it? Now try:

your own designs.

The opposite extreme. Now you can amuse

the colour of this border though, Enter the border, and are never used. You can change The sides, top and bottom are known as the graphics in a 'window' on the monitor screen. The CPC 464 displays all characters and

appropriate lines and shapes on the screen for what you need to know to draw the In this chapter we are going to make a start on course that the CPC 464 has superb graphics. cassette and the previous programs in this You will have seen from the demonstration

**LHE THE BIT WORK** 

**bnilima** INIMC2 1M

25

# PUTTING THINGS IN THEIR PLACE

You will have seen from the demonstration cassette and the previous programs in this course that the CPC 464 has superb graphics. ln this chapter we are going to make a start on what you need to know to draw the appropriate lines and shapes on the screen for your own designs.

The CPC 464 displays all characters and graphics in a 'window'on the monitor screen. The sides, top and bottom are known as the border, and are never used. You can change the colour of this border though. Enter the following:

If you have already read the User Guide, you will know that the CPC 464 has a range of 27 colours to choose from. Even if you don't have a CTM 540 Colour Monitor, or a colour TV, going through the numbers in this way will not be a waste of time since the ascending number order corresponds to the equivalent grey scale in black and white.

# $\binom{1}{2}$   $\binom{1}{2}$   $\binom{1}{2}$   $\binom{1}{2}$

border  $\emptyset$  **ENTER** 

Black, isn't it? Now try:

border 26 ENTER

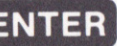

The opposite extreme. Now you can amuse yourself by trying all the numbers in between.

26

# **Coordinates**

Every line, shape, or character you see on the screen is made up of a number of tiny dots. The position of each tiny dot is described by its 'x' and 'y' coordinates.

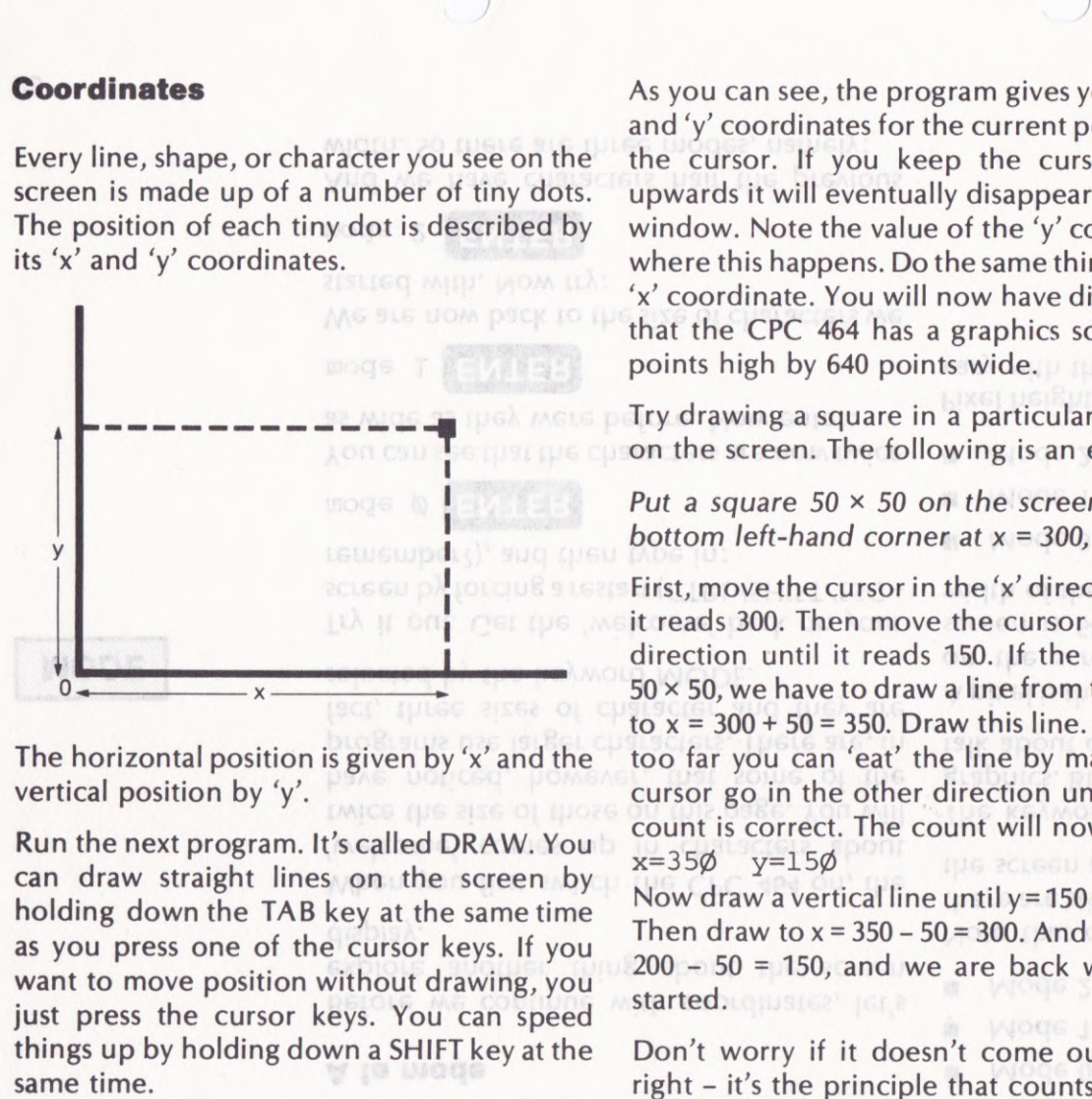

The horizontal position is given by 'x' and the vertical position by 'y'.

Run the next program. lt's called DRAW. You can draw straight lines on the screen by holding down the TAB key at the same time as you press one of the cursor keys. lf you want to move position without drawing, you just press the cursor keys. You can speed things up by holding down a SHIFT key at the

As you can see, the program gives you the'x' and 'y' coordinates for the current position of the cursor. lf you keep the cursor going upwards it will eventually disappear from the window. Note the value of the 'y' coordinate where this happens. Do the same thing for the 'x'coordinate. You will now have discovered that the CPC 464 has a graphics screen 400 points high by 640 points wide.

Try drawing a square in a particular position on the screen. The following is an example:

Put a square  $50 \times 50$  on the screen with its bottom left-hand corner at  $x = 300$ ,  $y = 150$ .

First, move the cursor in the'x'direction until it reads 300. Then move the cursor in the 'y' direction until it reads 150. lf the square is  $50 \times 50$ , we have to draw a line from this point to  $x = 300 + 50 = 350$ . Draw this line. If you go too far you can 'eat' the line by making the cursor go in the other direction until the 'x' count is correct. The count will now be:

 $x=35$ Ø  $y=15$ Ø

Now draw a vertical line until  $y = 150 + 50 = 200$ . Then draw to  $x = 350 - 50 = 300$ . And finally  $y =$  $200 - 50 = 150$ , and we are back where we started. Quister Terri

Don't worry if it doesn't come out exactly right - it's the principle that counts.

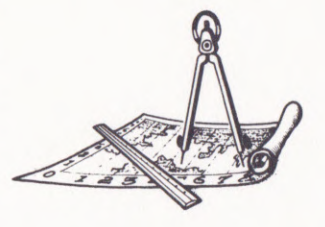

Just press the cursor holding down the T/ Kun the next program

# $\mathbb{N}(0|3)$  :

started with. Now try: The position of each t screen is made up of

28 01.0 12.0 2

# A la mode

Before we continue with coordinates, let's explore another thing about the screen display.

 $nght - it's the principle$ 

When you first switch the CPC 464 on, the 'welcome' comes up in characters about twice the size of those on this page. You will have noticed, however, that some of the programs use larger characters. There are, in fact, three sizes of character and they are selected by the keyword MoDE.

Try it out. Cet the 'welcome' back on your screen by forcing a restart (CTRL/SHIFT/ESC + remember?), and then type in:

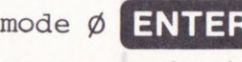

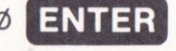

You can see that the characters are now twice as wide as they were before. Now enter:

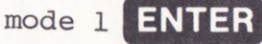

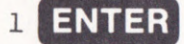

We are now back to the size of characters we where this happens. De the same thing for the

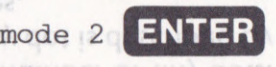

And we have characters half the previous width. So there are three modes, namely:

As you can see, the program gives you the 'x'

window, Note the value of the 'y' coordinate

Mode 0 - 20 characters per line

Mode 1 - 40 characters per line

Mode 2 - 80 characters per line

Note that only the width changes and that there are still 25 lines of characters possible on the screen at any one time.

The keyword MODE also affects the screen graphics. But in the case of graphics we don't talk about characters but 'pixels'.

A pixel is the smallest size of dot you can draw on the screen. We saw that the graphics screen is 640 points by 400 points, but the width of the pixel is different for each mode:

- Mode 0 4 points wide
- Put a square 50 x 50 o Mode 1 - 2 points wide
	- $Mode 2 1$  point wide

Pixel height is always two points and does not borous play pA ean boro vary with the mode.

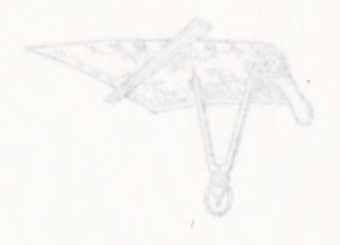

### ln position again

So, back to coordinates. Later on we will see how to position text and numbers on the screen, but for the moment we will concentrate on graphics. The next program is called COORGEOM, but before we load it here is a very useful keyword, CAT.

CAT is short for catalogue, and is used to find what programs are on a datacassette. Wind the datacassette back to the beginning by pressing the REW key and then enter:

# cat **ENTER**

The CPC 464 will respond by giving the message:

Press PLAY and then any key

It is just as if you had given a LOAD or RUN command except that, instead of loading <sup>a</sup> program, the CPC 464 will put a 'found' message on the screen such as: or better

DRAW block I \$ and deliver the plutonium bomb right on

Programs are always stored on cassette in the home topor powper blocks of 2,000 characters. Long programs may comprise many blocks stored individu<sup>a</sup>lly. The CPC 464 not only puts a message on the screen for each block in turn, but also 20 and 20 and 29 and 29 and 29 and 29 and 29 and 29 and 29 and 29 and 29 and 29 and 29 and 29 and 29 and 20 and 20 and 20 and 20 and 20 and 20 and 20 and 20 and 20 and 20 and 20

checks that there are no recording errors and will then put 'OK' at the end of the line.

lf you ask the CPC 464 to load a program by name, you will also get 'found' messages for the other programs before it on the tape, but no checking is carried out.

Anyway, by now you should have found COORCEOM, so load up and away you go.

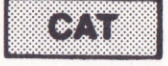

### 30 position again

here is a very useful keyword, CAT. called COORGEOM, but before we foad it concentrate on graphics. The next program is screen, but for the moment we will 50, back to coordinates, Later on we will see

pressing the REW key and then enter: the datacassette back to the beginning by what programs are on a datacassette. Wind CAT is short for catalogue, and is used to find

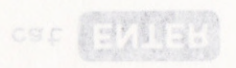

The CPC 464 will respond by giving the

message on the screen such as command except that, instead of loading a It is just as if you had given a LOAD or RUN

was compute many plotis is the one you've been waiting for! The blocks of 2,000 charact Programs are always s

**Game number 3 - BOMBER** ally. The CPC 464 not only puts a message on

target - or perish!

chance to zap an extraterrestrial spacecraft.

Feed the coordinates into your robot bomber

and deliver the plutonium bomb right on

will then put 'OK' at the end of the line. checks that there are no recording errors and

no checking is carried out. the other programs before it on the tape, but name, you will also get 'found' messages for If you ask the CPC 464 to load a program by

COORGEOM, so load up and away you go. Anyway, by now you should have found

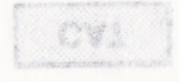

If you survived that gruelling battle, check your progress by running SAT4 before going on to the next chapter.

**Testing** 

 $.58.$ 

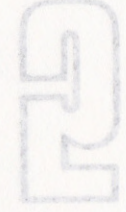

# **broi**

# DEVMING V biclabe

things like RUN and BORDER without

tollowing: the x, y coordinates. For example, enter the arguments to the keyword to provide the

You will now have a yellow dot of 1 pixel

in through the door of a house before you can and which is y, don't forget that you have to go If you have trouble remembering which is x

\*Here we go with another graphics command:

draw Ø, Ø RENNESIE

chapter. Here are the commands: hand corner  $(x = 0, y = 0)$ , Now try drawing the have on the screen starts at the centre  $(x = 319)$ , give the point to which the line must be

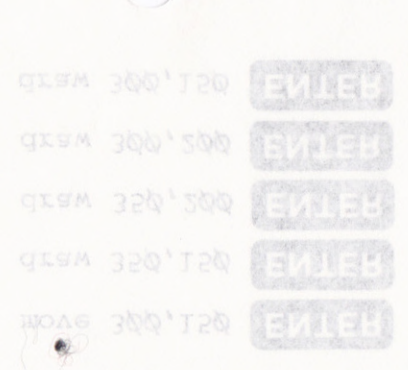

 $\begin{pmatrix} 1 & 0 \\ 0 & 0 \end{pmatrix} = \begin{pmatrix} 1 & 0 \\ 0 & 1 \end{pmatrix}$ 

# DRAWING A PICTURE

The PLOT keyword is going to be the first BASIC 'Command' we are going to look at in detail. Up to now you have been entering things like RUN and BORDER without realising that they are commands or that they have to follow a precise set of rules.

To create commands you often have to add 'arguments' to the keyword to provide the details of the operation to be performed. ln the case of PLOT the arguments give the desired position on the screen as specified by the x, y coordinates. For example, enter the following:

plot 319,199 **ENTER** 

You will now have a yellow dot of 1 pixel almost exactly in the middle of the screen.

lf you have trouble remembering which is <sup>x</sup> and which is y, don't forget that you have to go in through the door of a house before you can climb the stairs, i.e. left-right before updown. After the PLOT command has been  $\frac{32}{2}$  executed, the CPC 464 leaves the graphics  $\frac{d \text{raw}}{ } 3\phi$ , 150

cursor at those x, y coordinates until told otherwise.

Here we go with another graphics command:

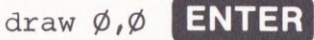

The DRAW command has an identical structure to PLOT, except that the arguments give the point to which the line must be drawn - specified, of course, by the  $x$ ,  $y$ coordinates. The diagonal line you will now have on the screen starts at the centre  $(x = 319,$  $y = 199$ ) and goes down to the bottom lefthand corner  $(x = 0, y = 0)$ . Now try drawing the same square that we tried in the previous chapter. Here are the commands:

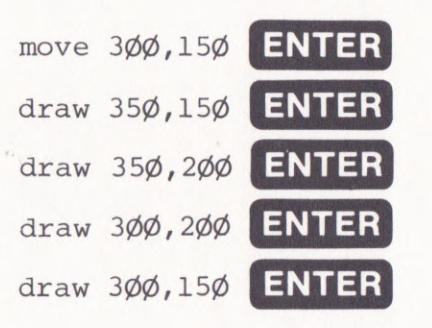

# $|D|$  :  $\mathcal{N}$

# $|2R_0\rangle$

The MOVE command puts the graphics cursor at the x, y coordinates specified in its arguments, without putting anything on the screen.

replace the incorred

shown, and press

Non My coup to pour 40 draw 350,200 stibusum Act and 50 draw 300, 200 100 60 draw 300,150 (eft corner  $(x=0, y=0)$ )

## A square program

Until now we have been entering commands for direct execution by the CPC 464. Now we shall learn about entering and storing <sup>a</sup> program for later execution. Before we do this we have to clean out the CPC 464 by entering the following:<br>  $\frac{1}{1}NTER$ 

This has the same effect on the CPC 464's memory as a wet cloth on a blackboard. Although the screen is not cleared, NEW erases any program that had previously been loaded or entered. Only use this command when you are sure that no harm will come of ir!

So, here we go with our first stored program. It is the same square again, only this time we have added line numbers:

IQ cIg  $2\phi$  move  $3\phi\phi$ ,  $15\phi$ 3ø draw 35ø,15ø

Line 10 is another new command for you. Whereas the CLS command clears the screen and puts the text cursor at the top left corner, 33

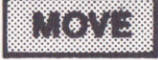

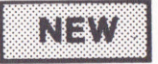

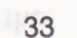

# $\begin{array}{|c|} \hline \hline \hline \hline \hline \hline \end{array}$

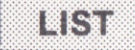

the CLC command also clears the screen but then puts the graphics cursor at the bottom left corner  $(x = 0, y = 0)$ . These two commands may puzzle you a little since they are apparently very similar. ln Part 2, however, you will learn to handle text and graphics on the screen at the same time and their usefulness will become apparent.

Enter the six lines of this program exactly as shown, and press ENTER at the end of each line. From now on in this course, you must remember to press the ENTER key at the end of each line.

These line numbers are necessary so that you can indicate to the CPC 464 in which order you want the commands to be stored. Unless told otherwise it will also execute the commands in this order. The line numbers go <sup>u</sup>p in tens so that extra lines can be slotted in if necessary. lt doesn't matter in which order you enter the lines. ln fact, if you make <sup>a</sup> mistake in one of the lines and don't notice it until after pressing the ENTER key, you can replace the incorrect line in memory by a new Belois we go simply re-entering the line. These execution by the CPC 464. Now we

When you are satisfied that all is well, RUN the program by entering:

# run **ENTER**

Pretty, isn't it? The CPC 464 stored your program in memory and only executed it when you gave it the RUN command. And it's still there. You can look at it by entering:

list **ENTER** 

out the CPC 464 by uiton, Before we do

arguments, without putting anything on the **31**e MOVE command puts the graphics<br>cursor at the x, y coordinates specified in its

V schele bloßleur

putanon

across REM, it ignores the rest of the line. This REM IOr REMark, When the CPC 464 comes. learned so far plus two more. The tirst one is

The maximum number of different lNKs which can be used for each mode are as when the buokes of an follows:  $Mode 0 - 16$  INKs

When you run the program this time, the lefthand side and top of the square will be drawn in red. This is because the '3'we added indicated that the DRAW command should be executed using INK number 3. The CPC 464 will then continue to use this INK until told to change. The range of different lNKs that can be specified in DRAW commands depends on the mode being used.

program as follows:

5ø draw 3øø, 2øø, 3

Mode  $1 - 4$  INKs Mode  $2 - 2$  INKs

Ghanging colour

The three graphics commands we have just learned have an optional extra argument, the lNK. Try re-entering line 50 of the square

Now try entering the following:

also try changing INKs 0, 1 and 2 as well.

ink  $3, \emptyset$  **ENTER** 

You will immediately see the red line change to black. Do the same thing as we did with EORDER in the previous chapterand try some other colours for INK number 3. You could

atically selected for the PAPER when

**K** 0 MUGU 208862160 SDOAG AOM

the current mode, it you the number of one of the INKs

piqom' jus stenusen jou

ty the background colour

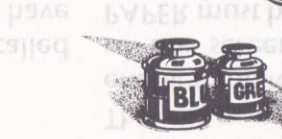

**READ** 

mand is PAPER, wh32

 $\mathbb{R}^n$ 

# 36 Weine cojona

program as follows: INK. Try re-entering line 50 of the square learned have an optional extra argument, the The three graphics commands we have just

## 50 draw 300,200,3

CPC 464 will then continue to use this INK be executed using INK number 3. The hand side and top of the square will be drawn When you run the program this time, the left-

the maximum numberspontifierent INKs

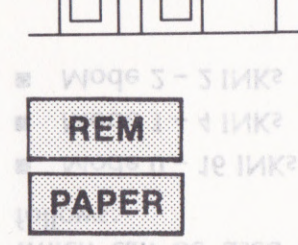

# Housing

The next program on Datacassette A is called HOUSE. lt uses all the commands we have learned so far plus two more. The first one is REM for REMark. When the CPC 464 comes across REM, it ignores the rest of the line. This allows you to put comments and explanations into programs so that other people (or yourself, if you have forgotten after a period of MUICH CSU DE MEEQ (OI time) can understand what the program is all

The other new command is PAPER, which enables you to specify the background colour of the screen window. The argument for PAPER must be the number of one of the lNKs specified for the current mode. lf you changed INK 0 when suggested above you will have seen that this was the one automatically selected for the PAPER when the CPC 464 was first switched on.

Before running the program, study the following program listing.

10 REM Drawing a house 20 MODE 0 230 BEW LIGHT NEWS TOD 30 CLS 40 REM \*\* start \*\* DHUM 180 150 50 BORDER 12 Vao DEBM 190' 320 60 INK 0.12:REM yellow 130'320 70 INK 1, 3:REM red MOAE TSO'TAO 80 INK 2.6:REM bright red & pape pob 90 INK 3,9:REM green 50 150 10 100 PAPER 0 ##0 DBBM 100 10 110 REM draw front DBUM 190 120 120 MOVE 100,50 SO DBUM 130 130 2 130 DRAW 100,250,1 WOAE 130 AO 140 DRAW 400, 25000 BEN JELF NEWS POSSOW 150 DRAW 400,50230 KEW QLWM MINOOMR 160 DRAW 100,50290 DBUM 312'20 170 REM draw side DEBM SAR' TWO 180 MOVE 400, 25080 DEBM SS2' 100'S 190 DRAW 600,25020 WOAE 332'20 200 DRAW 600,50340 BEN GLSM GOOD 210 DRAW 400,50220 DBUM 200°220 220 DRAW 400, 25050 DBUM 500 220 230 REM draw gable end TOO S20 240 REM already at start point Illea Needed 250 REM so no need for a MOVE OL 260 DRAW 500, 35080 DBUM VOO' 320 270 DRAW 600 250 (Continued)

 $\blacksquare$ 

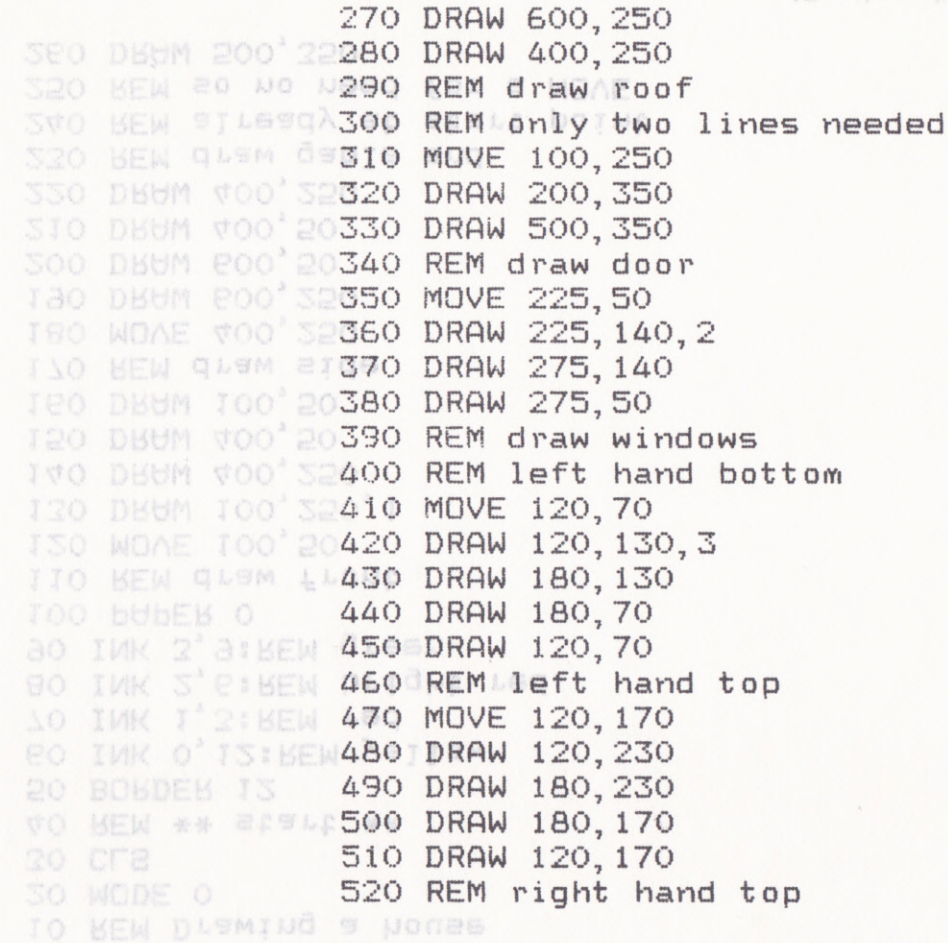

(Continued)

# MOMD2 MANBERS' FELLEBS VMD

You may like to go over this chapter again before running SAT5. We have covered quite a lot of ground in a short time but are now getting down to real programming. OUDECISC MILLI britting untupers

# **Testing**

As you will have guessed, the answer is put on

othing in BASIC that will stop you from

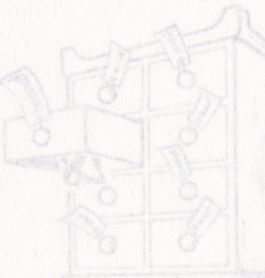

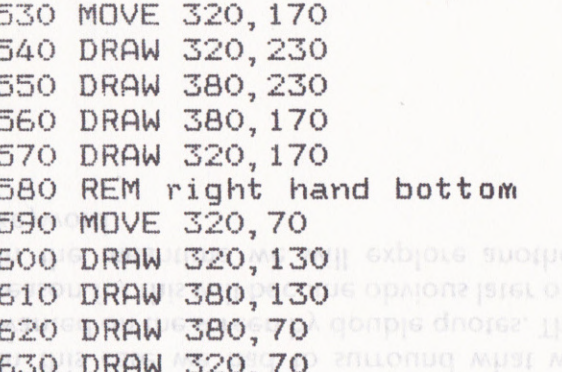

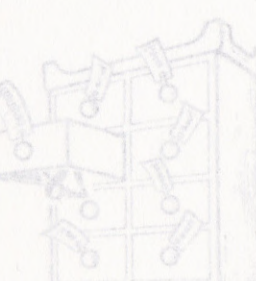

39

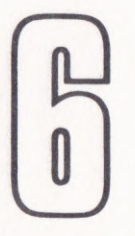

# NUMBERS, LETTERS AND WORDS

It's about time we learned some of the keywords connected with putting numbers and words on the screen. The first one is PRINT. Try typing this on the keyboard:

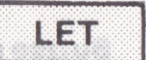

 $print 2+2$  ENTER

As you will have guessed, the answer is put on the next line of the screen and is, of course,4. Now try this:

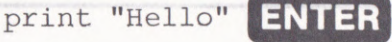

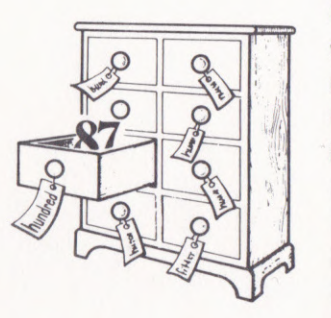

**PRINT** JUR 2V12 AN

ln this case we had to surround what we wanted on the screen by double quotes. The reason for this will become obvious later on. ln the meantime we will explore another keyword. E 250 10

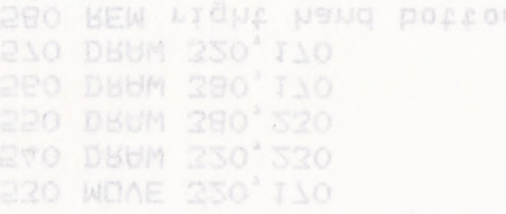

# Letting

Sometimes the world of computing seems to be a very strange place indeed. BASIC keywords are normal English words but they can have special meanings for the CPC 464. One of these is the keyword LET. ln ordinary algebra you can write:

Let  $x=5$ 

You cannot, however, write the following:

# Let x=x+5

This is perfectly acceptable in BASIC. lt means: 'Take the previous value of x, add 5 to it, and then take this number as the new value of x.' But why x? Well, we have just come across something called a variable - and for very good reason.

Variables are like something out of A/ice Through the looking Class. They contain anything you care to put in them. There is <sup>40</sup> nothing in BASIC that will stop you from

writing:

Let hundred  $= 87$ 

lf you don't like 'hundred'you could use'h' or 'C', since what we are talking about are labels for empty boxes. When you use LET to define a variable as shown above, the CPC 464 writes the name on an empty box and then puts into it the value given on the right of the  $\equiv$  sign.

the program one line and that the CPC 464 is

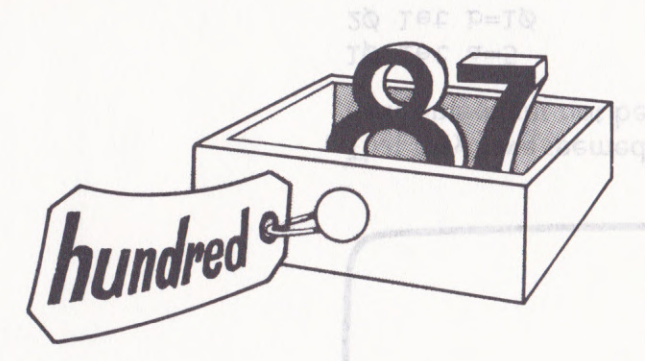

Try typing this on your CPC 464

Let hundred =  $87$  ENTER

You will get the reply 'Ready'. Then type:

print hundred **ENTER** 

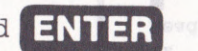

You will now have the following on your screen:

Ready<br>let hundred=87 Ter ste.Herro, S Ready **IDE** print hundred value of another varia WIJA IUG BUZMGI. put into the string variable as the numerical The CPC 464 though that you were trying to You will get the error

Ready

a7 Ready

contain, otherwise the CPC 464 thinks you

So, we are now at a point where we can enter driving ways (a) our our second program. The following five lines should be entered exactly as shown:

 $1\emptyset$  cls 2Q LeL a=L5 3Q Let b=7  $40$  let  $a=a+b$ 5@ print <sup>a</sup>

Remember to press ENTER at the end of each and gothers assemble to line. Now try running this program. You should get the following result.

# Strings and things

22

YOU WILL NOW have the

 $r$  res unnared = 87

THE LIBRARY SUNSY AND ALL

and then puts into it

OL , C.' SINCE MUSE ME

Ready <sup>I</sup>

next one might not be:

1ø let a=5  $2\phi$  let b=1 $\phi$  $3\phi$  let a=b let b=a 40  $5\phi$  print a+b

That may have seemed a bit obvious, but the

the Mow Ity Tunn

that it is the variable to the left of the  $=$ ' sign that is changed by putting a new value into it, and that the CPC 464 is going to step through We have seen that we can define a variable for numbers, and use it as if it were an actual figure. BASIC also allows us to define variables that may contain a series of letters, numbers and special characters. These are known as'strings'.

 $d1$ 

A string variable is exactly the same as an ordinary variable except that you must end the variable name with a '\$' sign. In addition you must always put quotation marks (") on either side of the characters you wish it to contain, otherwise the CPC 464 thinks you are trying to tell it about some other variable. Enter the following line:

let a\$=Hello **ENTER** 

You will get the error message:

Type mismatch

The CPC 464 thought that you were trying to put into the string variable a\$ the numerical value of another variable called'hello'. What you should have entered is:

let a\$="Hello" ENTER

This time you can enter:

42 **and that the CTC 404 is going to step through**<br>the program one line after the other. print as  $\blacksquare$ 

Try it for yourself. Can you see why the answer is 20? lt may help you to think about numbers being moved from box to box. Remember

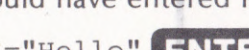

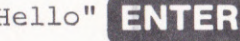

Try it.

Now enter the following program. See if you can work out what the results are going to be before you run it.

1ø let a\$="5" 2Ø let b\$="12" 3Ø let a=5 4Ø let b=12 .<br>5Ø let c=a+b<br>5Ø let c=a+b .<br>6Ø let c\$=a\$+b\$<br>7Ø print c 7Ø print c 8Ø print c\$

# What's in a name?

You can use any name you like for a variable except that the CPC 464 will object to the use of any BASIC keyword. For example it will not accept:

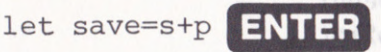

This gives a 'syntax error' message. You would have to change this variable name to 'savers' or 'savings'. There is a complete list of keywords at the back of the CPC 464 User Guide if you want to find out which ones to consumer and answers the beware of the tape leader on ordinary is being saved the cursor will disappear from<br>cassettes. **should: should:** the critery but will return when the CPC and

pecante the rabe to tou have probably noticed that the CPC 464 sulvipling pages ipace doesn't mind whether you enter commands on cuqual cases in either upper or lower case. But whatever which has been bad in you do it will always show keywords in upper que que compet such to case when a program is listed. If you keep all was a state to your variable names in lower case it will make quabied and the next wthem easier to pick out from a listing.

You can choose a different name instead of

# Savings

Until now, you have either been loading programs from the two datacassettes supplied with this course, or entering them on the keyboard. Now is your chance to save the above program for posterity, or, more to the point, so that we can use it again in this chapter and the next without having to enter it all over again. Take the datacassette out of the datacorder and replace it with a new one which has not had the record tag knocked out. Ordinary cassettes will do although anything larger than a C60 should be avoided because the tape is too thin, You should also beware of the tape leader on ordinary cassettes.

enter the following:

save "variables" ENTER

**Rewind the cassette to the beginning and** 

You can choose a different name instead of VARIABLES if you wish, with upper and lower case letters and spaces in between words. You must always, however, put quotation marks on either side of the name. The CPC 464 will reply:

Press REC and PLAY and then any key:

Follow the instructions. You will then get the message:

Saving VARIABLES block I

The CPC 464 will start the datacorder running and you will hear your program being transferred to the cassette. While the program is being saved the cursor will disappear from the screen, but will return when the CPC 464 has finished the operation and gives the 'ready' message. lt is always good practice to have two copies of a program in case of accidents to the cassette, so repeat the above to save the program a second time. Don't forget to release the REC key on the datacorder afterwards.

GWS

44

# **More printing**

lf you have just run the program above, the CPC will still have the variables in memory. lf not, load and run the program again so that we can use the variables to investigate another thing or two about the PRINT command. Enter the following: Chemote Lus

print a, b, c **ENTER** 

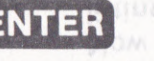

You can see that this puts the three numbers up on the screen on the same line, but <sup>13</sup> character positions apart. It's a nice easy way of tabulating numbers but it only works for modes 1 and 2. Try the same thing in mode 0 to find out why. lf you don't want the numbers spaced out you can do the following:

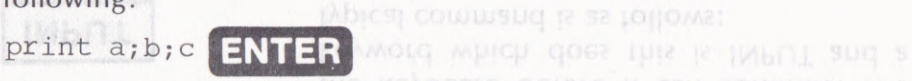

This time the numbers are printed on the same line but with no spacing between them at all, so we often have to add spaces as in the objective the place following example:

print "The value of c is ";c;" not "; c\$ ton unwper

We can put letters and numbers anywhere we like on the screen by means of the keyword LOCATE. The command structure is: locate x,y

This looks familiar, doesn't it? Be warned though. These x, y coordinates are not the same as the graphic coordinates. LOCATE moves the text cursor to the position on the screen given by the arguments of the command. Text coordinates start at the top left-hand corner of the screen (which has the coordinates  $x = 1$ ,  $y = 1$ ), and are counted across and down the screen.

Enter the following:

75 locate  $2\phi$ , 13 ENTER

Clear the screen with CLS. If you now run the serve the bucker of the program again with this new line, you will see that the value of c\$ is printed in the middle of the screen, starting at character position 20 in line 13.

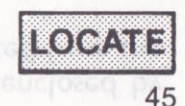

# **BARCHART**

The name of the next program on the datacassette is BARCHART. lt gives you a visual representation of four numbers between 0 and 290 - the sort of thing you see for election results or opinion polls. This type of program has to wait at certain pointsfor the numbers to be entered into memory through the keyboard before it can continue. The keyword which does this is INPUT and a typical command is as follows:

### I0 INPUT nane\$

The CPC 464 will wait patiently at line 10 until something is typed in and the ENTER key pressed. The information is then put into the string variable'name\$' and processing continues.

Now run BARCHART before studying the listing below. You will see that the CPC 464 puts a question mark (?), followed by the sporped public of two cursor, when it is waiting for input. It also puts a zedesti (which has not a 'prompt' to let the user know what sort of questes are the robbort just sug thu me b information it is waiting for. You do this by re-statute the me ChC mill any pane the Montting a message after the INPUT keyword as to the boarnou ou the it you have just run the lollome: above, the same as the graphic coordinates. LOCATE

INPUT "Amount  $(1-29\phi)$ ";a

The prompt message must be enclosed by quotation marks (") and separated from the variable by a semi-colon (;).

You can see that many of the lines in BARCHART comprise several commands separated by colons (:). These colons serve the same purpose as starting a command with a line number and finishing it with ENTER. lt is a good way of keeping a series of related commands together, particularly if they are very short.

A very good use of the colon is:

5@ b=S@;REM bar size

Putting a REM alongside a command to explain its function makes the program easy to read at a later date.

46

IN 281

```
10 REM 3D Bar Chart
20 REM by Dave Atherton
30 MODE 1
40 BORDER 14:INK 0, 14:INK 1, 0:INK 2, 3:INK 3, 24
50 b=50:REM bar size
60 LOCATE 1, 23: INPUT "Amount (1-290)";a
70 x=100:PLOT x, 55, 1
80 DRAW x-b*2, 55: DRAW x-b*2, a+55
90 DRAW x-b, a+55+b: DRAW x+b, a+55+b
100 DRAW x, a+55: DRAW x-b*2, a+55
110 MOVE x+b, a+b+55: DRAW x+b, b+55
120 DRAW x.55:DRAW x.55+a
130 LOCATE 1, 23
140 PRINT"
                                                   \mathbf{H}150 LOCATE 1, 23: INPUT "Amount (1-290)":a
160 x=260:PLOT x, 55, 2 x 30 million x 00+9
170 DRAW x-b*2,55:DRAW x-b*2, a+55 DRUM X+P P+22
180 DRAW x-b, a+55+b:DRAW x+b, a+55+b
190 DRAW x, a+55:DRAW x-b*2, a+55 +P:DBBM X+P'9+22+P
200 MOVE x+b, a+b+55:DRAW x+b, b+55
210 DRAW x, 55: DRAW x, 55+a
220 LOCATE 1,23 20 FOCHLE I'S2: INDRIL DUWORNE (1-520) nº8
230 PRINT"
240 LOCATE 1, 23: INPUT "Amount (1-290)"; a
250 x=420:PLOT x, 55, 3 M X'00 DRHM X'00+3
260 DRAW x-b*2, 55: DRAW x-b*2, a+55 DBBM X+P P+22
270 DRAW x-b, a+55+b: DRAW x+b, a+55+b
                                                (Continued)
```
47
280 DRAW x, a+55: DRAW x-b\*2, a+55 (Countined) 290 MOVE x+b, a+b+55: DRAW x+b, b+55 300 DRAW x, 55: DRAW x, 55+a 310 LOCATE 1, 23 (1-380) #19 240 LOCATE 1, 2 320 PRINT"  $\mathbf{H}$ 330 LOCATE 1, 23: INPUT "Amount (1-290)"; a **330 MBCATE** 340 x=580: PLOT x, 55, 1 350 DRAW x-b\*2, 55: DRAW x-b\*2, a+55 SOO WONE X+p's 360 DRAW x-b, a+55+b: DRAW x+b, a+55+b 370 DRAW x, a+55: DRAW x-b\*2, a+55 380 MOVE x+b, a+b+55: DRAW x+b, b+55 INO DEUM X-PAN 390 DRAW x, 55: DRAW x, 55+a 150 LOCATE 1,23:1NPUT "Amount (1-290)";a IIO WOAE X+P'9+P+22:DBUM X+P'P+22 TOO DEBM X'9+22:DEBM X-P\*3'9+22 30 DHUM X-P' #+22+P:DBUM X+P' #+22+P 80 DBUM X-P\*3'22:DBUM X-P\*3'9+22 60 LOCATE 1,23:INPUT "Amount (1-290)";a 40 BORDER 14:INK O, 14:INK 1, O:INK 2, 3:INK 3, 24 IO BEN 2D BEL CHALL

# CELLIMO IL BICH.

A lot of this chapter is about corrections and

program when you used SAVE to store it on

#### cussions ins

this chapter before going on to the next one. LLC Next MIII DELL SOLO-

Some people use a lot of clever-sounding Run SAT6 to see if you need to re-read any of the published of the old

## Game number 4 Testing

Our automatic BUZZWORD generator will

help you to strike back at them.

 $\iota$ 

this chapter before gor

**IOSSIES** 

one.

inserted by just typing them in, and you can remove characters by means of the CLR and DEL keys. ln the previous chapter we also saw that you can replace complete lines by merely re-

entering them. The CPC 464 will then automatically put the new line in place of the old

on the keyboard you are almost certain to make mistakes, even if you are just copying from a printed page. The most common mistake is when you hit the wrong key. You usually realise at once what you have done so, before pressing the ENTER key, backspace and rub out the offending characters by using the DEL key. While you are still entering a line (this is called

the 'current' line), you can move the cursor backwards and forwards over this line by using the cursor keys. New characters can be

'Variables' is the name you gave to the program when you used SAVE to store it on When you are entering a program by typing

Changing lines

# GETTING IT RIGHT

A lot of this chapter is about corrections and changes to programs. The program you entered in the previous chapter will be ideal for this purpose so rewind the cassette and get the program back into memory by entering:

load "variables" ENTER

the datacassette.

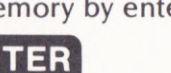

As you write more of your own programs, you are going to find that they will not usually run properly the first time round. The CPC 464 will give you some error messages as you enter lines, and others when you try to run the program. But it cannot tell you, for example, if you have left out commands or forgot to move the cursor to a new position before drawing a line. This is the reason why the line numbers we have used go up in tens. As you saw in the previous chapter, we added a line between 70 and 80 by entering:

#### 75 locate 2*0*, 13

ln extreme cases there is nothing to stop you adding up to nine lines in this or any other position. ln the same way, you may delete lines by entering a blank line. The line we added in the above example can be removed as follows:

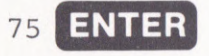

The CPC 464 will then eliminate line 75 from the program. Try it and then LIST the program to see what has happened.

# Editing

When you need to modify a program that has already been entered or loaded, you can use the EDIT function of the CPC 464. Using the example above, enter the following:

# edit 4ø $\boxed{E}$

As you can see, line 40 is displayed on the screen with the cursor over the first character of the line. You then use the left and right cursor keys to position the cursor over the part of the line you want to change as if you were working on the current line. Try this out for yourself by changing the value of b from 15 to 26. Position the cursor over the  $1'$  of  $15'$ and then press the CLR key twice. This will erase the 15. Now enter 26 and press the ENTER key. The cursor need not be at the end of the line. lf you now LIST or RUN the program you will see that the CPC 464 has altered the line in the way you wanted.

An easier way of editing lines is to use the COPY key. A second cursor, called the copy cursor, is used to pick out lines or parts of lines from anywhere on the screen.

The copy cursor is obtained by holding down SHIFT while pressing one of the cursor keys. List the program again and try it, positioning

# **E29**

25 you write more of your own programs, you

Once you have got used to using the copy cursor you probably won't use the EDIT command very often. The effect is almost identical but with the added advantage that you can leave out of a line the characters that you no longer want.

the copy cursor at the beginning of one of the To let lines. You can see that the normal cursor has stayed in place. Press the COPY key to copy each character onto the current line with the ro assumps passibisunormal cursor. If you hold the COPY key the program in the down it will repeat automatically. You can stop copying at any position on the original line and then enter new or changed information on the current line before resuming copying again.

You may have found it a bit tedious typing in LET at the beginning of lines in the last chapter. lt's time to make confession. You don't need to use this keyword in Amstrad BASIC.

Try editing VARIABLES again to remove all the LETs. lf you now run the modified program you'll find that it has made no difference at all!

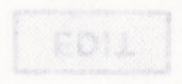

## Branch lines

# We said earlier that line numbers show the CPC 464 the order in which commands are to be stored, but we also said that they are not always executed in that order. There are times when we want to skip backwards or forwards through a program, and the keyword to use is COTO. The command is formed by adding <sup>a</sup> line number, for example: 10 12 WESTERN A

#### 7Q goto L3@

This line will make the CPC 464 skip all the lines in a program between 70 and 130. You can do the same thing in reverse:

#### $13\phi$  goto 7 $\phi$

The program will now go back to line 70 and execute the lines up to  $130 -$  and continue doing so until you switch off or press the ESCAPE key.

## What happens next?

We are faced with decisions every hour of our waking lives, even if they are only trivial things such as choosing whether to drink coffee or tea, or decide which shoes to put on before going out. Having made up our minds what to do next, e.g. drink coffee, tea, or nothing; or put on black, red, or no shoes, we then take an appropriate course of action. The CPC 464 carries out alternative courses of action by means of the keyword lF.

The following line could be from a program to check the amount of money you have saved up, the variable'money'being the current balance:

IF money= $\emptyset$  THEN PRINT "Hard up"

**The interesting thing is that the PRINT** command will on/y be executed if 'money' is 0 - otherwise the CPC 464 iust steps on to the **next line in the program.** 

An even better way of doing the same thing is Aon ome just pause woto include yet another keyword, ELSE, in the following way:

# Failini

# [283]:

# IF money>Ø THEN PRINT "Rich" ELSE PRINT "Hard up"

The sign  $\prime$  >' means 'greater than' or 'more than' and takes care of the situation where you owe the bank money! If 'money' is zero polymong' products or less, the CPC 464 ignores what is between port the same number THEN and ELSE, and executes whatever is after ELSE. ELSE gives you the possibility of an alternative course of action before going on the art are before the to the next line in the program. Thus is that the PKIMI

execrue use use ab to In the previous chapter we looked at a the brokesto will now goprogram called BARCHART. There was an error and and the input statement which said:

# $A$ <sup>no and  $B$ </sup>  $B$ <sup>1</sup>  $B$ <sup>296</sup>,  $\frac{1}{2}$  and  $\frac{1}{2}$  and  $\frac{1}{2}$  and  $\frac{1}{2}$  and  $\frac{1}{2}$  and  $\frac{1}{2}$  being the current

lf yo tried to enter a number over 290 the program didn't seem to notice and drew the bar off the top of the screen. You could stop this from happening by limiting the variable jus uniquely for example a' to its maximum value. For example: near or action the CNC vev-

# through a program, and the keyword **LHEN**  $s = 500$  next, e.g. drink cottee, tea, or nothing; or then take

As you can see, the IF . . . THEN command isn't a no on the company restricted to PRINT statements, and this line jose to buy ou pstots would limit 'a' to a value that would fit on the person course on CPC 464 the order in whi zcreeu mands are to waking lives, even if they are only thing! things We are faced with decisions every hour of our

ANDES USDDOUE NOXIS

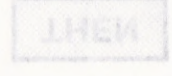

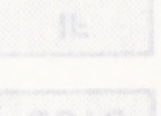

**54 UCU III** 62

## Going places

The IF keyword really comes into its own when you use it with GOTO. lt is like a signpost that tells the CPC 464 which part of the program it should execute next. Supposing you wanted to stop people entering numbers larger than 295 for the BARCHART program. The following lines would do the trick:

6Ø INPUT "Amount (Ø-29Ø)";a 65 IF  $a > 29\phi$  GOTO 60 am Re promate the

Until a number less than or equal to 290 is entered, the CPC 464 will just keep looping back to line 60. This 'trap' will actually stop out-of-range numbers being entered rather than just cutting them down to size.

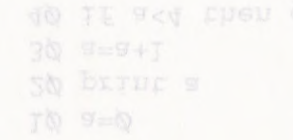

Bug hunting

You may imagine that if you made a small error in writing one of the instructions above, the CPC 464 could go to the wrong place in a program. You're right. We have just come across one of the classic jargon words in computing - the bug. Inai Magren a brokes

Machines develop faults, people make mistakes. Earlier on we said that computers can't think, and that the programmer has to do a computer's thinking for it. lf the programmer does make a mistake, and even the best are not immune, it usually is only obvious after an attempt is made to run the program. The CPC 464 does what it was told to do but that may not be what the programmer originally intended.

De-bugging is the process of going through a program and correcting the errors of logic or understanding that it contains. There is no shame or ignominy in writing a program with bugs in it. Admittedly, experienced programmers have fewer bugs to remove when they have finished a program than do beginners, but this is just a matter of the production stight whowledge and practice. In time you will find buckes upstone under that you will introduce fewer and fewer bugs. inlo your programs. 55

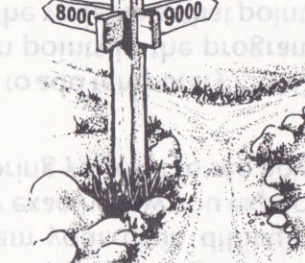

YEW DOOS E SI UNJ YID E.

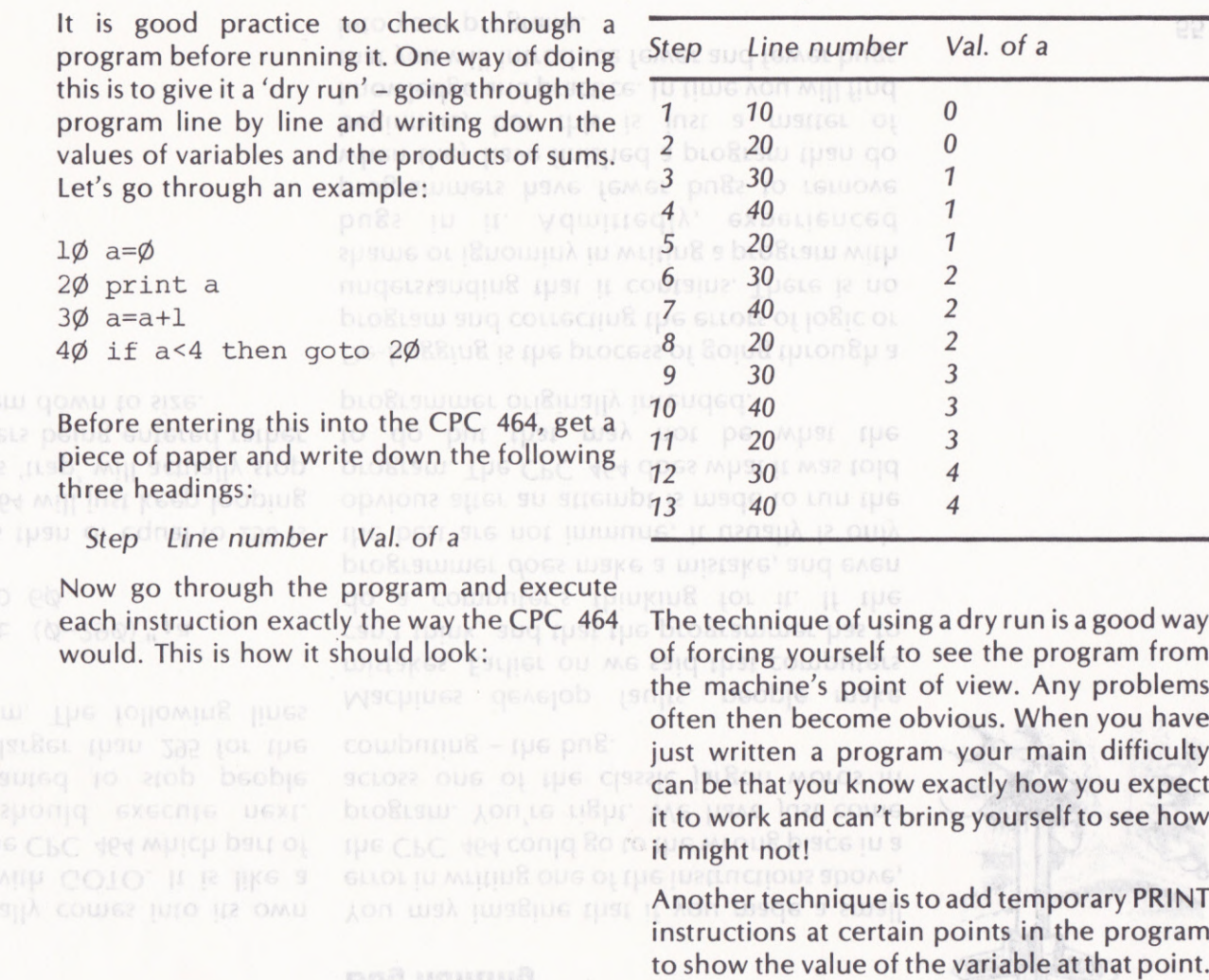

the CPC 464 could go to

Sugarud Sng

each instruction exactly the way the CPC 464 would. This is how it should look:

Now go through the program and execute

The technique of using a dry run is a good way of forcing yourself to see the program from the machine's point of view. Any problems often then become obvious. When you have just written a program your main difficulty can be that you know exactly how you expect it to work and can't bring yourself to see how it might not!

of a

Another technique is to add temporary PRINT instructions at certain points in the program

**56 Mill breces** 

A simple example would be to add the following line to the above program.

35 print "Line  $35$  a= ";a

You can also use the command STOP. For example:

35 stop

The CPC 464 will STOP executing the program at this point and you can ask it to print the variable or variables that interest you by direct print commands. The program is restarted by entering:

cont **ENTER** 

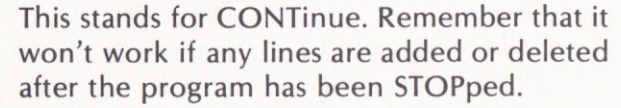

# Renovation<br>Seo Daten voot Seo

Yes, it's back to the house again. This time it could do with a lick of paint here and there so get out the colour charts and load the program DECO. WELL BE EASILE DOTING

This isn't really a game, just an entertaining way of combining all the commands you have learned so far. You may also liketo modify the program to give your picture a bit of individuality. You should now know enough to do this using the techniques described at the beginning of this chapter.

Don't worry about any unfamiliar keywords in the listing of DECO given on the next few pages. All will be made clear in later chapters.

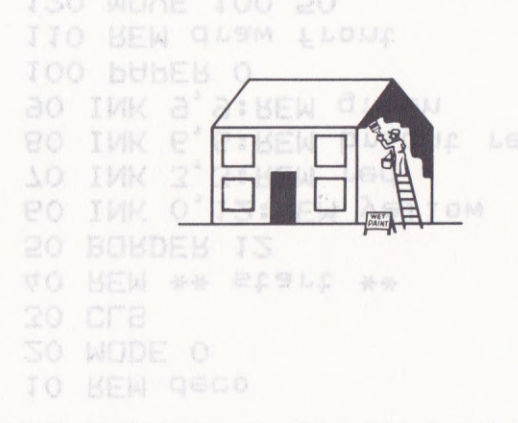

# $\Im(0)$

# $(0.001)$

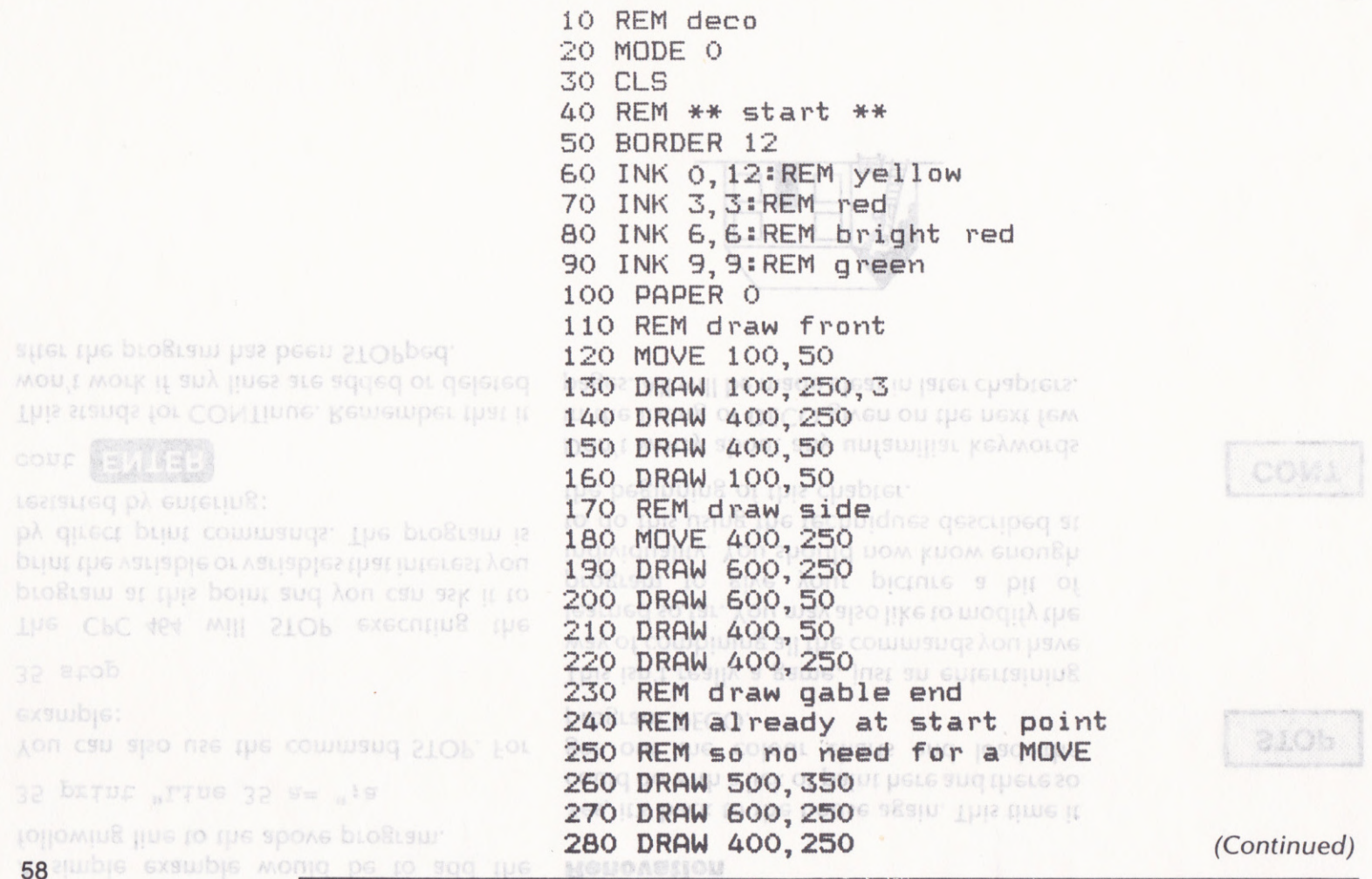

 $\ddot{\phantom{a}}$ 

290 REM draw roof MEXIL 300 REM only two lines needed with 288 18 310 MOVE 100, 25030 EOM T=23 10 309 SIEB 3 320 DRAW 200, 35010 IMbAl WEND Mellwis 330 DRAW 500, 35000 FOOULE TITIBUIML ARE 340 REM draw door EXL 350 MOVE 225,50180 WOAE 1+124' TIDBUM B48-1'1'8 360 DRAW 225,140,6 LOB 1-323 10 RTP 370 DRAW 275, 14080 IVONI Respie eng. 8 380 DRAW 275, 50 120 FOCULE TITOBIMI A#: 390 REM draw windows 400 REM left hand bottom SRS:DEEM TABE RV8 L 410 MOVE 120, 70 ASO LOB T=TOA 10 288 81Eb 3 420 DRAW 120, 130, 9 IMBAL WBOOL COJONER LA 430 DRAW 180, 13000 FOCULE I'T DEIMI LAN 440 DRAW 180, 70 RAO IMK TERMEXIET 450 DRAW 120,70800 EOB T=T 10 T2 460 REM left hand top Minimal as corons (1-12) ... 470 MOVE 120, 170 RO FOCULE TISE 480 DRAW 120, 230 20 MA=CH6# (18) 490 DRAW 180, 230 VO MEM \*\*\* DECO \*\*\* 500 DRAW 180,170 0000 250 10 510 DRAW 120, 170 50 DRUM 200 10 520 REM right hand top 200 130 530 MOVE 320, 170 00 DECM 230 130 540 DRAW 320,230 80 WDAE 230 10 550 DRAW 380, 230 80 MEM LIGNA Designers 560 DRAW 380,170 AO DUMM 230 7AO (Continued)

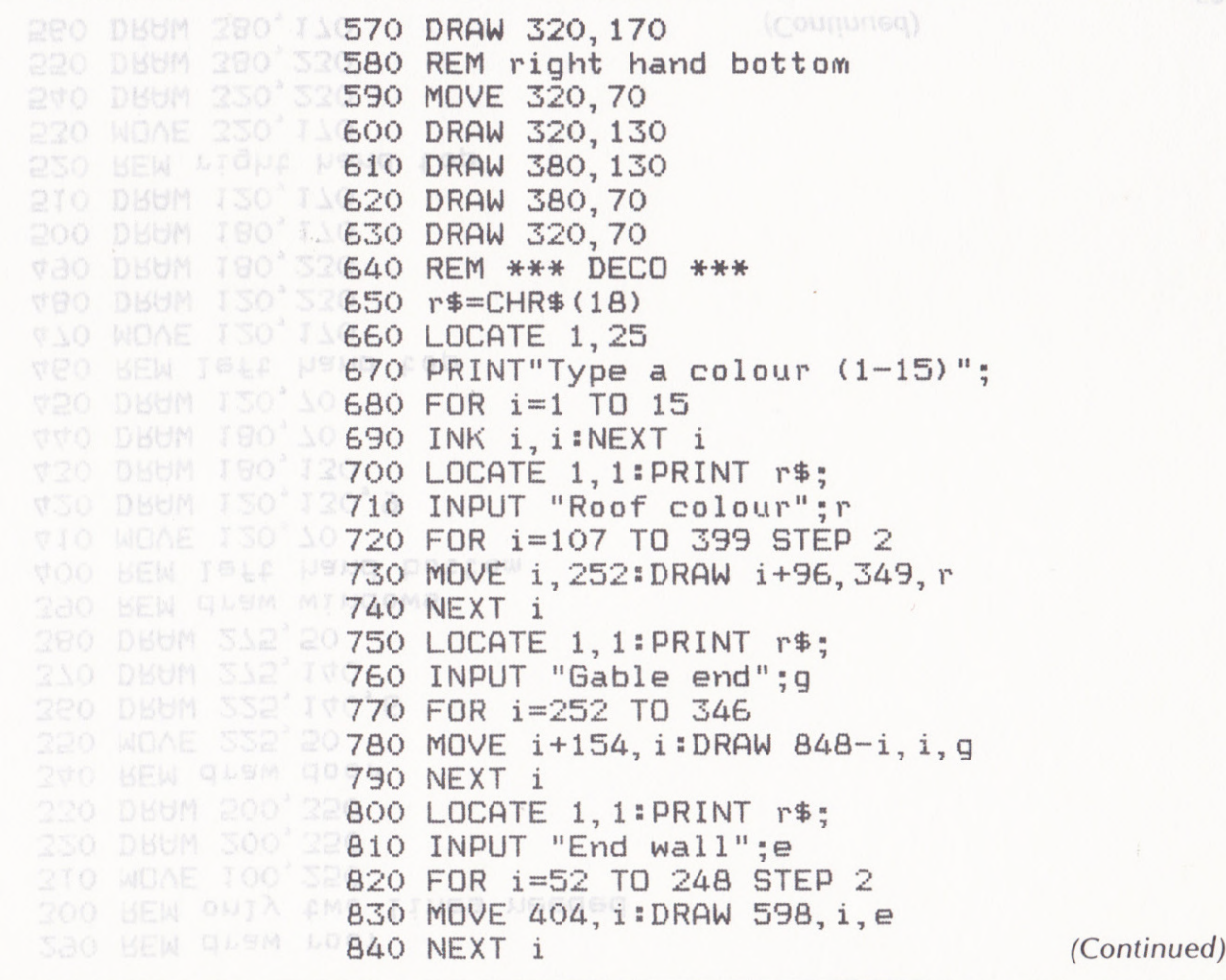

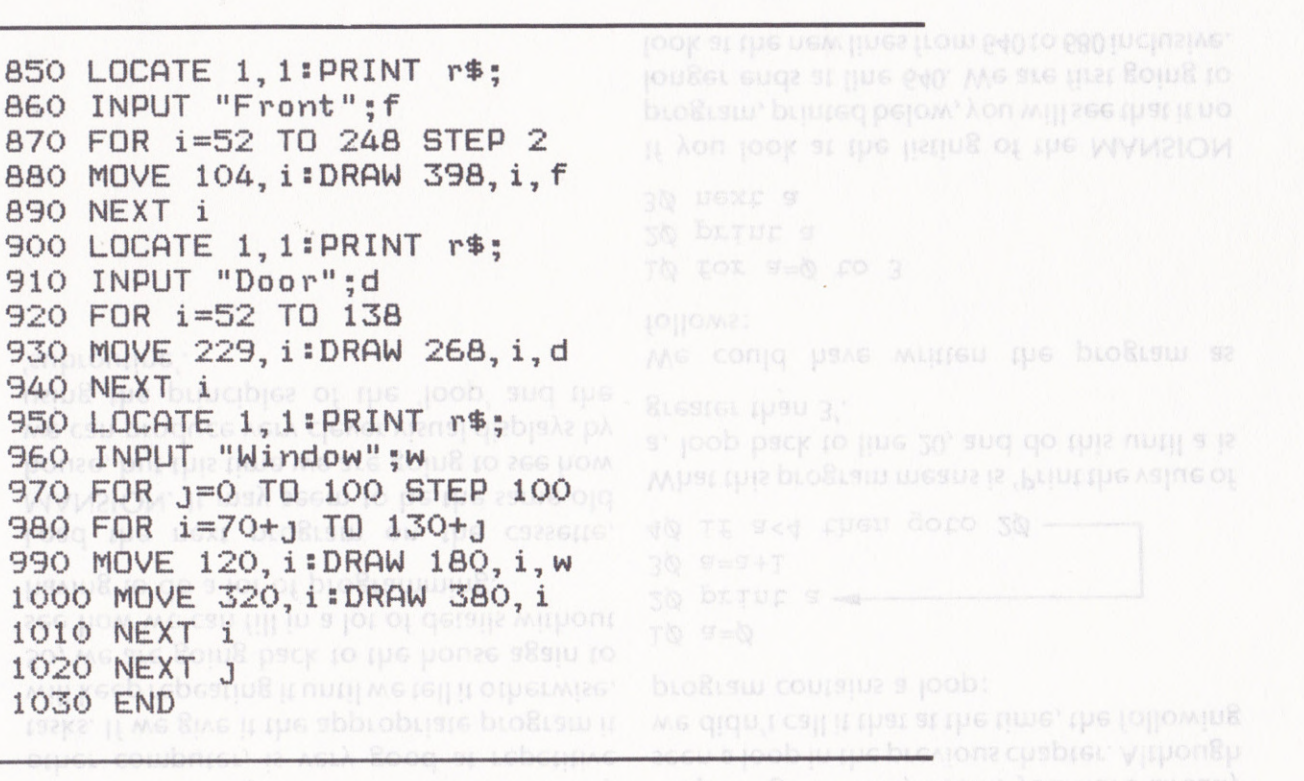

(Sek?' like porteemory' Testing to pe goue

Running SAT7 will allow you to check how well you understood this chapter. Don't worry if you have to thumb back through the pages before answering a question. Not many programmers work without a reference book at their elbow.

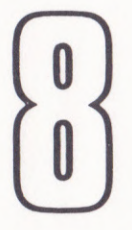

# HOUSE IMPROVEMENTS

ln computer programming there are some tasks, like housework, that need to be done over and over again. The CPC 464, like any other computer, is very good at repetitive tasks. lf we give it the appropriate program it will keep repeating it until we tell it otherwise. So, we are going back to the house again to see how we can fill in a lot of details without having to do a lot of programming.

Load the next program on the cassette, MANSION. lt may seem to be the same old house, but this time we are going to see how we can produce very clever visual displays by using the principles of the 'loop' and the 'subroutine'.

```
870 FOR 1=52 TO 248 STEP 2
```
# **Looping**

Surprising as it may seem, you have already seen a loop in the previous chapter. Although we didn't call it that at the time, the following program contains a loop:

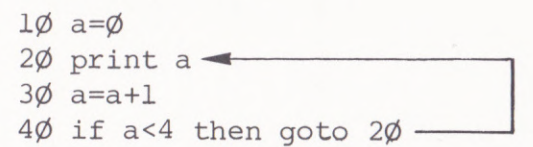

What this program means is 'Print the value of a, loop back to line 20, and do this until a is greater than 3'.

We could have written the program as follows:

```
1\phi for a=\phi to 3
2\emptyset print a
3@ next a
```
lf you look at the listing of the MANSION program, printed below,you willsee that it no longer ends at line 640. We are first going to **longer ends at line 640. We are first going to find the new lines from 640 to 680 inclusive.**<br>Iook at the new lines from 640 to 680 inclusive.

lf you run the program, it will draw the house as usual. When it reaches the STOP command you can run the next bit by entering:

# CONT ENTER

Try it. What do you think of the fence? lt may even keep the neighbour's dog out of the garden !

The key to this operarion is line 650, so let's have a close look at it:

65 $\emptyset$  FOR F= $\emptyset$  TO 62 $\emptyset$  STEP 2 $\emptyset$ 

The FOR command tells the CPC 464 thar it is just going into a loop.  $F = 0'$  says where the loop starts; 'TO 620' says where the loop stops. The instruction 'STEP 20' gives the distance between fence posts by teHing the CPC 464 to increase 'F' by 20 each time it goes round the loop.

Line 660 uses the current value of the variable 'F' to move the graphics cursor to the next fence post position and to draw the line of the post.

The instruction that completes the loop is NEXT, as you can see in line 670. lt means 'Give me the next value of F', using the 'step' we described previously.

5o, to summarise, the CPC 464goesthrougha loop which steps through  $F = 20$ , 40, 60, 80, etc., until the'next' number is 640, i.e. past the end of the loop. The CPC 464 then 'drops through' the NEXT and executes line number 680 to draw the cross beams on the fence.

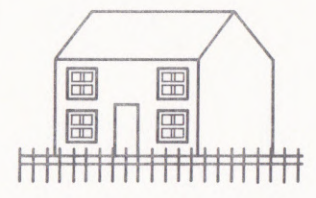

# $|z(0)|$

starting from the current cursor position, and<br>thereby allow the programme<br>having to calculate the coording 21Ebs

{ ` ; ప ∢

the current position of the graphics cursor DRAWR and MOVER, the arguments are the 3

50 end of the loop. The CPC 464 then 'drops' etc., unid the 'next' number is 640, i.e. past the you can run the next bit by loop which steps through  $F = 20$ , 40, 60, 80, as usual, When it reaches the STOP of 84 you run the program, it 0 ril draw (20 house 100 to 120 marse<sup>x</sup> the CPC 164 goes through a

100 gos ont of the 680 to draw the cross beams on the fence. Try it. What do you think of the fence? It may

line 650, so let's

650 FOR F=0 TO 620120

au Suntan ka si distance between fence pr KINGE LUG 200 says where the PC 464 that it is

CPC 464 to Increase 'F' by 2

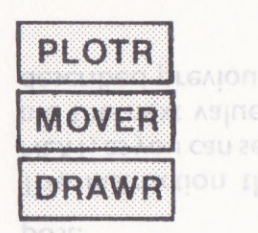

# Relativity

**GACH tune it goes** 

Before we go on to the next bit, let's just finish off our study of graphics commands with the 'relafive' versions of PLOT, DRAW and MOVE. You will remember that with all three commands the arguments are the x and <sup>y</sup> coordinates measured from the graphics origin of 0,0. For the commands PLOTR, DRAWR and MOVER, the arguments are the required x and y displacement starting from the current position of the graphics cursor.

From the above diagram you can see that the following instruction would move the graphics cursor to  $x = 150$ ,  $y = 200$ :

mover  $5\phi$ ,  $5\phi$  **ENTER** 

The same philosophy applies to the DRAWR and PLOTR commands. Their arguments will always apply to the relative coordinates starting from the current cursor position, and thereby allow the programmer to avoid having to calculate the coordinates every time. Their usefulness will become obvious before the end of the chapter.

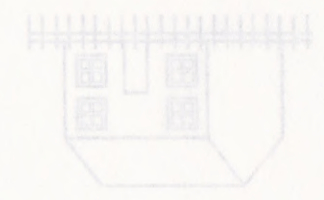

## **Doing the windows**

You will not have failed to notice that we haven't finished with the house yet. After the fence-drawing loop there is another STOP command in line 685, followed by some lines which include a new command - GOSUB. Run the program through to the end by entering CONT.

Well, it was about time we had some panes of

glass in the windows. This was done by means of a 'subroutine', which is the term used in computer programming for a series of instructions that can be called up repeatedly as and when necessary. If we didn't use a subroutine for the window panes it would have meant writing the same set of instructions 16 times. GOSUB stands for GO to SUBroutine and is always followed by the line number of the first instruction of the subroutine. Soo 220

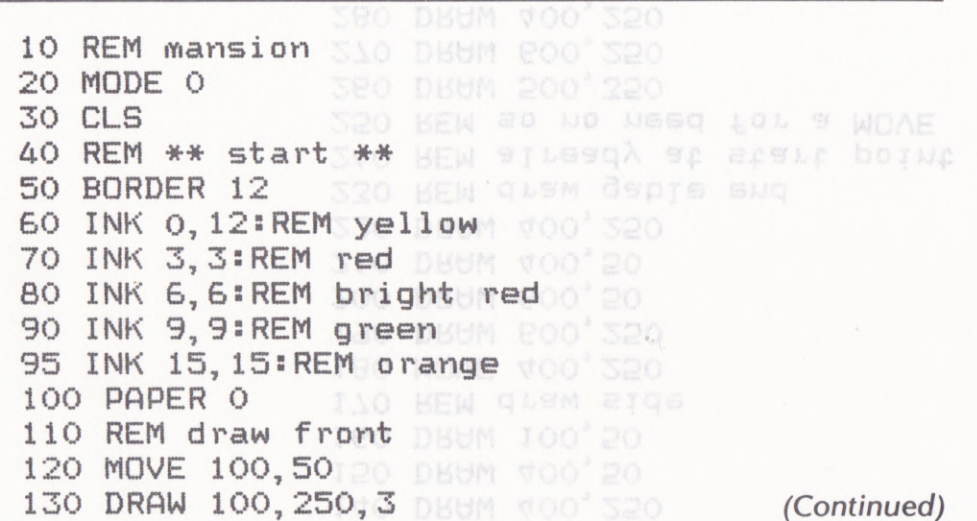

QQ almos these verinadiouses

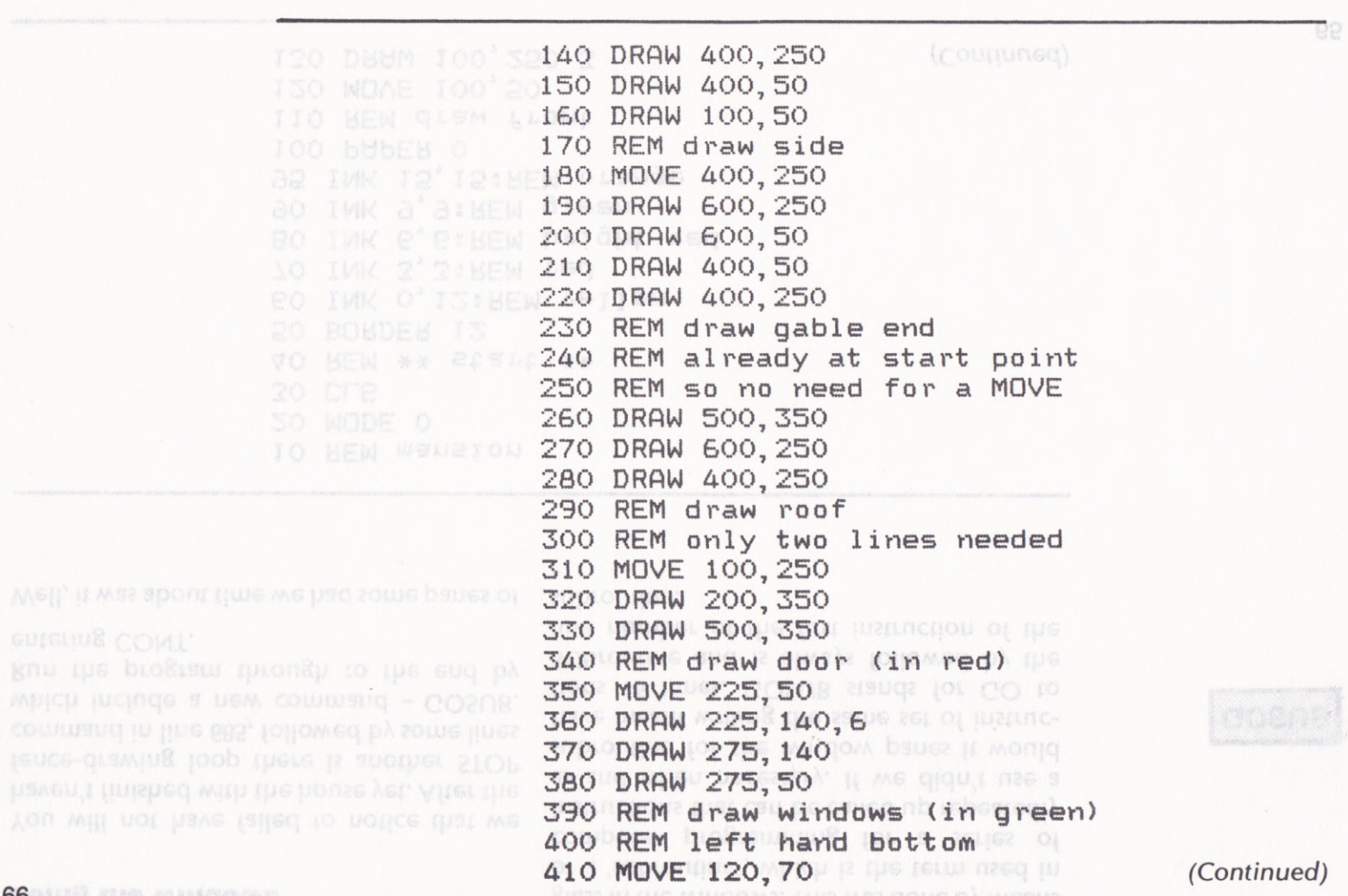

420 DRAW 120, 130, 9 430 DRAW 180, 13000 BELABM 440 DRAW 180, 70820 DBUMB -2156'0 450 DRAW 120,70830 DBUMB 01-2156 460 REM left hand top ME RISS'O 470 MOVE 120, 17000 DBUMB 0'8158'8 480 DRAW 120, 23030 BEN amplomatus Lot admars 490 DRAW 180, 23080 EMD 500 DRAW 180,170A0 WOAE 228 303:00288 800 510 DRAW 120,17080 WOAE 220'302:808NB 800 520 REM right hand top R28' INS: BOSAB 200 530 MOVE 320,17000 MOAE 220 IA8:8080B 800 540 DRAW 320,23020 WOAE 228'102:8080B 200 550 DRAW 380,23030 WOAE 220'102:8080B a00 560 DRAW 380,17010 MDAE 328' A8:BORNB 800 570 DRAW 320,17000 WOAE 220' A8:808NB 580 REM right hand bottom 590 MOVE 320,70 BO WOAE 600 DRAW 320, 130 MOAE 156, 178:60SUB 900 610 DRAW 380, 130 0 MOAE 620 DRAW 380, 70 20 MOAE 630 DRAW 320, 70 WO MOAE 130 102:0080B 200 635 STOP 640 REM fence 130 WOAE 120'18:8080B 200 650 FOR F=0 TO 620 STEP 20 660 MOVE F, O:DRAW F, 60, 15 @ admals quemind ampl 670 NEXT F 680 MOVE 0.45:DRAW 620.45 (Continued)

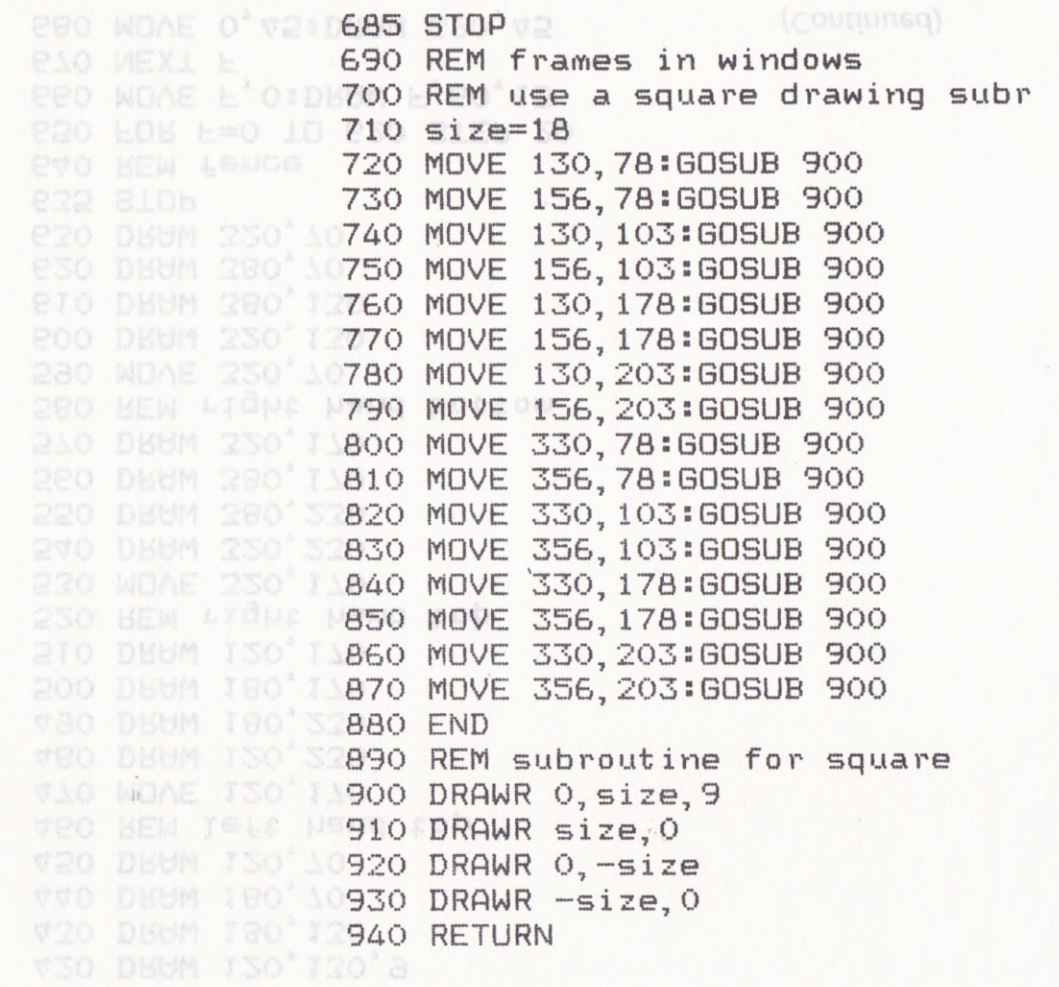

Now you can see why we had to tackle the relative graphic commands before continuing with this part of the chapter. lf we have a standard subroutine for a particular task, in this case the drawing of a square, it must be possible to describe that task in a universal way. ln our window pane subroutine you can see that the use of DRAWR and the variable 'size' enable us to draw a square of any size, starting at any position on the screen. LPR MILL KEED LAUDIUR

A subroutine should start with at least one REM to describe what it does. ln a long program with many subroutines it would be foolish not to. ln Chapter 9 we will see how important this is and learn what other information must be given. You must, however, end a subroutine with the command RETURN.

When the CPC 464 comes across a GOSUB command it makes a note of where it had got to in the program before going off and executing the commands in the subroutine. The RETURN at the end of the subroutine is a bit like the NEXT instruction in a FOR loop, but whereas NEXT takes you back to the beginning of the loop, RETURN sends the CPC 464 back to the next instruction after the GOSUB that called the subroutine.

A program can use subroutines to draw a picture of a house in the same way that a builder uses subcontractors to build one. Tradesmen such as bricklayers, carpenters, plumbers and tilers are called in to do specific jobs. And these specialists may themselves subcontract ceriain parts of their tasks. For example, a bricklayer will almost certainly get a labourer to mix his mortar for him and the days when he would have made his own bricks are long past. Furthermore, the same labourer could also work for any of the others trades.<br>In the support of the set

You can construct programs in the same manner. A subroutine called by a COSUB can call another subroutine to carry out part of its task, and so on. The CPC 464 can keep track of many levels of COSUBs and will still find its way back to where each one was called.

Write a subroutine that will draw a chimney

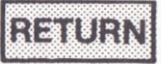

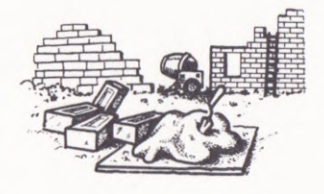

#### EXGLC (SGE

## Finishing off

Subroutines are always put at the end of <sup>a</sup> program. But what happens when the last command has been executed? Well, if you don't take any precautions the program will drop straight into the beginning of the first subroutine with occasionally comic but usually silly results. One way to avoid trouble is to put in an END command. Quite simply it is, as you can see in MANSION:<br>New people to music each one may called:

## **Exercises**

Try using the window subroutineto put a nice big picture window in the right-hand end of the house to overlook the garden.

Write a subroutine that will draw a chimney and then use this subroutine to put the chimney on the left, right, or centre of the roof.

# 800 END

**END** 

When the CPC 464 reaches such a line it stops running the program and goes back to program with many subfourines it would be You can construct programs in the same<br>foolish not to, in Chapi**KEYDA:** will see how manner. A subroutine called by a GOSUB can

Another method is to put in a loop such as:

w enpromine aponiq 800 GOTO 800

bozynou ou the acteen This will keep running until either you press **ESC or you do a general reset. It's useful if you** DEVINE and the variation't want READY to appear on the screen. While the and the

10<sup>ow</sup> you can see why we had to tackle the

jobs. And these specialists may themselves

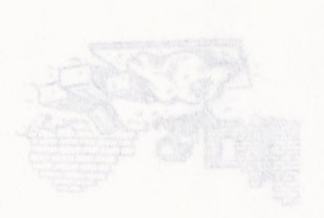

# **PROGRAM DESIGN**

can't think. The craft in computer

rechniques of good programming that will may help you to acquire certain habits and

This time you will not only be tested on the subjects covered in this chapter, you will also be given a bit of revision on previous subjects. It is quite reasonable for you to check back through the book to find the answer to <sup>a</sup> question. No one can be expected to memorise the amount of information you have been given in such a short period of time.

# **Testing**

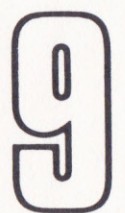

# PROGRAM DESIGN

It cannot be overemphasised that there is as much craft in programming as there is art and science. You will remember that we have already said, more than once, that computers can't think. The craft in computer programming is the careful analysis of <sup>a</sup> problem or task and the conversion of the information obtained into a logical, coherent program that will not use too much memory space and will be fast enough to do the job properly.

Obviously you can't expect to do this without knowledge and experience, but this chapter may help you to acquire certain habits and techniques of good programming that will serve you well in years to come.

72

through the book to find the answer to a

# Working from objectives

For any program longer than, say, 20 lines, there is only one way to approach the task. You have to break it down into manageable pieces. No matter how good you are, amateur or professional, it is not possible to carry all the aspects of a large program in your head at the same time.

So, the first thing to do when starting on <sup>a</sup> program is to divide it into parts and write down what each part is supposed to do. lt is worth starting a 'project' book to record all these design parameters for each program and its subroutines. lf you don't, you may get half way through writing a program and then find that you have forgotten the reason for a specific requirement, or the exact specification for what a subroutine does. From the overall description of what the program does, you must then break it down into an ordered, logical structure of tasks.

**LLOGAGES SOL** 

And quite how is this done, you ask? Well, there are various methods in use, but we are going to explain just one of them. It makes use of something called Programming Development Language - better known as PDL. Let's take a familiar example. A postman has to go through a series of decisions and actions as he goes on his round. lmagine that you had to program a robot postman to do the same thing. Since robots are controlled by computers, you have to tell them what to do in every case. So take a look at the following:

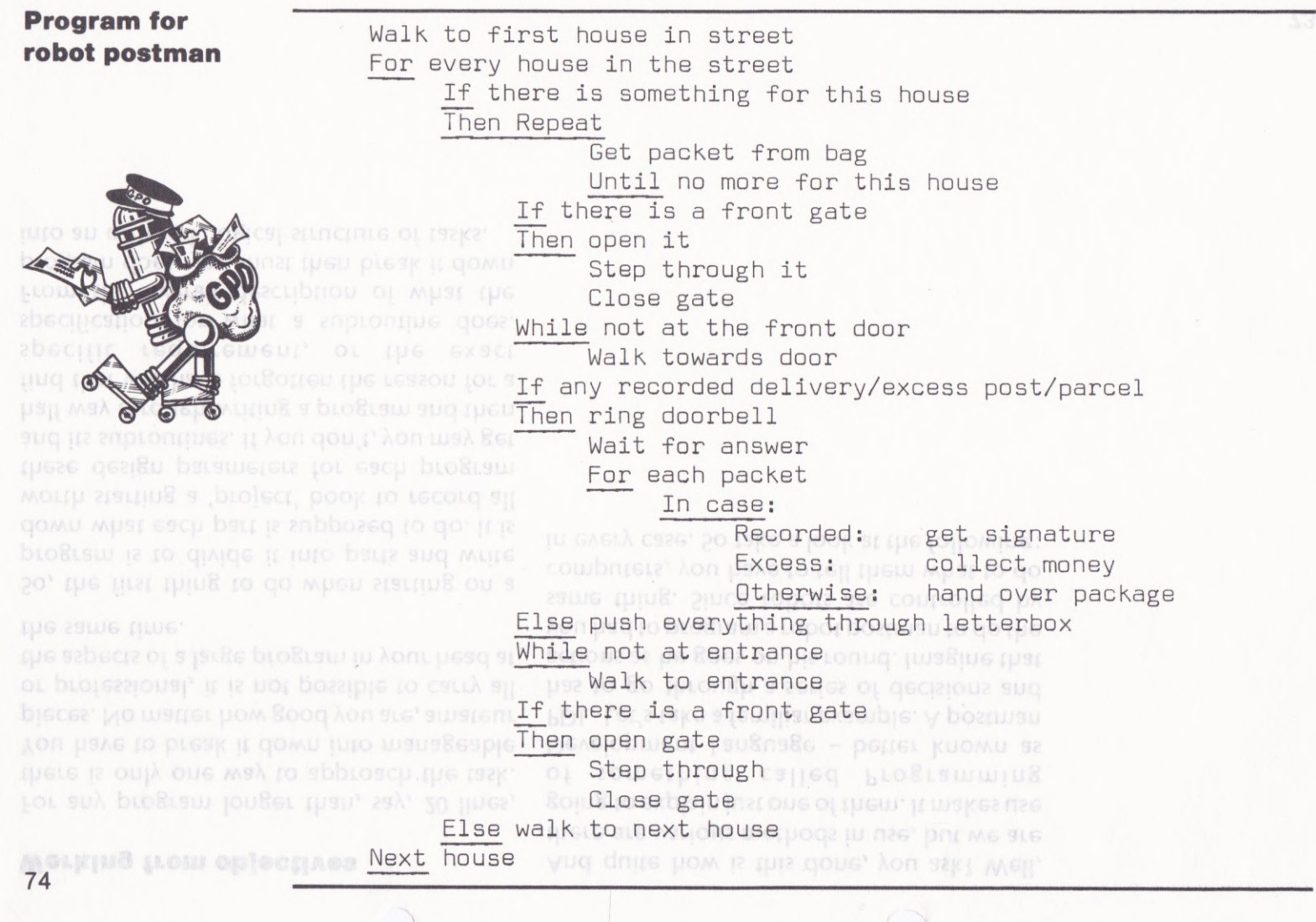

 $\setminus$ 

 $\sqrt{2}$ 

We have written a plan for the program using ordinary English in a very formal and organised fashion.

There are a number of important things to note about the above example. The first is that there are a small number of building blocks for the program, some of which you will recognise as BASIC commands and some not. Another is that the text is indented to show which actions take place inside loops or lF-THEN-ELSE blocks. Pay careful attention to this when writing your own programs in this way or you may get very confused!

Perhaps the term 'routine' needs to be explained. A series of actions (or commands) that perform a particular task are grouped together to form a routine. Look at the second line of the example above: a hon can become

For every house in the street

This is the start of a routine. that may be repeated for any house in any street, as long as the rest of the program takes care of the rest of the problem.

Within this routine there are several subroutines (yes, this is the real meaning of the term). The following one is typical:

While not at front door<br>walk towards door

You can see that this could be handled by a subroutine that took care of walking from any starting point to any finishing point.

The most important point about our example is that not too much attention is paid to defining each action in detail at this stage. lf you continued breaking this program down you would find that 'walk' alone would represent pages and pages of work even without the problems of balancing on two feet. But at this level a simple general description is enough.

When all the tasks are broken down successively, we would eventually reach a point where each action of the program corresponded to individual actions concerning our robot's sensors or control mechanisms.

lf the above boggles your mind, here is a comforting thought. lt would take the average team of programmers many years of hard work to actually write the above program, so it is probably a good idea to scratch it off your list of projects. The reason we chose this example, however, is to show you how even the most complex tasks can be expressed simply.

19 have written a plan for the program using

tor the program, some of which you will

The most important point about our example

Thus of the example aporAnd you can probably think up others as well. TORETHEL TO JOLEN BLORITH Don't be discouraged if you can't solve many presente of courter tust beyond a bamcogof them. The things that we human beings juginiqual actions exbisiusq: y asusa of sc take in our stride can be unbelieveably com-crious of this brokestu. plicated.eqs to be successively, we would eventually reach a

Street with house names only of possies home more metals is

- This is the start of a re**gular Hands too thil to oben the Bate** thought. It would take the
- No letterbox set pland work to actually write the above

Re No answer to the bell Resurbed is in the bedpapil a Rood idea to

While not at front door

the term). The following Lipele such sensels quarameters wissing<sup>31</sup> complex tasks can be anpronume (Ase the a from the above program. See if you can Within this routine **design the subroutines to take care of:** Ilist of projects. The reason

# **Building blocks**

Here are some of the building blocks of our postman program with examples of how they might be translated into Amstrad BASIC. The Astropea Lecq stud For every house in the street and the Table and case. Next house 800 FOR house=firsthouse TO lasthouse Recognism GORDB Tebbber . . . . . . . . . . . . . 87Ø NEXT Repeat Get packet from bag Until no more for this house 1000 GOSUB 12000:REM get packet from bag . . . . . . . . . . . . . . . . . . . . 1110 IF waslastpacket=Ø THEN GOTO 1000 2020 CO20B T4000 EEW MSTK FOWSLOG GOOK This assumes that the subroutine at line 12,000 good can start starts sets the variable 'waslastpacket'. ONO CORNE TRANSQUERN BOR TE ME DIES SE GOOD

While not at the front door Walk towards door

POR THE ASLISPIE ASSESSMENT CROSS 2000 GOSUB 13000: REM see if we are at door This assumes that the subroutine 2010 IF atdoor<>0 then 2040 2020 GOSUB 14000:REM walk towards door 2Ø3Ø GOTO 2ØØØ 2Ø4Ø REM end of while

**TOOD 3 The subroutine at line 13,000 would set the** variable 'atdoor'.

In case: Recorded: get signature collect money Excess: hand over packet Otherwise: BOG LOB DOMES IT 3000 GOSUB 15000:REM get type of packet 3Ø1Ø IF packettype=recd THEN GOSUB 16ØØØ:GOTO 3Ø4Ø 3Ø2Ø IF packettype=excess THEN GOSUB 17ØØØ: GOTO 3Ø4Ø 3Ø3Ø GOSUB 18ØØØ:REM hand over packet 3ø4ø REM end of "in case"

The subroutine at 15,000 sets the variable with persuarated uno'packettype' and the variables 'recd' and boarding brokestu with e'excess' have been set to suitable values.

78 Januar procks

Here are some of the building bit

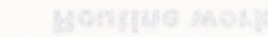

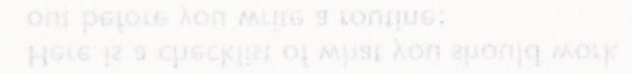

**E** Mame of routine (for your own use - not

..........REM\_get\_answer\_etc. But a 8000 106910 4090 GOTO 4200 4100 REM don't need to ring a meaning ..........REM put everything through letterbox 4200 REM end of "IF needring"

4000 IF needring=0 THEN GOTO 4100 and countries

Or you may want to keep the actual routines close to the IF-THEN-ELSE commands for reasons of clarity, rather than use subroutines, an aug 10b 1002 000 so the translation could also be: scul apost aponique panel the spone

4070 IF needring<> Ø THEN GOSUB 20000 ELSE GOSUB 21000

4000 GOSUB 10000:REM see if recorded/excess/parcel

Here is one possible translation:

Else push everything through letterbox was masted with a

Then ring doorbell

If any recorded delivery/excess post/parcel

CPC 464 Itself. subroutine was 'size', and the subroutine The only variable set up before calling 18

whole program sinks faster than, and just as you know what they may affect. Not only are madi radimer www.sint.numer.com/sint.numer.com

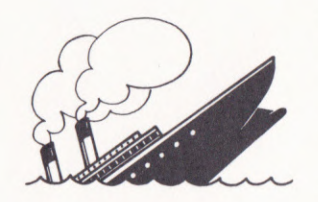

# Routine work

Here is a checklist of what you should work out before you write a routine:

- Name of routine (for your own use not the CPC 464)
- Names of variables that need to be set before using the routine
- Effect of routine on variables

Any side-effects of the routine

When you design programs it is a good idea to use separate sheets of paper that can later be put into a ring binder to form your project book. Each sheet should have the above information written at the top. This has two advantages:

1 You can see at a glance what you intend to write.

**2** It is easier to identify two very similar subroutines that could be combined into <sup>a</sup> single one to save you having to do the same thing twice.

> Do you remember the routine that drew the window panes on the house? lt started with a REM:

REM subroutine for square

The only variable set up before calling the subroutine was 'size', and the subroutine merely used the variable but did not change it. Finally, the routine did not have any other effect on other parts of the program or the CPC 464 itself.

Designing routines in this way makes them 'watertight'. You know exactly what to do to use them, you know what they do for you, and you know what they may affect. Not only are programs designed this way much easier to debug; such a design avoids having unexpected results spreading round until the whole program sinks faster than, and just as catastrophically, as the Titanic.

Designing programs using this routine-byroutine method means that by the time you have finished, you end up with a sheaf of paper that tells you exactly what to write.

so the translation could

## **Documentation**

As an amateur programmer, you probably work entirely on your own. Thus, any programs you write will tend to be proud possessions which you will be unwilling to either disclose to the outside world, or have subjected to critical scrutiny. Professional programmers don't work like this. Most professionals work in teams on the same program, or set of programs, and therefore must be able to read and understand whatever anyone else has written without difficulty.

BASIC is an accessible, tolerant language that doesn't insist on any rigid structure or form to a program. This is all very well when you are a beginner, but as soon as the tasks become <sup>a</sup> little more complex it is necessary to start making the programs clear and easy to understand. Otherwise you will find yourself rewriting programs you only finished a month previously simply because you can no longer make head or tail of them, or you can't see how to change them.

The secret of success is REM. And REM and REM again. When you have a branch or <sup>a</sup> COSUB in your program just put a REM in to say why and where it is going. Putting COSUB 4,000, for example, is acceptable until there are 50 other subroutines. When this is the case you need to write (for example again):

GOSUB 4ØØØ:REM Move cursor to position

We talked about clearly defining what <sup>a</sup> routine has to do and the variables involved. The way to do this within a program is to put all the appropriate information in a series of REMS at the beginning of each routine. lt doesn't have much effect on the processing time and has a magical effect on readability, us surpressive pressure both for yourself and for other programmers. Just our or the cushocked

200MD2 EVMIV21IC

#### 82 COMMUNISSION

But this creates a problem as well. lt would be quite possible to write a separate book on the sound commands alone. So, in keeping with

you need to write (for example again):

When we said earlier that BASIC programs written for the CPC 464 might not work on other computers, it was particularly with the sound commands in mind. The range and power of the CPC 464's BASIC sound commands are such that few other computers can equal them.

the intention of learning the first steps in Amstrad BASIC, a lot of information has been left out of this chapter.

Having said all that, load the next program from the cassette. lt is called ZAPPOW, and will give you an idea of what can be achieved with these sound commands. A listing of this program is given at the end of this chapter so that you can copy the interesting bits into your own programs.

# **SOUNDS FANTASTIC**<br>Decoration when we said earlier that BASIC programs the intention of the CPC 464 might not work on Amstrad BASIC<br>booksup of one of the CPC 464 might not work on Amstrad BASIC

## Tuning up

As you may have guessed, the command that produces the sound is SOUND. Enter the following:

sound  $1,478$  ENTER

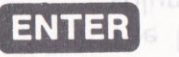

That was middle C. The number 478 is called the'period', and determines the note to be played. A full list of notes and their associated periods is given in the Amstrad CPC 464 User Cuide. The 1 is the sound 'channel' to be used. Part 2 of this course describes how to use the other two channels.

Now enter the following:

sound  $1,478,200$  ENTER

When you press the ENTER key this time the sound will go on for precisely 2 seconds. This is governed by the 200 which defines the 'duration' of the sound in hundredths of a second. lf you omit this part of the command, the CPC 464 assumes that the duration wanted is 20. You may now write a program to play a familiar tune. For example:

2Q sound L,2L3 3ø sound 1,253,6ø  $4\phi$  sound  $1, \phi, 4\phi$ 

5@ sound L,253 6Ø sound 1,239 7@ sound L ,2L3 8ø sound 1,127,4¢ 9Ø sound 1, Ø, 1 1øø sound 1,127,4ø 11ø sound 1,159,60 L2Q end

Lines 40 and 90 are interesting. To give a 'rest' (music terminology for a pause) between two notes, you must put in a command whose period is zero - silence, in other words. ln line 40 we have a rest for two beats; in line 90 an extremely brief rest makes sure that the repeated note does not merge with the first one.

**SOUN** 

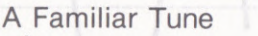

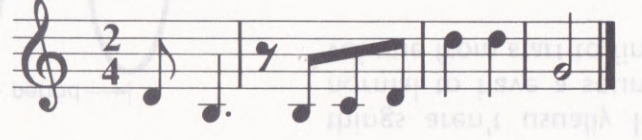

l@ rem A Familiar Tune For those of you who are familiar with music, perote me so sull intertaine tune is shown above in normal notation so that you can compare it with the program. That makes it very quiet doesn't it? 183
When you press the ENTRE

ENV

84 sound 1,478,200,2 **ENTER** 

#### Sounds BASIC

Before we go any further it is necessary to have a look at how sounds are built up. ln its simplest form a sound can be represented graphically by a sine wave, as you can see below.

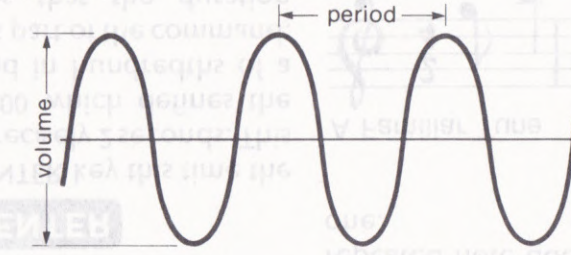

Perhaps it will now be clear what the period part of the SOUND command really means. lt is the time that elapses between two waves of the sound, measured in steps of 8 microseconds (millionths of a second). The shorter the time between waves, the higher the sound, and the longer the time between waves, the lower the sound.

The height of the waves is known as the volume, and we can specify this in the sound command. Try entering our middle C line again, only this time put a 2 on the end as follows:

That makes it very quiet doesn't it? The volume can be specified between 0 and 7, 0 meaning no volume at all (yes, it can be useful) and 7 meaning maximum volume. The sound we looked at above started and finished at the same volume. ln the realworld things aren't usually like that. lt is quite normal to have a sound which changes in volume from start to finish.

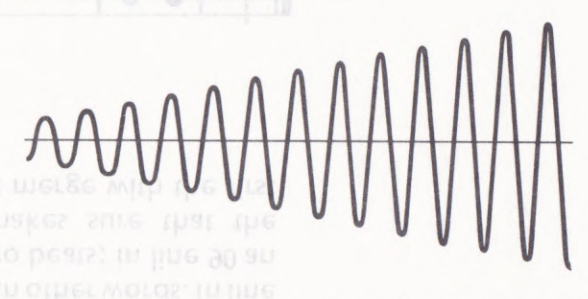

We do this on the CPC 464 with the ENV command, which gives you an 'envelope'that can vary the volume of a sound throughout its duration. Enter the following two lines and run them:

```
1Ø env 1,6,1,3Ø<br>3Ø sound 1,478,18Ø,1,1
```
You will probably need to study the following diagram closely to understand how this works. Don't worry about the missing line 20 we'll come to that in due course.

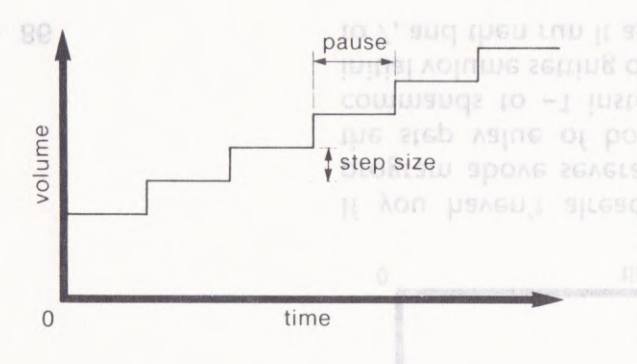

You can have up to 15 different volume envelopes in one program, and the first 1 in the ENV command above merely identifies it as the first. The next number, 6, means that you want the volume to change in 6 equal steps. The next number, 1, gives the amount by which you want the volume to increase. lf this was -1, it would decrease the volume. And finally, the 30 gives the length of the step in hundredths of a second.

Be careful about the volume specified in the SOUND command. The CPC 464 can actually set the volume at sixteen different levels when a volume envelope is specified. The range then becomes 0 to 15 where levels 0, 2, 4, 6, 8, 10, 12, and 14 correspond to the range 0 to 7 that you get when a volume envelope is not specified.

Now let's analyse how SOUND and ENVwork together in our example. The volume is set at 1 in the SOUND command, and ENV 1 gives six steps of increasing the volume by one level, so the final volume will be 1+ 6= 7. Note that the first step takes place immediately the SOUND command is executed, so the initial volume is  $1 + 1 = 2$ . Note also that the six steps of the envelope multiplied by the pause duration shouldn't be longer than the duration specified in the SOUND command, or otherwise the end of the envelope will be lost.

So now let's have a look at the missing line number 20. ln the same way that the volume levels in a SOUND command are modified by a volume envelope, the frequency of the sound can be modified by a 'tone' envelope. The command used is ENT. Here is line 20 in place at last:

LQ env L,6,1,3Q positively the last thing you can tack onto it -2@ ent L,LBQ,I,L 30 sound 1,478,180,1'1'1'1 looks like a Christmas tree share we

As you can see, our SOUND command has acquired yet another 1 to indicate that ENT 1 is to pe nsed. <sup>eing</sup> one- The CPC 464 can add a little noise to any

The structure of the ENT command is very similar to ENV, as you can see from the

in this part of the command. Leaving it on or

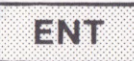

(UIR MS? - I' If WONIG GECLES

by which you want the volum

steps. The next number, 1.9 you want the volume to e as the first. The next number

set the volume at sixteen different levels

Be careful about the volume specified in the

And finally, the 30 gives the length of the step

 $\overline{0}$ 

diagram below. This time, though, it is the period of the sound that is increased one at <sup>a</sup>

time for 180 steps, each one being onehundredth of a second long. Sq Ast substries.

**Noisy sounds Noisy for the Read Engineering Street** 

The CPC 464 can add a little noise to any sound to give it extra interest.

You may think that the SOUND command already looks like a Christmas tree since we added the ENV and ENT numbers. Here is positively the last thing you can tack onto it the noise. Edit line 30 of our program to give Non:<br>All . Mere is line 20 in .

3ø sound 1,478,180,1,1,1,5

lf you run the program now you will notice quite a difference. Try experimenting with the 31 different sorts of noise which can be specified by putting the appropriate number in this part of the command. Leaving it off or putting 0 means zero noise.

SOUND command is executed, so the initial If you haven't already done so, run the business in a series program above several times, Then change the step value of both the ENV and ENT commands to  $-1$  instead of 1, change the initial volume setting of the sound command to 7, and then run it again. [61,2 303] Aze pow 20 nMD sug FIAA MOLK

 $time$  lime is  $1 + 1 = 2$ . Note also that the six steps

si pasn pueuua

**ONUO CTU DE WOON! ADINUE SUASION** 

#### Exercises

#### Playtime

Add tone and volume envelopes to the 'familiar tune'and then change them to get different sounds. Then add different sorts of noise to some of the sound commands.

Write your own program for a few bars of <sup>a</sup> familiar tune. Even if you don't know music very well, it is possible to do quite a lot by trial and error. lf you do know about music, don't be too ambitious at first. A nursery rhyme is quite sufficient to start with.

Well, it isn't really. The next program on the datacassette is called ORGAN. Not only can you pick out tunes directly from the keyboard but you have the opportunity to analyse the program to see how it can be done. You should be starting to understand enough about BASIC to list and understand what <sup>a</sup> program is supposed to do, although this particular program contains some rather advanced programming. Don't be afraid to try changing things to see what will happen.

As promised, here is the ZAPPOW listing:

10,13:PRINT"7, Snace Invader" IO'IXINKIMI.P" W9CUIUS BOU. IO'II: SEIML.2" CUEKOO,

10 REM Zappow 20 REM by Dave Atherton 30 MODE 1 35 INK 0, 1: INK 1, 25 40 LOCATE 13, 4: PRINT"SOUND DEMO" 50 LOCATE 10, 7: PRINT"1. Explosion" 60 LOCATE 10, 8: PRINT"2. Dog Barking" 70 LOCATE 10, 9: PRINT"3. Siren" 80 LOCATE 10.10: PRINT"4. Toilet Flush" 90 LOCATE 10, 11: PRINT"5. Cuckoo" 100 LOCATE 10, 12: PRINT"6. Machine Gun" 110 LOCATE 10, 13: PRINT"7. Space Invader" 120 LOCATE 5, 17: PRINT"Select a sound from 1 to 7" 130 IF INKEY\$) "" THEN 130 140 a\$=INKEY\$:IF a\$="" THEN 140 150 IF a\$("1" OR a\$)"7" THEN 140 160 a=VAL (a\$) CUSURIUR (piuse to acc what will happen. 170 LOCATE 20, 19: PRINT as www. Doutpestero to the 180 IF a=1 THEN GOSUB 280 W COUPUP 20106 LATUEL 190 IF a=2 THEN GOSUB 330 260 10 00 Suponsu rule 200 IF a=3 THEN GOSUB 380 84 900 muggestsuin where 210 IF a=4 THEN GOSUB 430 8 to nuggestave eventy 220 IF a=5 THEN GOSUB 480 POM If can be gone you noise to some of the sou530<sub>0</sub> IL a=8 LHEM BOSNB 230 opportunity to analyse the different sounds. Then a550 IL 9=1. LHEN BO2NB | 290 directly from the keyboard "familiar tune" and then **520 LOB** <sup>1</sup>=0 LO 1000: VEX.Lalled ORGAN. Not only can 260 LOCATE 20, 19: PRINT LOCH I LIKE USAY DLOSES NO ON THE 270 GOTO 130 (Continued) 88 88 88

```
280 REM Explosion
290 ENV 1, 11, -1, 25
300 ENT 1, 9, 49, 5, 9, -10, 15
310 SOUND 1, 145, 255, 0, 1, 1, 12
320 RETURN
330 REM Dog Bark
340 ENV 1, 4, 7, 10
350 ENT 1, 7, -8, 3, 6, 24, 2
360 SOUND 1, 120, 33, 8, 1, 1, 3
370 RETURN
380 REM Siren
390 ENV 1, 2, 9, 45
400 ENT 1, 2, 9, 45
410 SOUND 1, 150, 90, 6, 1, 1
420 RETURN
430 REM Toilet Flush
440 ENV 1, 3, -2, 85
450 ENT 1, 5, -1, 51
460 SOUND 1, 150, 254, 11, 1, 1, 8
470 RETURN
480 REM Cuckoo
490 ENV 1, 4, 12, 11
                  10 BOUND 1,136,68,15,1,1,0 *
500 ENT 1, 5, 12, 8
510 SOUND 1, 165, 40, 13, 1, 1 3 3 3 1 -10 SE
520 RETURN
530 REM Machine Gun
540 ENV 1, 21, -5, 40 BELMBM
                                                          (Continued)
550 ENT 1
                                                                                  89
```

```
(COU(IUNGG)
                 560 SOUND 1, 162, 82, 15, 1, 1, 11
200 EMA 1'31
                 570 RETURN
220 BEN Machine
                580 REM Space Invader
520 RETURN
                 590 ENV 1, 4, 30, 19
                 600 ENT 1, 9, 49, 5, 1, -10, 26
500 ENT 1,5
                 610 SOUND 1, 136, 68, 15, 1, 1, 0
VOO EMA I
                 620 RETURN
480 REM Cuckoo
460 SOUND 1,150,254,11,1,1,6
450 ENT 1,5,-1,51
440 ENV 1,3, -2,85
430 REM Toilet Flush
V30 BELOBM
410 SOUND 1, 150, 90, 6, 1, 1
400 ENT 1,2,9,45
280 EMA I'S'8'V2
280 BEN 8158N
360 SOUND 1,120,33,8,1,1,3
350 ENT 1, 7, -8, 3, 6, 24, 2
340 ENV 1, 4, 7, 10
330 REM Dog Bark
310 SOUND 1, 145, 255, 0, 1, 1, 12
300 ENT 1, 9, 49, 5, 9, -10, 15
380 EMA 1'11'-1'32
300 KEN EXDIDETON
90
```
It would be quite surprising if you didn't have to keep checking back through this chapter to answer the questions in SAT10. Don't let this worry you. If you already knew all about the SOUND commands of the CPC 464, you wouldn't be reading this book.

### **Testing**

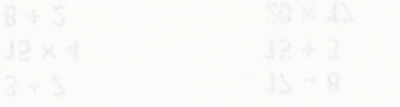

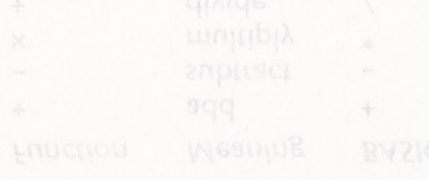

# $\mathbb{I}$

# NUMBER CRUNGHING

As we have said several times the CPC 464, like any other computer, is good at boring repetitive tasks. lt is also good at crunching numbers. ln fact it is the only thing it is good at. Everything we have seen is achieved by the CPC 464's internal processing of lots of numbers at incredible speed, Even the graphic and sound functions work this way.

lf you aren't particularly good at maths this chapter won't be easy. But give it a try anyway. The simple arithmetic isn't too bad, and BASIC is fairly straightforward in the way it is presented. ln any case the really difficult stuff is not covered in this part of the course.

## **BASIC arithmetic**

The CPC 464 does its sums by using the four familiar arithmetic functions, but two of them have different symbols:

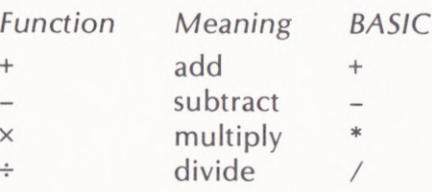

Thus, sums written in BASIC look a bit different to what you may be used to.

ln Chapter 4 we entered:

print 2+2

You can do the same thing with the following sums by referring to the list of functions above and using the correct BASIC symbols:

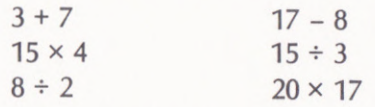

92 For more complicated sums we have to tell

the CPC 464 that certain operations have to  $1\phi$  a=2<br>be done before others. The following, for  $2\phi$  b=5 be done before others. The following, for  $2\emptyset$  b=5<br>example is perfectly clear in ordinary  $3\emptyset$  c=1 $\emptyset$ example, is perfectly clear in ordinary  $arithmetic:$ ANG COLO MINI DEAG. P. 40 print a+b+c

$$
\frac{15 \times 7}{7-2}
$$
  $\frac{12 \times 7}{7-2}$   $\frac{12 \times 7}{7-2}$   $\frac{1$ 

 $L5*7/7-2$  [= 13 wrong!] CBC ded will lusist that this is 5.0 every c-b

We have to show that the multiplication  $15*7$ and the subtraction  $7 - 2$  must be carried out before the division. This is done by putting before the division. This is done by putting The first two are straightforward enough, but them between brackets as follows:

$$
(15*7)/(7-2)
$$
  $[ = 21 \text{ right}!]$ 

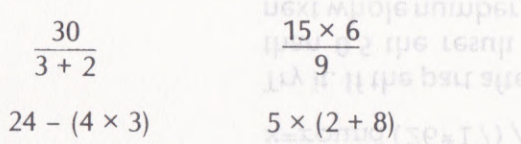

The same rule applies to variables as well as  $5.60000001$ numbers. Enter the following program and or: then keep changing line 40 so that you can  $\frac{4.99999999}{4.99999999}$ solve the other sums shown below. Don't forget to use the correct symbols and to put Tricky, isn't it. Fortunately we don't often<br>brackets in the right place.<br>in

what did you think of the answers to the other<br>three? You have just had an insight into the way the CPC 464 does its maths. If you count You should now be able to do the sums the digits before and after the decimal point below: **for the last three answers, you will find that** there are always nine. This is the way the CPC 464 normally displays numbers on the screen. The snag is, though, that sometimes a series of calculations will give a very slightly inaccurate result. Instead of 5.0 you could get:

hraced such extreme accuracy. Sometimes, in 93

**RIN On the CPC 454.** 

DON't worry about the keyword ABS. It just

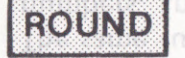

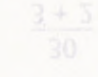

example,

fact, we only want whole numbers, since the vsmall= $\phi$ . $\phi\phi\phi\phi\phi$ 1<br>difference between 276.25 and 276, for IF ABS (a-5) < vsma example, is not often very significant. The keyword we can use to give a result as a whole Don't worry about the keyword ABS. lt just number is ROUND. A typical command gives you the difference between 'a' and 5, as<br>would be:<br>you will see in Part 2. would be: Well see

Try it. If the part after the decimal point is less

Another thing you must remember is that, while to list it on the monitor scheme to see the monitor screen to see the monitor screen to see the monitor screen to see the monitor screen to see the monitor screen to see the although the CPC 464 puts on the screen numbers that are accurate to 9 digits, it may be holding even more digits in memory. For example, you may end up with a value of: Bunot water swong when

MOUSAG TO 200M TUST 15.0000000001 (ten digits)

 $T = 13$  The CPC 464 will insist that this is 5.0 every IU BYZIC LUR IR UOS MU time you ask it! But, and this is important, if the next command is something like:

IF a=5 THEN GOTO ....

the COTO will never be executed.

A standard programming technique to avoid such problems is never to use the line above  $94$  but rather the following:

IF ABS  $(a-5)$  <vsmall THEN GOTO ....

 $x=$ round (26\*17) /1.6 The next program on Datacassette A is a good<br>Try it. If the part after the decimal point is less crib for multiplication tables as well as being than 0.5 the result is rounded down to the an example of simple maths on the CPC 464. next whole number, and if it is 0.5or'more, it is Ask it to give you the 13.87 times table! After rounded *up* to the next whole number. running this program it may be worth your

#### Elementary logic

There are lots of things we mentioned in earlier chapters without explaining them in detail, the reason being quite simply that it was too soon to have explained them at that point and would have confused rather than helped you. One of these is the use of 'logical operators'. a = 5 and  $b = 3$ : We assume that  $a = 5$  and  $b = 3$ :

Cast your mind back to our study of loops. We used signs like  $\langle \langle \rangle$  and  $\langle \rangle$ . There is a complete list of these symbols, known as 'logical operators':

- $<$  less than
- > **desert than** following command:<br>> **desert than** following command:
- 
- $=$  equal to<br> $\lt$  not equal to
- $\leq$  **s** less than or ednal to  $\frac{1}{1005}$ , the logical operators can test
- >= greater than or equal to a graphy messed se s series of

Even if these terms are unfamiliar, it is fairly a subsected code, and clear what they mean. When you need to compare two variables so that you know when to end a loop or decide between two

courses of action, these operators give you the means to discriminate between them. The lF commands we studied in Chapter 7 are entirely dependent on these operators.

)

A subtlety you must remember about logical operators is that they take into account whether a number is negative or positive, so if

**s>p** apital letters are But if  $a = -5$  and  $b = 3$ : a<br />
a<br />
LEN LETME<br />
LETME<br />
LETME<br />
LETME<br />
LETME<br />
LETME<br />
LETME<br />
LETME<br />
LETME<br />
LETME<br />
LETME<br />
LETME<br />
LETME<br />
LETME<br />
LETME<br />
LETME<br />
LETME<br /

In this case, the CPC 464 is testing the

## **String logic**

Do you remember that we started off saying that the CPC 464 only knew how to handle numbers? How then,. you should be asking, can it store and process characters in string variables, as we learned in Chapter 6?

The answer is that each character is identified by a number called its 'character code', so characters are simply treated as a series of numbers. Thus, the logical operators can test strings for their alphabetic order, 'A' being less than 'Z', but this is because of the numeric value of the character code. lf we try the following command:

reflexion is the "Apple" <"Orange" THEN PRINT "Lemon" combiete list of these samples known as

the answer is a 'lemon' since 'apple' is before Cast Yorat mind pack to 'orange' alphabetically. All capital letters are less than any lower-case letters, and a short perbed you. One of the string is less than a longer one that starts in the bolut and would have same way, so: et than operators is that they take into account

"aardvark" < "abbey" is true " $love" > "locksmith"$  is true "box"  $\lt$  "BOX" is false "Zoo" > "Zookeeper"<sup>1</sup> US is false 96 is the test of the "apple" > "Apples" contasts true

ln this case, the CPC 464 is testing the 'numerical' value of each letter of a word and comparing it with the numerical value of the letter in the same position in the word on the other side of the operator.

#### **Homes and gardens**

The house is in pretty good shape now. lt has a picture window on one end, a chimney, and a fence to keep the neighbour's dog out. All it needs now is a bit of work on the garden.

Being a practical sort of machine, the CPC 464 is not much use for planning an attractive flower border. But it can help you to plan the vegetable plot. So load the next program from Datacassette A. lt's called CARDEN.

The garden is 6 metres long by 4 metres wide and we are going to plant things in 4-metre rows. Different vegetables need to be sown in rows of different widths and each will give a different weight of produce per square metre of cultivation. When you run the program it will ask you how many rows you want of each vegetable, and will tell you if you have any You don't like parsnips? Try altering this

Assuming a good soil, and a reasonable year for weather, you can then get a summary showing the weight of produce that can be expected for each vegetable. The listing for this program is shown below. As you can see, the maths are fairly simple, and are based on the following table:

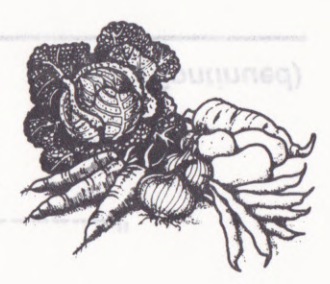

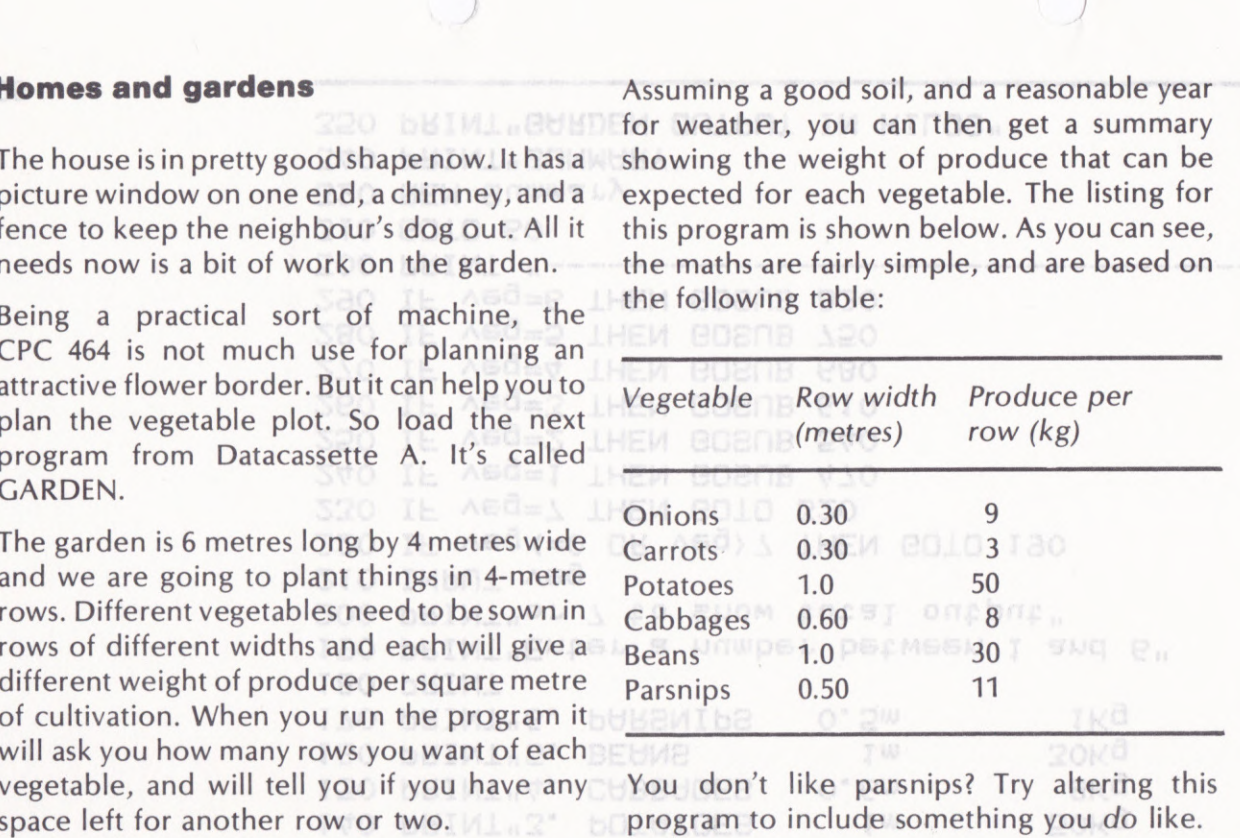

..boreroea

10 REM Ganden ISO BEIML T" 20 MODE 1 30 INK O, O:BORDER O 40 INK 1,26 50 I engt h=Ë LO BEIML, EURDEM. (Continued) 60 CLS

70 PRINT"GARDEN" 80 PRINT"Length remaining :":length:"metres" 90 PRINT"Which vegetable do you want to grow" 100 PRINT 110 PRINT" width yield rows" 120 PRINT"1.  $O.3m$  $9$  Ka ONIONS ":onions 130 PRINT"2. CARROTS  $O<sub>n</sub>$  3 $m$ **3Kg** ":carrots POSCE EN IOL SUOTIEL LO140 PRINT"3. POTATOES o wendmowermut 50Kg ":potatoes AGREEDIG SUC MILLION 150 PRINT"4. DCABBAGES **INO. 6m** when IN **BKg** ";cabbages MILL SEK AOD DOM WELLAND 160 PRINT"5. BEANS  $1<sub>m</sub>$ **30Kg** ": beans OF CONSISTENT MUST NO 170 PRINT"6. PARSNIPS  $0.5m$  $1$ Ka ":parsnips **QILIGLEDI MEIRUL OI DLOQ180 CPRINT WEILS** LOWE OF QUISISUE ANGEL 190 PRINT"Enter a number between 1 and 6" LOANZ DILLOLGUE ANDERSDI200 PRINT"or 7 to show total output" suq me sue Rowe to br210 INPUT veg The Bargewin Pierre 220 IF veg (=0 OR veg) 7 THEN GOTO 190 230 IF veg=7 THEN GOTO 320 240 IF veg=1 THEN GOSUB 470 250 IF veg=2 THEN GOSUB 540 260 IF veg=3 THEN GOSUB 610 270 IF yeq=4 THEN GOSUB 680 280 IF yeq=5 THEN GOSUB 750 290 IF veg=6 THEN GOSUB 820 UGGGE UOM 12 S DIL OL MUSOOU PRINTU " ---------------------------------fence to keep the neigh 210 BOLD POI it this program is shown below. As you can see, picture window on one (320 REM Summary xpected for each vegetable. The listing for The house is in pretty go 240 but MLU SUMWORAN ing the weight of produce that can be 350 PRINT"GARDEN OUTPUT IN KILOS" & SANDORA (Continued) 98 Nee Sta Selgen

370 PRINT 380 PRINT"Onions :";onions\*9;"Kg" 390 PRINT"Carrots : ";carrots\*3; "Kg" LHEM BBIML..MO LOOW, : BOLD 800 400 PRINT"Potatoes:";potatoes\*50;"Kg"LOMAXLOMMTOEN 410 PRINT"Cabbages:";cabbages\*8;"Kg" e go Aon Ment to bjent. I Loma 420 PRINT"Beans" : "; beans\*30; "Kg" 430 PRINT"Parsnips:";parsnips\*11;"Kg" A70 RETURN 450 GOTO 450 460 : 470 REM Onions 820 80808 830 480 PRINT"Onions" LOMMIGENEO 2 490 rowwidth=0.320 bBIMI.bstawiba. 820 REM Parsnips 500 GOSUB 890 510 onions=rows 70 520 RETURN 530 : 540 REM Carrots 80 BOBAB 880 550 PRINT"Carrots" LOMMIQADED 560 rowwidth=0.3:produce=3 750 REM Beans 570 GOSUB 890 580 carrots=rows 590 RETURN 600 : 610 REM Potatoes 0 BOBNB 880 620 PRINT"Potatoes"LOMMIQAN=0"@ 630 rowwidth=1 080 bBIWI.Cappadea 640 GOSUB 890 000 BEW Cabbages 650 potatoes=rows (Continued)

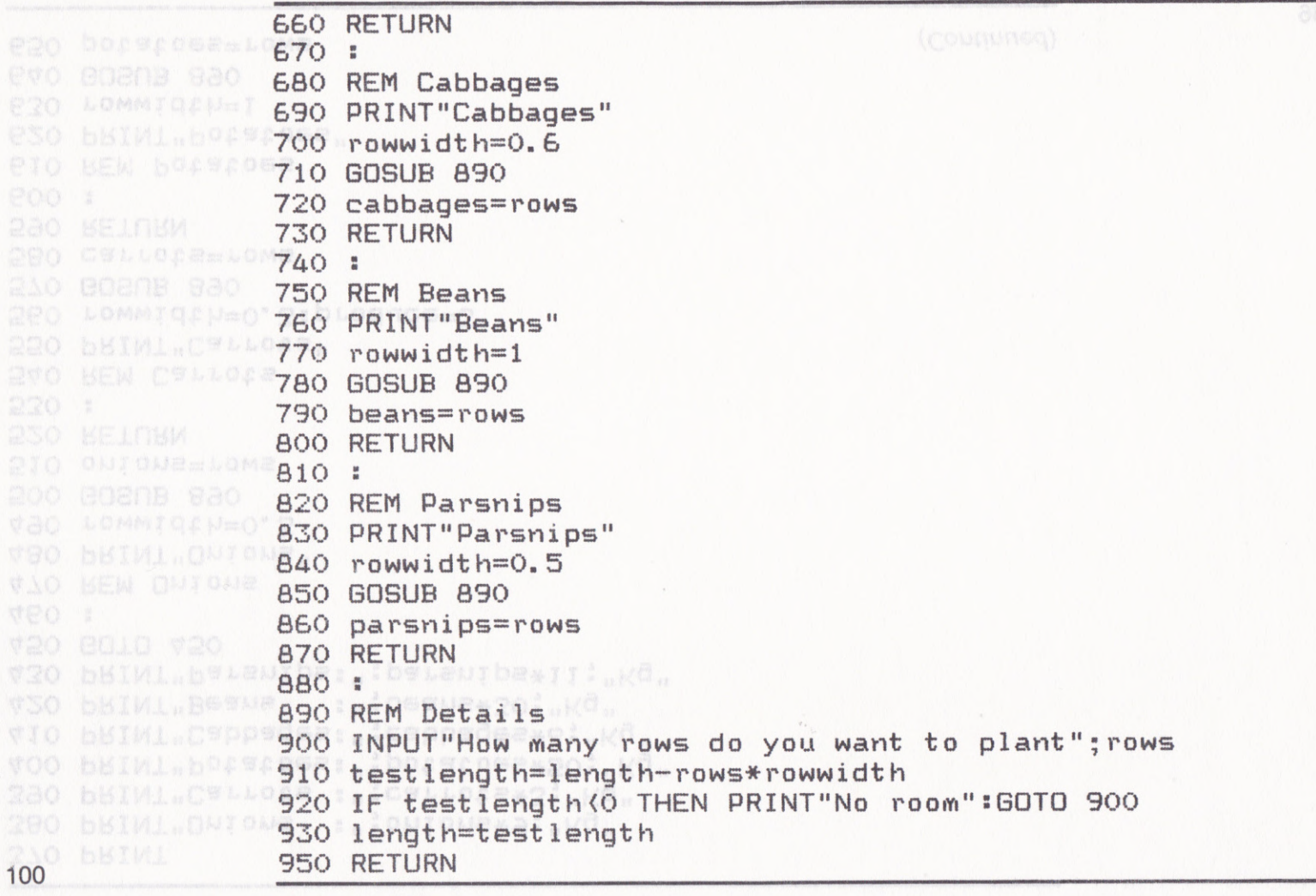

 $\ddot{\phantom{0}}$ 

 $\bigcirc$ 

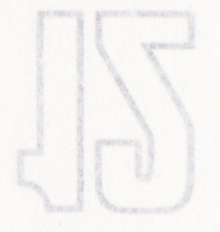

## bivaime evnes

don't need to know anything about games many hours of pleasure in this way and you program or an arcade game will give you you have to play against all three. A chess

books. You cannot expect to program a ball If you want to design games, however, a word

You really must run SAT11 to get a lot of practice in handling the mathematical operators of the CPC 464. Most programs require a certain amount of elementary maths for them to be of any use, so it is worthwhile pre cushest const outh s spending as much time as possible in under-on what Lespee that the standing this aspect of the CPC 464. Don't And of detail at this stake forget that most of the game programs you can buy for the CPC 464 depend on some price treacust susjet A very high-speed maths! ponucius off a wall if you can't remember the

# the CPC 464 can really Admittedly we aren't

#### MUNGOM PACHIC

bringing an element of chance into a RND (for RaNDom), which is useful for done by making use of a function known as different places in the bombsight. This was 4. the allen spaceship kept appearing at

The following is an example of the way RND

move rnd\*639, rnd\*399

and y coordinates by KND. screen since we multiplied the maximum x will end up in a random position on the number you expect in the command or

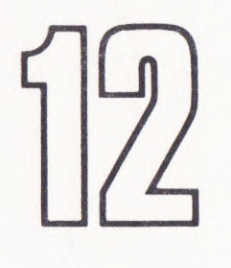

# PLAYING GAMES

Most games, and not only computer games, involve pitting your physical and mental ability against opponents, against chance occurrences, or against the clock. Sometimes you have to play against all three. A chess program or an arcade game will give you many hours of pleasure in this way and you don't need to know anything about games programming.

lf you want to design games, however, a word of advice is necessary. Co back to your maths books. You cannot expect to program a ball bouncing off a wall if you can't remember the formulae for calculating ricochet angle, speed and traiectory. Admittedly we aren't ersuque this sabect of going to cover this level of detail at this stage of the course, but you must realise that the to the games given in this chapter cover only a ting of course such tiny fraction of what the CPC 464 can really

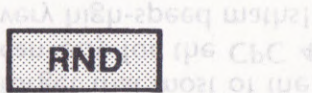

operators of the CPC qo: Most programs

## **Random events**

when you played BOMBER back in Chapter 4, the alien spaceship kept appearing at different places in the bombsight. This was done by making use of a function known as RND (for RaNDom), which is useful for bringing an element of chance into <sup>a</sup> computer program.

The following is an example of the way RND can be used:

move rnd\*539, rnd\*399

RND gives you a decimal number between 0 and 1, so you have to multiply it by the largest number you expect in the command or routine. ln the caseabove, the graphics cursor will end up in a random position on the screen since we multiplied the maximum x and y coordinates by RND.

Try writing a short program to put a small square in a random position on the screen.

#### 103

Five cards that add up to 21 or less will be at

- 
- " B Picture cards count as 10

listing for BLACKJACK is shown below for you will not study until Part 2 of this course, the

21 you have 'bust' and lose the hand. If not

that the CPC 464 is switched on or restarted, it counts the time elapsed every threehundredth of a second and stores it in TIME. This count is only suspended when a program is loaded or saved on the datacassette. The following program is an example of how this can be used: 20 IWK O' JA: IWK

## **Time out** IVO MHIFE IVIKE Another useful function in the CPC 464, and

not only for games, is TIME. From the moment 26) +CHR\$ (227) +CHR\$ (228) +CHR\$ (229) 2: bBIWI "BFUCKIUCK.

1ø print "Press any key" \*\* 2188105 \*\*  $2\phi$  if inkey\$="" goto  $2\phi$ 3ø for t=1 to rnd\*5øøø:next \*\* BIUCK1UCK \*\*  $4\emptyset$  a=time 5Ø print "again"  $6\phi$  if inkey\$="" goto  $6\phi$ 7Ø b=time 8ø print "Reaction time="; (b-a) /3øø;" seconds" the CPC 464 then deals itself a hand and tries 9Ø end

What we are doing here is to sample the value of TIME before and after the word 'again' appears on the screen, the reaction time the RSWE THE IGES RIC being the difference between the two. ISCSREELE VIRTYCKIVCKI ID

re all by yourself. The next You will have noticed another new keyword in lines 20 and 60, INKEY\$. It is similar to INPUT except that it gives you only one

character and it doesn't need to be followed by ENTER. Here we are using it to detect when any key is pressed - any key, that is, except SHIFT, CTRL, CAPS LOCK, and ESC.

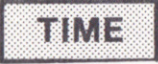

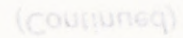

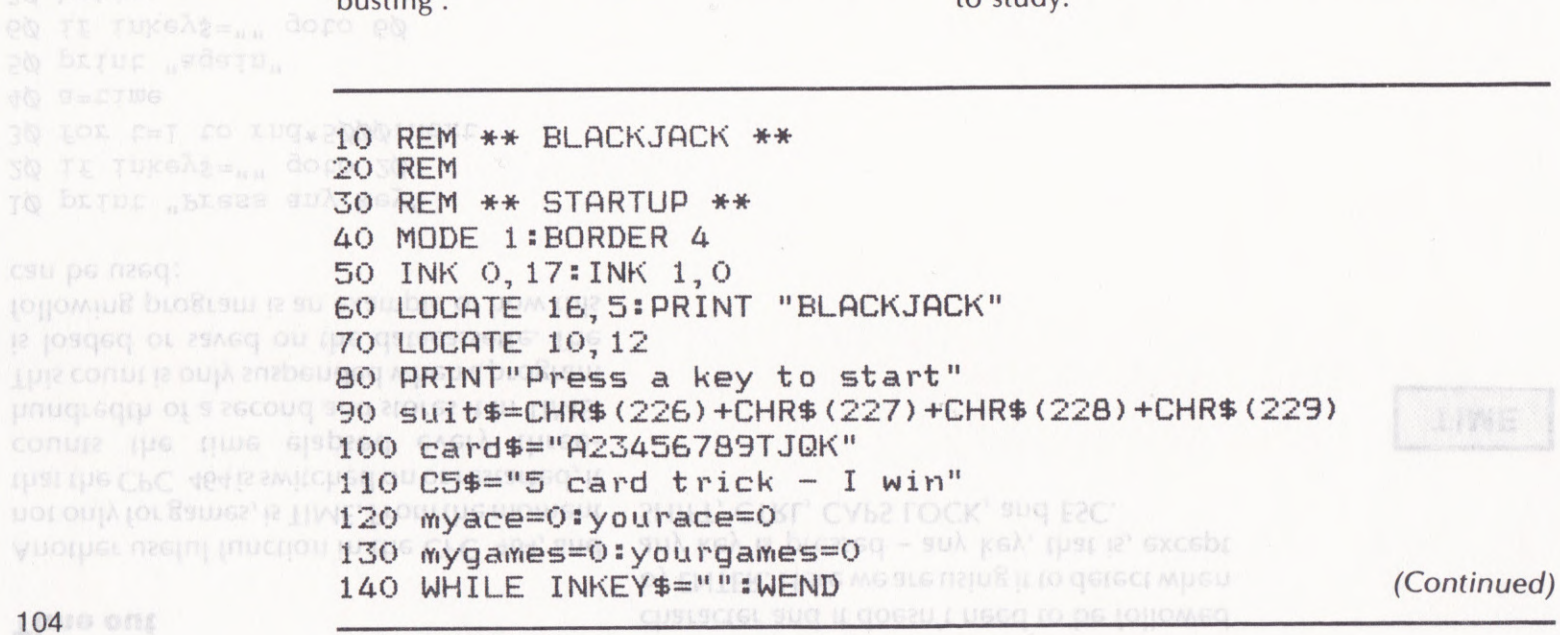

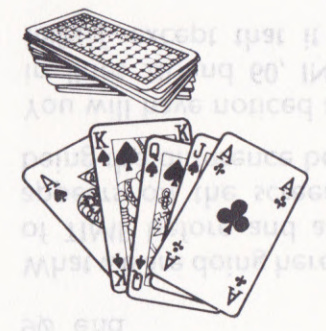

## **BLACKJACK**

Playing cards with the CPC 464 is more fun than playing solitaire all by yourself. The next program on Datacassette A is BLACKJACK. In case you don't know the game, the idea is to keep asking for cards until their total value is as close as possible to 21. If you get more than 21 you have 'bust' and lose the hand. If not, the CPC 464 then deals itself a hand and tries to get a higher score than you without  $(1, \ldots, 1)$ 

Other rules are:

- Five cards that add up to 21 or less will beat anything
- Aces can be counted as either 1 or 11  $\mathbf{m}$
- Picture cards count as 10

Although there are several commands that we will not study until Part 2 of this course, the listing for BLACKJACK is shown below for you  $t_0$  study

150 CLS ARO MEN AN GEMENCIE CUMD AN 160 REM \*\* YOUR TURN \*\* 170 yourcards=0!yourace=0 se=Aprilemeas 118010 100 180 yourhand=0 120 bBIWI.AOO MIN. 190 LOCATE 20, 1 130 BOBAB 820: bBIWI.I MWAS PORCI. 200 PRINT"Games Me:"; mygames; devealised in 210 PRINT "You:" yourgames MING 220 y=20:x=5 @ao edene agotbuil... on www. presi. 230 yourcards=0 880 IL WANSING (April MSNG BOLD 120 EFEE BOLD 100 240 GOSUB 770 @ NO bBIMI, WWG AON NOAD, IAONLUGNO 250 yourcards=yourcards+1 peAs : wApspq: 260 IF value=1 THEN yourace=yourace+1 270 yourhand=yourhand+value a MERTIE 280 GOSUB 830:x=x+5 290 IF yourhand) 21 THEN GOTO 690 LUSDO INEW WANSDORMINED: BOID 800 300 GOSUB 930. POO TE WANSNO RACOLDSNO IMEN ENO 310 oneacehand=yourhand Asceyer BMD WANSMO (IS INEW WINGBEWANSMO+IO 320 IF yourace>=1 THEN oneacehand=yourhand+10 350 IF yourcards=5 THEN 440 FLORED INEW CO 360 IF yourhand=21 THEN 440 ge=2 THEM GOBOR 820: BETWI C20: 0010 ATO 370 IF oneacehand=21 THEN 420 380 IF yourace=0 AND yourhand <= 11 THEN 240 390 IF yourcards=1 THEN 240 400 INPUT"Want another card (Y/N)":q\$ 410 IF UPPER\$ (q\$)="Y" THEN GOTO 240 WASCERTING 420 IF oneacehand (=21 THEN yourhand=oneacehand 440 REM \*\* MY TURN \*\* 450  $y=10:x=5$ (Continued) 105

460 myhand=0:mycards=0:myace=0 470 GOSUB 770 **TTO BEN \*\* WA** 480 mycards=mycards+1 WIO IL MODERN (1490 IF value=1 THEN myace=myace+1 IMBOL MONE 500 myhand=myhand+value 230 IL Annuestq 510 GOSUB 830:x=x+5 200 IL ADMINICE-520 FOR delay=0 TO 1000:NEXT 210 IL ONESCENS 530 IF myhand) 21 GOTO 720 200 IL AOMUNGUQ 540 IF mycards=5 THEN GOSUB 930: PRINT C5\$: GOTO 710 TE ACTLESSO 550 IF yourcards=5 THEN 470 230 IE ADMUSCE) 560 mineA=myhandugeAontwswa.in 210 ONESCENSUGE 570 IF myace> = 1 AND myhand <12 THEN mineA=myhand+10 200 BOSOB 320 600 IF myhand>=yourhand THEN 640 São TE AomuNewg 610 IF mineA) =yourhand THEN myhand=mineA:GOTO 640 380 00208 820; 630 60TO 470 **SAO ADMINISHAR 640 REM \*\* TEST RESULTS \*\*** 380 IL ASTREET 650 GOSUB 930 DRUSCE+1 S20 ADDICSLOBEA660 PRINT"I have"; myhand; STO BOBAB AND 670 PRINT"and you have": yourhand S20 ADMLCSLOC=0680 IF myhand (yourhand GOTO 730 ELSE GOTO 700 SSO A=SO: X=2 690 GOSUB 930: PRINT"You have bust!" STO BETWEEN ADDET 700 PRINT"I win" SOO BEIMINERWER 710 mygames=mygames+1:GOTO 140 720 GOSUB 930: PRINT"I have bust!" THO ADMINISHED 730 PRINT"You win" 110 ADMLCSLOR=0740 yourgames=yourgames+1:60TO 140 TEO BEM AN ADDR750 END 760 REM \*\* GENERATE CARD \*\* (Continued) 106

CHIN

however, that you may like to know about; it-As you can see from the listing below, it isn't

Way back in Chapter 3 we saw that we can get

little spaceship on the screen the command CHaracteR\$) allows you to call them up by that don't appear on the keytops. CHR\$ (for some fancy special characters on the scuoz

Amstrad CPC 464 Liser Guide. The full list of CPC 464 characters is in the

770 card=INT(RND\*13)+1 MI .WOLKEG 98 LOTTOMR: BBITMI 780 suit=INT(RND\*4)+1(TD), Spone (NS NAMELIC KSA DSQ' SNQ SLB. 790 value=card 100 HATML.ENS ND CREEDL\* INS CREEDL KEAR SLG. 800 IF value) 10 THEN value=10 access aponto pe tugrosted pA. 810 RETURN 120 bBIMI.LOL SXSWbje' s cricis st the tob ol. 820 REM \*\* PRINT CARD \*\* . SECH COLLECA SALEWOAT . INSINI 830 LOCATE x, y 110 bBIWI. ING eadneste TNCLESEER pA one stres. 840 PRINT CHR\$ (24); "BEINL"; CHR\$ (24) If one on the coleol Kehe. 850 LOCATE x, y+100 bBIMI beffeld MNED the eadnemed ende Aon. 860 PRINT CHR\$(24) String areasing cricise and Leweaper chea 870 PRINT MID\$ (card\$, card, 1) ; a dewe' Aon peas to metch the 880 PRINT MID\$ (suit\$, suit, 1); 890 PRINT" ";CHR\$(24) BLE TE' SIDBIML CHB@(SV) ; BIWON, CHB@(SV) 900 LOCATE x, y+20 WODE I: BOUDEU SO: IMK O'SO: IMK I'I 910 PRINT CHR\$(24);"  $\frac{1}{2}$  CHR\$(24) 1002 \*\*\*\* 920 RETURN 930 LOCATE 1, 24: PRINT SPACE\$ (40) 940 LOCATE 1, 24: RETURN

## **Simple Simon**

As you can see from the listing below, it isn't as simple as all that! Again, there are some commands that will have to wait until Part 2 of this course. There is one keyword in it, however, that you may like to know about; it is CHR\$.

Way back in Chapter 3 we saw that we can get

some fancy special characters on the screen that don't appear on the keytops. CHR\$ (for CHaracteR\$) allows you to call them up by their character code. For example, to put a little spaceship on the screen the command would be:

print chr\$(239)

The full list of CPC 464 characters is in the Amstrad CPC 464 User Guide.

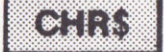

**FOCUIF**  $5010$  cr\$=CHR\$(13) **FOCULE** 20 REM Simon 820. 30 REM \*\*\*\* INSTRUCTIONS \*\*\*\* 40 MODE 1:BORDER 20:INK 0.20:INK 1.1 **FOCULE** 50 LOCATE 16, 2: PRINT CHR\$ (24): "Simon": CHR\$ (24) 60 PRINT: PRINT 70 PRINT"In this game, you have to watch the" HKIMI 810 80 PRINT"flashing circles and remember the" 90 PRINT"pattern. When the sequence ends you" 100 PRINT"must copy it out on the cursor keys" RVO. 110 PRINT"The sequence increases by one after"  $\times$  A **FRCHIE** 120 PRINT"each correct attempt.": PRINT KEW 130 PRINT"For example, a circle at the top of" TE ASTREYTO 140 PRINT"the screen should be indicated by" Asyne-cellq 150 PRINT"the up cursor. The cursor keys are" ante-101 (BM160 PRINT"above the numeric key pad. and are" 180 WAS CRACETMI (MM170) PRINT"marked as follows:":PRINT (Continued) 108

180 PRINT TAB(20): CHR\$(240) 190 PRINT TAB(19); CHR\$(242); " ": CHR\$(243) 200 PRINT TAB(20): CHR\$(241) 210 LOCATE 7.22: PRINT"Press ENTER to continue" 220 LOCATE 5, 24: PRINT "there will be a short pause!" 230 WHILE INKEY\$ <> cr\$:WEND 240 REM \*\*\*\* SET-UP \*\*\*\* NKTWI BOOKE : 250 MODE 0 260 WINDOW 7, 14, 10, 16 WERE KICHLI #### 270 b=17:f=3:REM Background/Foreground 280 BORDER b P20 EO6 1=1 10 SOIMEXI 290 INK 0.17 CONTINUES 300 FOR i=1 TO 15: INK i, b:NEXT 310 x=320:y=70:c=2:GOSUB 940 x+100 320 y=330:c=1:GOSUB 940 SEXET 330 x=120:y=200:c=3:GOSUB 940 0 120:KEM MLONG 340 x=520:c=4:GOSUB 940 (MIDE(SE T)) 350 INK 5, f: PEN 5 K=BBC(K#)-328: IL K(I OB K) T IHEW 830 360 RANDOMIZE TIME  $370a$   $a$ \$="" 380 REM \*\*\*\* DISPLAY SEQUENCE \*\*\*\* 390 a\$=a\$+CHR\$(RND\*3+1) 400 FOR i=1 TO LEN(a\$) R&D ... SK&=IMKEA\$:MEMD 410 FOR J=1 TO 200:NEXT = 10 FEM(SS) 420 x=ASC(MID\$(a\$, i, 1)) \*\*\*\* BEL UMBMES \*\*\*\* 430 INK x, 2\*x+1 RO LOK 7=1 10 TOO:MEX1 440 SOUND 1, 10+x\*100 450 FOR 1=1 TO 200:NEXT (Continued)

V20 EOK 1=1 10 460 INK x, b  $({{\color{red}C}\space}\!{{\color{red}O}\space}\!{{\color{blue}U}\space}\!{{\color{blue}U}\space}\$ 470 NEXT V20 IMK X'S\*X+ 480 FOR i=1 TO 100:NEXT VSO X=UBC (WID® 490 REM \*\*\*\* GET ANSWER \*\*\*\* 500 FOR  $i = 1$  TO LEN(a\$) 510 WHILE k\$)"":k\$=INKEY\$:WEND 280 SIMILAR 520 FOR L=1 TO 2000: k\$=INKEY\$ 530 IF k\$) "" THEN 560 540 NEXT 550 k\$=" " 560 k=ASC(k\$)-239:IF k(1 OR k)4 THEN 520 570  $x = ABC(MID$(a*, i, 1))$ 580 IF k() x GOTO 730: REM wrong 250 A=220: C=1: 590 INK x, 2\*x+1 210 X=250: A=10 600 SOUND 1, 10+x\*100 610 FOR  $1=1$  TO 80:NEXT 620 INK x, b 630 FOR J=1 TO 20:NEXT **MEAO NEXT** ONWOOD DISCLOSUS 650 REM \*\*\*\* RIGHT! \*\*\*\* 660 CLS: PRINT" RIGHT!" 670 PRINT: PRINT: PRINT" SCORE:" 680 PRINT: PRINT" "; LEN(A\$) 690 FOR J=1 TO 600:NEXT apola benesin 700 LOCATE 1, 1: PRINT" COMPTANTS. 710 GOTO 390 720 REM \*\*\*\* WRONG \*\*\*\* 730 SOUND 1, 2000 110

(Continued)

740 CLS: PRINT" Wrong" 750 FOR J=1 TO 300:NEXT 760 PRINT: PRINT"Sequence  $WAS."$ 770 FOR  $i=1$  TO LEN(a\$) 780 x=ASC(MID\$(a\$, i, 1)) 790 INK x, 2\*x+1 800 SOUND 1, 10+x\*100 810 FOR 1=1 TO 200:NEXT 820 INK x.b 830 FOR J=1 TO 200:NEXT 840 NEXT 850 REM \*\*\*\* END & RESTART \*\*\*\* 860 CLS 870 PRINT" You" 880 PRINT" scored" 890 PRINT: PRINT" ";LEN(a\$) 900 PRINT: PRINT" PRESS" 910 PRINT" ENTER" 920 WHILE INKEY\$ <> CR\$: WEND 930 GOTO 360 940 REM \*\*\*\* CIRCLES \*\*\*\*  $950$   $r=60$ course and will show you if you need to go 960 FOR i=- r TO r STEP 2 posted of the bar of the 970 h=SQR(r\*r-i\*i) of our resear SATILE In will give you 980 MOVE x-h, i+y: DRAW x+h, i+y, c uq 80 muon8p me 990 NEXT 1000 RETURN Before you go on to Part 2 of this course, More

## **Testing**

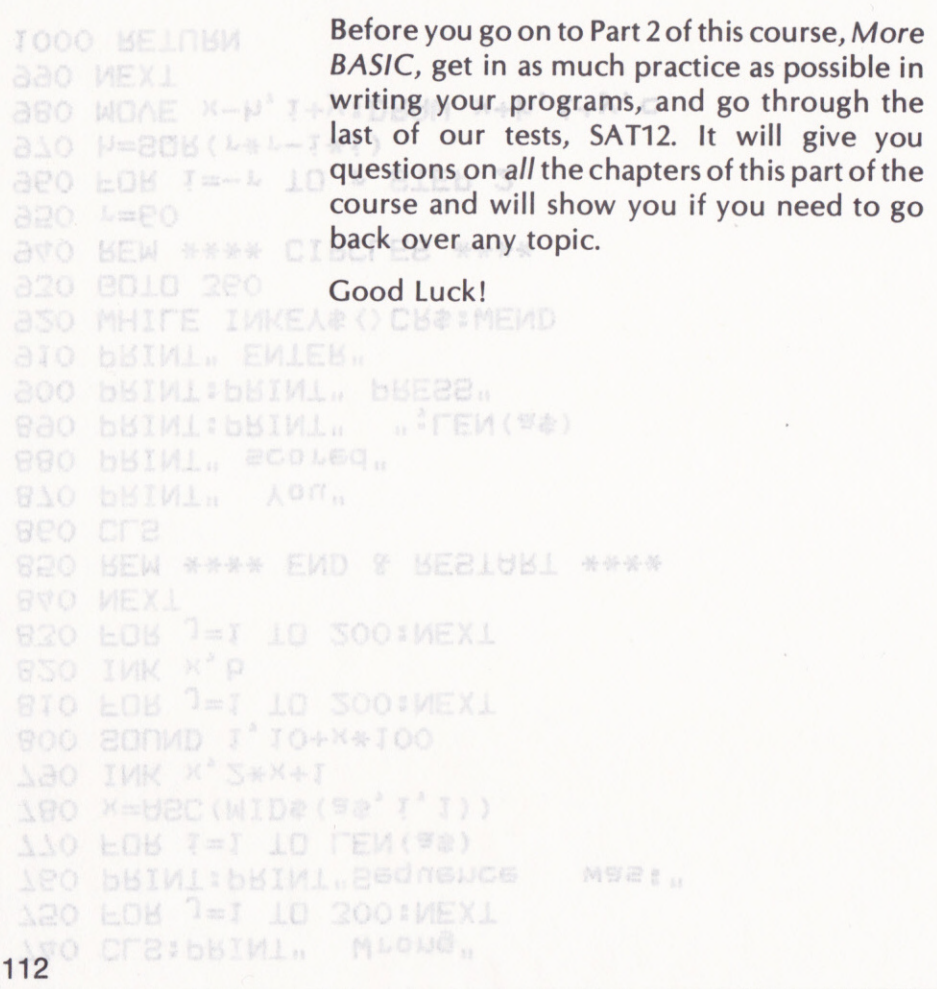

# LIST OF KEYWORDS

The following is a list, chapter by chapter, of all the Amstrad BASIC keywords covered in this book. Not all the variations or extensions have been dealt with since this is, after all, a book for beginners. Part 2 of this course, More BASIC, covers further keywords and more advanced programming techniques.

A description of all keywords can be found in the Amstrad CPC 464 User Guide.

**COML** 

IMBOL

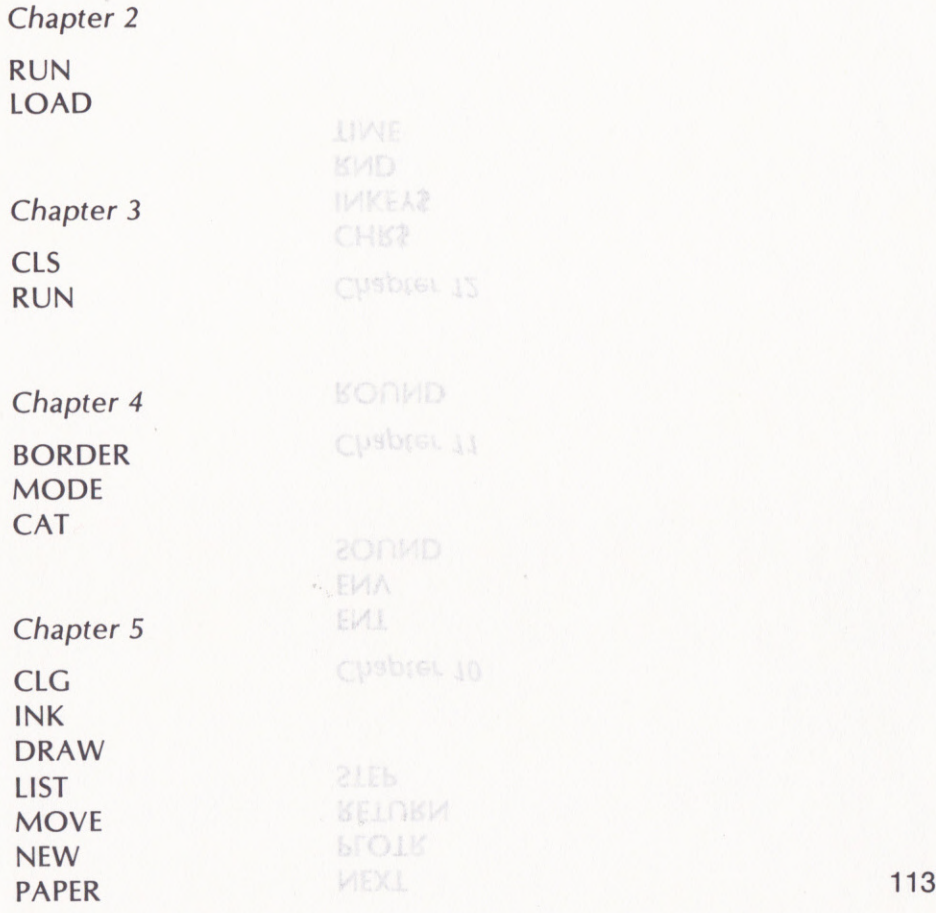

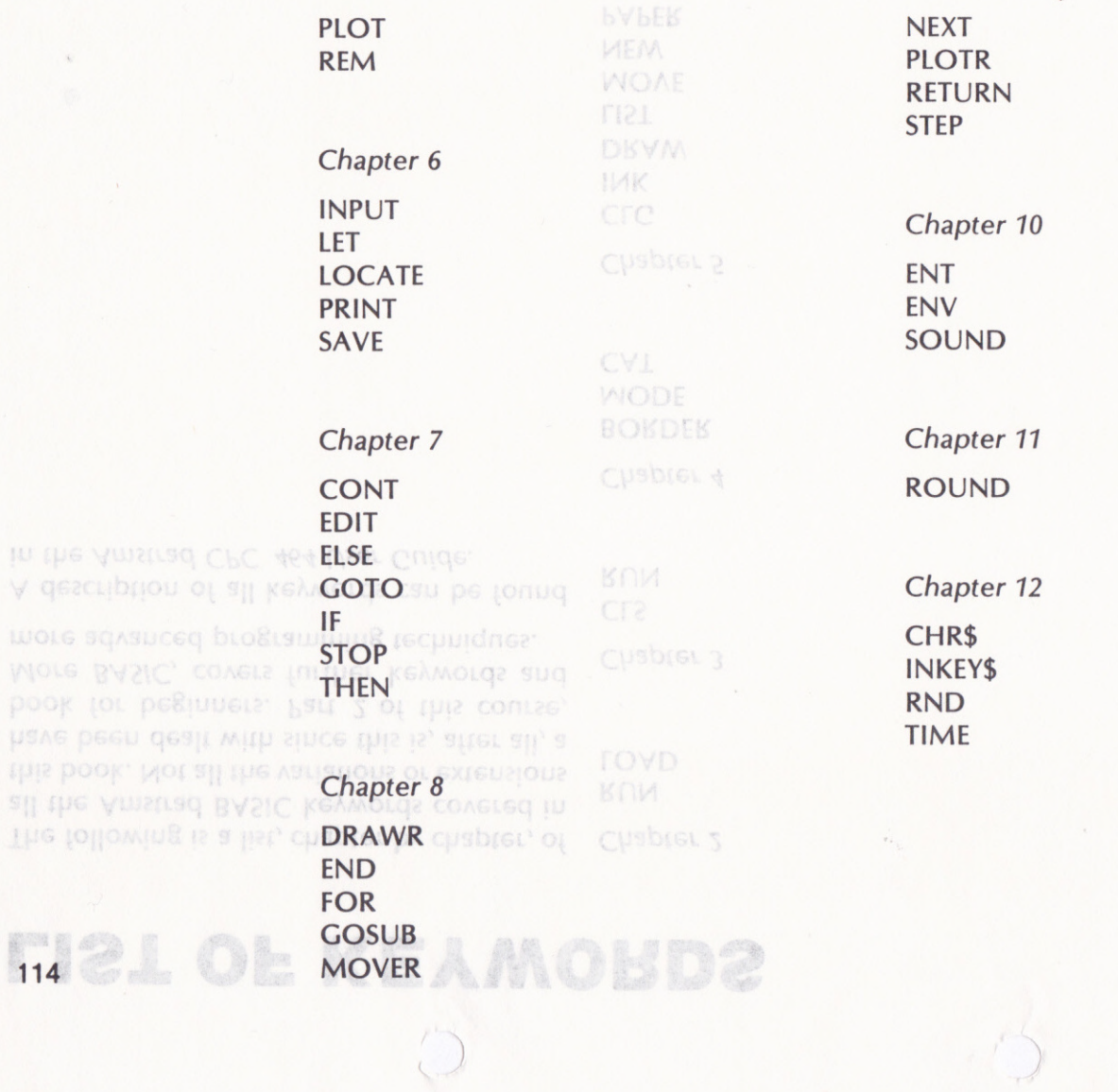

 $\lambda$ 

# LIST OF PROGRAMS

CAT, 29

Datacassette A contains the following programs in the same order that they are referred to in this book. Datacassette <sup>B</sup> contains the Self-assessment Tests (SATS) which the reader should complete at the end of every chapter except Chapters 1 and 9.

### Chapter 2

#### Chapter 5

**HOUSE** 

**HELLO** SIMON (See also Chapter 12)

#### Chapter 3

LETTERS REPEAT NAME KEYBOARD HANCMAN

Chapter 4

DRAW COORGEOM BOMBER

Chapter 6

BARCHART **BOOK DUBUZZWORD** Chapter 7 **BVKCHV**DECO

**Chapter 8** MANSION

## Chapter 10

ZAPPOW **WELL ORGAN** 

Chapter 11<sup>2</sup> DSISCOLOGE 31 **MULT TABLES GARDEN** MAG SLSDPIC' EN

Chapter 12

BLACKJACK PONTOON SIMON 33

# INDEX

SIMON (See also

NUMPION Adding lines, <sup>51</sup> Arguments, 32 Arithmetic functions, 92

BARCHART, 46, 54 **BASIC, 8, 80** BLACKJACK, 104 BOMBER,30 Book, project, 73 BORDER, 26 Branching, 53 Break, 14 Bug, 55 BUZZWORD,49

CAT, 29 Capital letters, 19 CAPS LOCK key, 18 Cassettes, 44 Changing colour, 35 lines, 50 Character code, 96, 108 keys, 17 Characters, special, 17 **116 CHR\$, 108 CHR\$, 108 text, 45** 

Clear screen, 22  $CLG, 33$ CIR key, 19,50 cLs,22,33 Colon, 46 Colour, changing, 35 Command, 32 relative graphic, 64 **CONT, 57** Control keys, 18 Controls, Datacorder, <sup>21</sup> Coordinates: x, y, 27 **C**text, 45 COORGEOM, 29 Copy cursor, 51 COPY key, 20, 51 CTRL key, 19 CTRL/ENTER, 23 CTRL/SHIFT/ESC, 22 Current line, 50, <sup>51</sup> Cursor,12, 52  $copy, 51$ graphics, 32 keys, 20, 50

Datacorder control, <sup>21</sup> Debugging, 55 DECO, 57 Deleting lines, 51 DEL key, 13, 19, 50 Design: games, 102 program, 72 Documentation, 81 DRAW,32 DRAW (program), 27 DRAWR, 64 Dry run, 56 EDIT, 51 Editing, 51 ELSE, 54 END, 70 Ending a program, 70 ENT, 85 ENTER key, 12, 19, 20, 50 ENV, 85 Envelope: tone, 85 volume, 85 Error:

message, 19, 51 syntax, 13, 19 ESC key, 14, 19

FOCYLE 43

FF (fast forward) control, 21 **EXECUTE:** FOR, 63 Force a restart, 22 Found message, 29 Games: designing, 102 BLACKJACK, 104 BOMBER,30 BUZZWORD,49 HANGMAN, 24 SIMON, 15 GARDEN, 97 GOSUB, 65 GOTO, 53, 55 Graphics, 24 cursor, 32 Graphic commands, 32 relative, 64 Crey scale, 26 HANGMAN, 24 HELLO, 14 HOUSE, 36 How to use this book, 9 IF, 53 INK, 35 INKEY\$, 103 INPUT, 46 MILL KEAPOSLO: 117

PDL: See Programming Development

Mathematics, 92

Keyboard, 16 KEYBOARD, 23 Keypad, numeric, 20 Keys: character, 17 control, 18 cursor, 20 Keywords, 9, 46 list of, 113 LET, 40, 52 LETTERS, 22 Line: current, 50, <sup>51</sup> number, 33, 51 Lines: adding, 51 deleting, 51 replacing, 50 LIST, 34 Listing, 36 List of keywords, 113 LOAD, 15 Loading programs, 15 LOCATE, 45 Logical operators, 95 Loops, 62

lnput statement, 54

11/1/2 46 HANGMAN 24 GOSUB, 65 SIMON, 15 BUZZWORD, 49 **BOMBER, 30** Force a restart, 22

control keys, 18 MANSION, 62 Mathematics, 92 Message, error, 19 MODE,28,35 MOVE, 33 MOVER, 64 MUIT TABLES, 94 Music, 83 NEW,33 NEXT, 63 Noise, 86 Numeric keypad, 20 ORGAN, 87 PAPER, 36 PAUSE control, <sup>21</sup> PDI: See Programming Development Language Pixel, 28 **PLOT, 32** PLOTR, 64 Postman, robot, 73 Preface, 7 PRINT, 40, 45 118 900 LOGIC COULLOFT 31 **18 Programming, 8, 72** 

Main keyboard:

character keys, 17

Programming Development Language sAT5, 39 (PDL), 73 5AT6, 49 Program storage, 29 SAT7, 61 Project book, 73 sAT8, 71 Prompt, 46 SAT1O, 91 sAT11, 101 Random number, 102 sAT12, 112 Ready, 12, 18 Relative graphic commands, 54 SIMON, 15, 106 REC control, <sup>21</sup> SOUND, 83 REM, 36 Sound: REPEAT NAME, 23 Replacing lines, 50 volume, 84 Restart, force a, 22 RETURN, 69 STEP, 63 REW control, 13, 21 sToP, 57 RND, 102 Robot postman, 73 ROUND, 94 Rounding numbers, 94 Routine, 75, 80 RUN, 12, 15 TAB key, 18 SATs: See Self-assessment tests<br>SAVE 44 Text cursor, 45 SAVE, 44 THEN, 53 Screen border, 26 TIME, 103 Self-assessments tests (SATs): SAT2, 15 Trap,55 sAT3,24 Variable, 40, 93 SAT4, 30

SHIFT key, 12, 19 commands, 83 Special characters, 17 STOP EJECT control, 21 Storage, program, 29 (see also SAVE) String variable, 42, 96 Subroutine, 65, 75, 80 Syntax error, 13, 19

Tone envelope, 85

Using the keyboard, 18
SAT4, 30 Variable, 40, 93 string, 42 VARIABLES, 44, 50, 52 LESION 22 Self-assessments tests Volume: sound, 84 THEN, 53 SATs: See Self-assessment tests<br>SATs: See Self-assessment tests Text cursor, 45 Welcome, 12 Window, 26 Working from objectives, 73 GLLOL 13 18 ZAPPOW, 82 STOP EJECT control, 21 SIMON, 15, 106 SHIFT key, 12, 19 SAT8, 71 SAT7, 61 150 ramming Development Language